# **WEBCON BPS 2024 R1**

**historia zmian wersji 2024.1.1.48** 

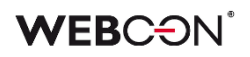

### Spis treści

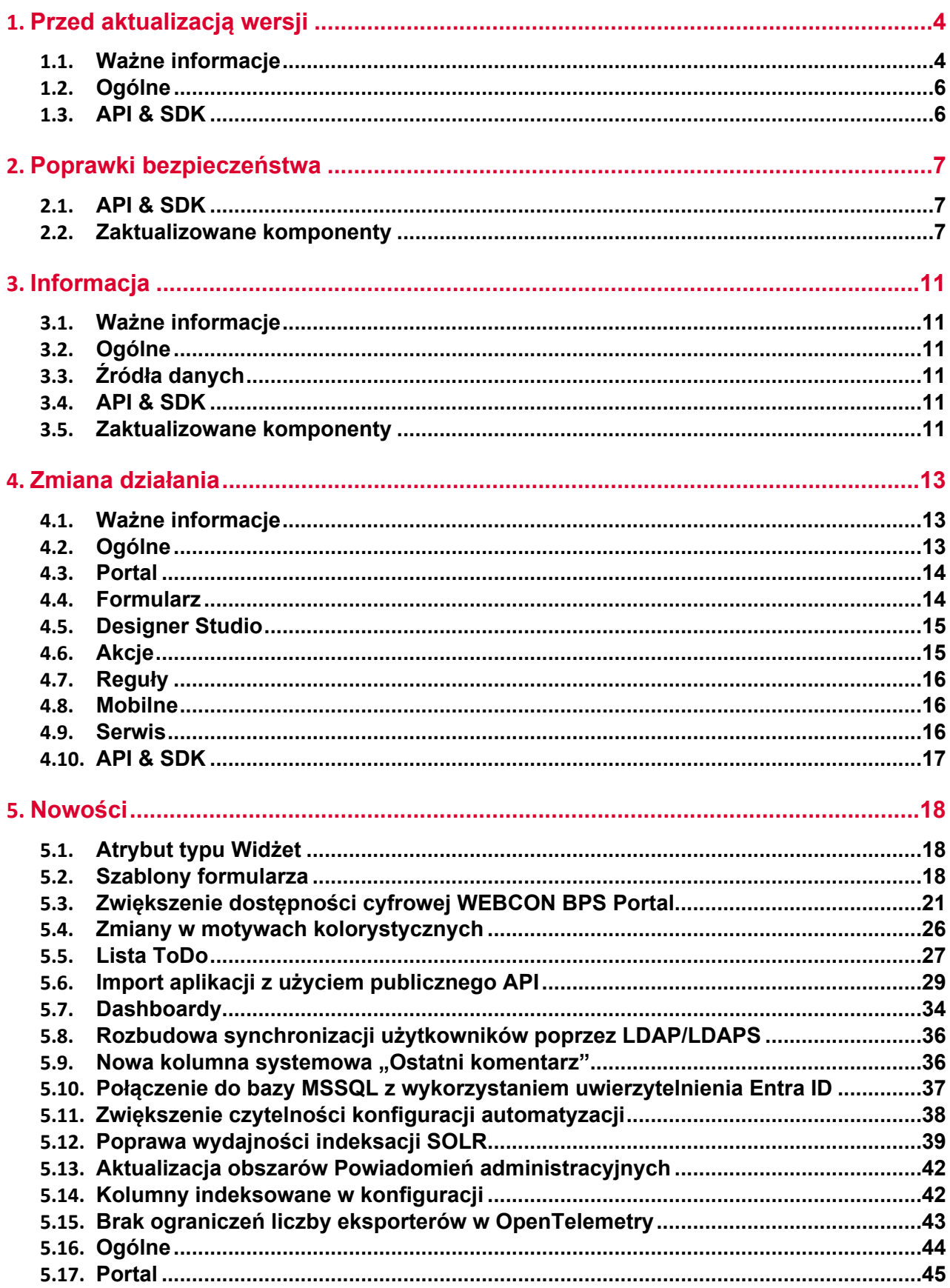

### **WEBCON**

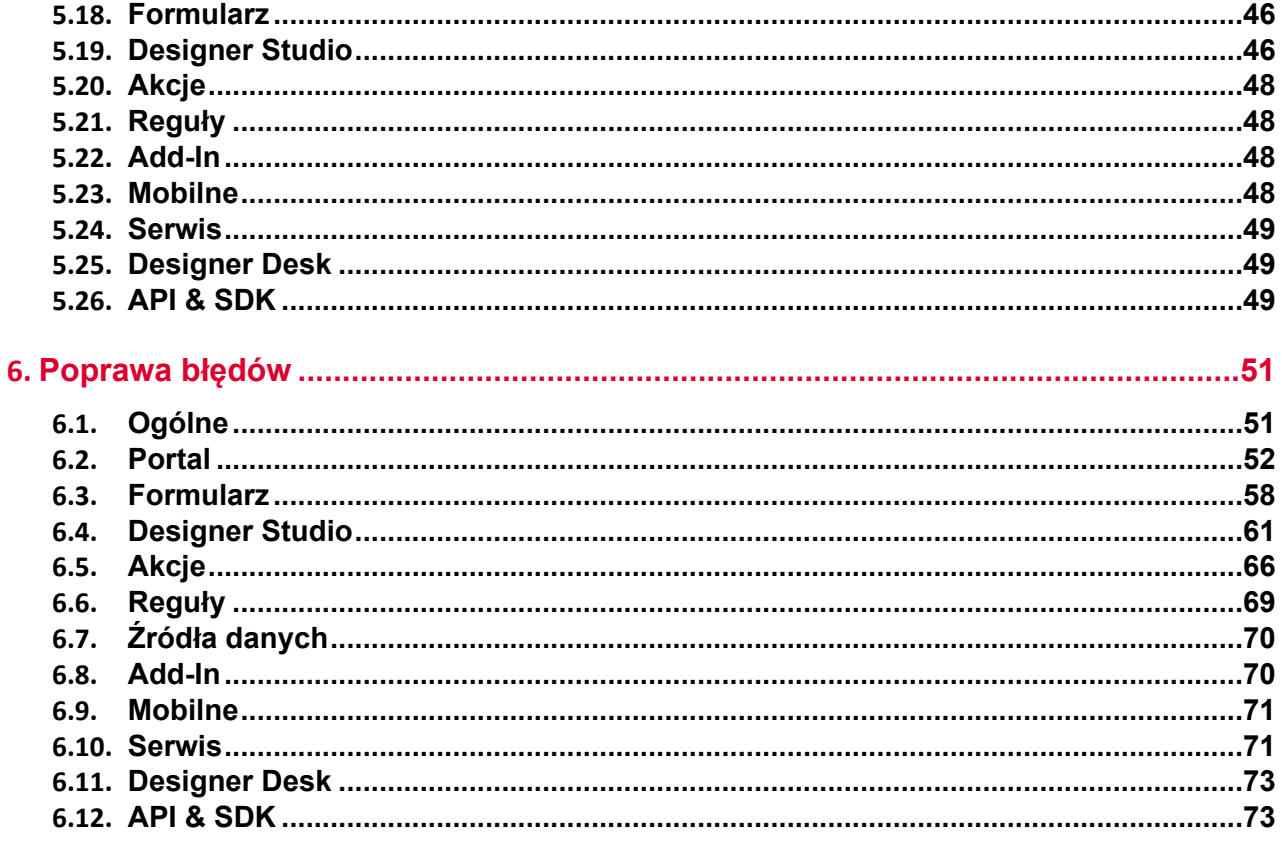

# <span id="page-3-0"></span>1. Przed aktualizacją wersji

#### <span id="page-3-1"></span>**1.1. Ważne informacje**

- Jeżeli changelog zawiera rozdział "Zmiana działania", należy zweryfikować, czy wprowadzone zmiany wpłyną w jakikolwiek sposób na działanie wdrożonego systemu.
- Platforma programistyczna **.NET 6.0** została zaktualizowana do wersji **.NET 8.0**. W związku ze zmianą, począwszy od wersji 2024 R1, do pomyślnego przeprowadzenia instalacji WEBCON BPS wymagane jest posiadanie zainstalowanej platformy .NET 8.0 oraz odpowiedniego pakietu hostingu (hosting bundle).
- Zgodnie z wcześniejszą zapowiedzią od wersji 2024 R1 minimalną wspieraną wersją serwera SQL jest wersja **SQL Server 2016**. Bazy danych, z których korzysta system WEBCON BPS będą posiadać ustawiony Compatibility level 110. W trakcie aktualizacij systemu bedzie sprawdzana odpowiednia wersia serwera SQL.
- Wraz z wersją 2024 R1 zmieniono podejście do sposobu dystrybucji środowiska uruchomieniowego **Microsoft Edge WebView2** wymaganego do poprawnej pracy aplikacji **Designer Studio** oraz dodatku **Outlook Classic**. Dotychczas środowisko to było dystrybuowane w ramach paczek instalacyjnych obu komponentów, obecnie natomiast będą one wymagać, by w systemie operacyjnym było już zainstalowane środowisko uruchomieniowe Microsoft Edge WebView2 w minimalnej wymaganej wersji 105.0.1343.22.

W zdecydowanej większości przypadków środowisko uruchomieniowe Microsoft Edge WebView2 jest dostarczane wraz z systemem operacyjnym, niemniej dostępność WebView2 zależy od konkretnej wersji systemu operacyjnego oraz jego konfiguracji.

Jeśli WebView2 nie jest dostępne na komputerach, na których uruchamiane będą Designer Studio lub dodatek Outlook Classic, odpowiednią paczkę instalacyjną można pobrać ze strony https://developer.microsoft.com/en-us/microsoftedge/webview2?form=MA13LH#download

• Wprowadzono obligatoryjne szyfrowanie komunikacji pomiędzy serwerem SQL a **Portalem** oraz serwisem **WorkFlow Service**. Dodatkowo w trakcie nawiązywania połączenia weryfikowany będzie certyfikat serwera SQL. Zmiana została podyktowana względami bezpieczeństwa instalacji.

W związku z powyższym zaleca się stosowanie zaufanych certyfikatów instalowanych na serwerze SQL. W przypadku gdy na serwerze SQL nie jest zainstalowany zaufany certyfikat lub certyfikat jest typu "self-signed certificate", w trakcie procesu aktualizacji komponentów oraz **Portalu** do najnowszej wersji systemu wyświetlone zostanie pytanie, czy mimo to ufać certyfikatowi serwera.

### VEBCƏN

#### Błąd połączenia

A connection was successfully established with the server, but then an error occurred during the login process. (provider: SSL Provider, error: 0 - The certificate chain was issued by an authority that is not trusted.)

Dla wybranego połączenia włączono szyfrowanie - sprawdż konfigurację SSL i certyfikatu dla docelowego serwera SQL lub włącz opcję "Zaufaj certyfikatowi serwera" w oknie dialogowym połaczenia.

Uwaga: certyfikat z podpisem własnym zapewnia ochronę wyłącznie w ograniczonym zakresie, a stosowanie go nie jest zalecane dla środowisk produkcyjnych. Czy chcesz włączyć opcję "Zaufaj certyfikatowi serwera<sup>-</sup> dla tego połączenia?

Zaufaj certyfikatowi serwera

**Zamknij** 

Wybranie opcji "Zaufaj certyfikatowi serwera" spowoduje nawiązanie połączenia z serwerem SQL z zainstalowanym certyfikatem typu "self-signed certificate" oraz dodanie w pliku konfiguracyjnym appsettings komponentu Portal i WorkFlow Service, w sekcji connection string, flagi **TrustServerCertificate=true**, by każde kolejne połączenie do serwera SQL również ufało certyfikatowi serwera. Wybranie opcji "Zamknij" spowoduje odrzucenie połączenia z serwerem SQL. W takim przypadku do nawiązania połączenia z Portalem wymagane będzie przeprowadzenie dodatkowej konfiguracji serwera SQL i zainstalowanie zaufanego certyfikatu.

• Zaktualizowano komponent **SOLR Search Server** do wersji **9.6**. Aktualizacja Search Server powoduje usunięcie wszystkich danych z bazy wyszukiwania **SearchIndex**. W trakcie procesu aktualizacji do **kolejki indeksowania SOLR** zostanie dodane zadanie ponownej, pełnej reindeksacji bazy danych. W zależności od ilości danych proces reindeksacji może zająć od kilku minut do kilku godzin. W trakcie procesu reindeksacji użytkownicy systemu będą mieli możliwość normalnej pracy z wyjątkiem wyświetlania raportów opartych na źródle SearchIndex, które do czasu zakończenia reindeksacji mogą zawierać niepełne dane.

Ze względu na brak możliwości ponownej reindeksacji informacji o aktywności użytkowników w aplikacji oraz informacji o ostatnio używanych obszarach systemu w trakcie aktualizacji do najnowszej wersji systemu zostanie utworzony plik zawierający kopię zapasową tych danych. Kopia zapasowa będzie odtwarzana w kreatorze aktualizacji po zaktualizowaniu **SOLR Search Server.** Kopia zapasowa zawiera dane z ostatnich 30 dni.

WEBCON udostępnia aplikacje **SolrActivitiesMigrationCli**, która pozwala niezależnie od procesu aktualizacji utworzyć kopię oraz przywrócić ją w nowej bazie SOLR.

• Począwszy od wersji 2024 R1 wymaganym komponentem instalowanym na serwerze, na którym działa platforma SOLR, jest **Java 11** lub jej wyższa wersja (zalecana dystrybucja to OpenJDK).

Komponent ten będzie instalowany w ramach standardowej aktualizacji systemu w

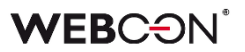

folderze C:\Program Files\Java\jdk-22.0.1.

Dopuszczalne jest zainstalowanie komponentu Java niezależnie, poza standardową instalacją systemu WEBCON BPS. W takim przypadku konieczne jest ustawienie zmiennej środowiskowej **JAVA\_HOME** zawierającej ścieżkę do katalogu, w którym zainstalowany został komponent Java.

#### <span id="page-5-0"></span>**1.2. Ogólne**

- Szablony dokumentów Word utworzone przy pomocy dodatku z wersji 2017.1 nie będą dłużej wspierane. Przed aktualizacją systemu szablony wykorzystywane w akcjach **Generuj/aktualizuj plik Word** należy zastąpić szablonami utworzonymi przy pomocy najnowszej wersji dodatku **Word Modern**.
- Usunięto nieużywaną funkcję bazy danych **RemoveDiactrics**.
- Usunięto nieużywaną funkcję SQL **GetUserComment**.

#### <span id="page-5-1"></span>**1.3. API & SDK**

• Zmieniono sposób kontroli licencji przy korzystaniu z rozszerzeń SDK. Zmiana dotyczy środowisk działających w oparciu o model licencjonowania **perpetual**, w których aktywnie wykorzystywane są dodatki SDK. Aktualnie licencja umożliwiająca korzystanie z rozszerzeń SDK będzie weryfikowana przed uruchomieniem dodatku.

Przed aktualizacją systemu zaleca się weryfikację dostępności licencji **WEBCON BPS SDK Framework** na środowisku. Lista aktualnych licencji dostępna jest z poziomu Designer Studio w zakładce **Raporty** › **Licencje** › **Wykorzystanie licencji**.

Niezależnie od dostępności licencji WEBCON BPS SDK Framework na środowisku mogą być uruchamiane rozszerzenia SDK napisane przez autoryzowanych partnerów firmy WEBCON, którzy podpisali rozszerzenia swoim kluczem przekazanym wcześniej firmie WEBCON.

W przypadku środowisk działających w oparciu o **subskrypcyjny** model licencjonowania nie jest konieczne wykonywanie żadnych działań – licencja WEBCON BPS SDK Framework jest standardowo dostępna w ramach tego modelu.

Z dodatków SDK można będzie również swobodnie korzystać na środowiskach z ograniczonym czasem działania (licencja demonstracyjna) oraz w instalacjach opartych o wersję **Freemium**.

# <span id="page-6-0"></span>2. Poprawki bezpieczeństwa

#### <span id="page-6-1"></span>**2.1. API & SDK**

• W wersjach **REST API 4.0**, **5.0** oraz **beta** w operacjach dodawania, edycji i usuwania załącznika wprowadzono zabezpieczenie przed nieuprawnionym wyewidencjonowaniem elementu przez użytkownika niemającego uprawnień do takiej operacji.

Błąd występował wyłącznie, w przypadku gdy wywołanie REST API następowało w kontekście aplikacji z ustawionym parametrem forceCheckout=1. W ramach poprawki:

 - dodano weryfikację uprawnień administracyjnych do wykonania operacji checkout,

 - w przypadku połączenia działającego w kontekście użytkownika dodano wymagalność scope: User.Elements.Admin.All lub User.Elements.Admin.<ProcGuid>,

 - wyłączono możliwość wymuszenia wyewidencjonowana w kontekście aplikacji z włączoną impersonacją.

W wersji **REST API beta** dla wszystkich operacji z wymuszonym wyewidencjonowaniem dokumentu (forceCheckout=1) i połączeniem w kontekście aplikacji dodano weryfikację uprawnień scope: **App.Elements.Admin.All.**

#### <span id="page-6-2"></span>**2.2. Zaktualizowane komponenty**

- W związku z poprawkami podatności bezpieczeństwa: CVSS – https://security.snyk.io/vuln/SNYK-DOTNET-SYSTEMIDENTITYMODELTOKENSJWT-6148655 zaktualizowano komponent System.IdentityModel.Tokens.Jwt do wersji 6.35.0.
- W związku z poprawkami podatności bezpieczeństwa: CWE-772 – https://security.snyk.io/vuln/SNYK-JS-INFLIGHT-6095116 zaktualizowano komponenty:
	- react-native do wersji 0.73.2,
	- expo do wersji 50.0.4,
	- react-native-blob-util do wersji 0.19.6.
- W związku z poprawkami podatności bezpieczeństwa:
	- CVE-2022-23540, CWE-287

 https://security.snyk.io/vuln/SNYK-JS-JSONWEBTOKEN-3180022 CVE-2022- 23541

- CWE-1259
- https://security.snyk.io/vuln/SNYK-JS-JSONWEBTOKEN-3180024 - CVE-2022-23539, CWE-327
- https://security.snyk.io/vuln/SNYK-JS-JSONWEBTOKEN-3180026 - CVE-2022-37616, CWE-1321
- https://security.snyk.io/vuln/SNYK-JS-XMLDOMXMLDOM-3042243 - CVE-2022-39353, CWE-20

 https://security.snyk.io/vuln/SNYK-JS-XMLDOMXMLDOM-3092934 - CVE-2023-45133, CWE-184

- https://security.snyk.io/vuln/SNYK-JS-BABELTRAVERSE-5962462 - CVE-2023-26159, CWE-20
- https://security.snyk.io/vuln/SNYK-JS-FOLLOWREDIRECTS-6141137 - CWE-772
- https://security.snyk.io/vuln/SNYK-JS-INFLIGHT-6095116
- CVE-2022-46175 CWE-1321 https://security.snyk.io/vuln/SNYK-JS-JSON5-3182856
- CVE-2022-37599, CWE-1333
	- https://security.snyk.io/vuln/SNYK-JS-LOADERUTILS-3042992

```
 - CVE-2022-37601, CWE-1321 – https://security.snyk.io/vuln/SNYK-JS-
LOADERUTILS-3043105
```
- CVE-2022-37603, CWE-1333 https://security.snyk.io/vuln/SNYK-JS-LOADERUTILS-3105943
- CVE-2022-3517, CWE-1333 https://security.snyk.io/vuln/SNYK-JS-MINIMATCH-3050818
- CVE-2023-44270 CWE-20 https://security.snyk.io/vuln/SNYK-JS-POSTCSS-5926692
- CVE-2022-25883, CWE-1333 https://security.snyk.io/vuln/SNYK-JS-SEMVER-3247795
- CWE-79
- https://security.snyk.io/vuln/SNYK-JS-SERIALIZEJAVASCRIPT-6147607
- CVE-2022-25858, CWE-1333 https://security.snyk.io/vuln/SNYK-JS-TERSER-2806366
- CVE-2023-26136, CWE-1321 https://security.snyk.io/vuln/SNYK-JS-TOUGHCOOKIE-5672873
- CVE-2023-28154, CWE-265 https://security.snyk.io/vuln/SNYK-JS-WEBPACK-3358798
- CVE-2023-26115, CWE-1333 https://security.snyk.io/vuln/SNYK-JS-WORDWRAP-3149973

zaktualizowano komponenty:

- @fluentui/react do wersji 8.115.3,
- @progress/kendo-licensing do wersji 1.3.5,
- @xmldom/xmldom do wersji 0.8.10,
- core-js do wersji 3.35.1,
- office-addin-dev-certs do wersji 1.12.1,
- react-hot-loader do wersji 4.13.1,
- uuis do wersji 9.0.1,
- json5 do wersji 1.0.2,
- semver do wersji 5.7.2,
- url do wersji 0.11.3.
- Zmieniono algorytmy wykorzystywane do haszowania **Kluczy tajnych aplikacji API**. W przypadku wcześniej utworzonych Kluczy nadal wykorzystywane będą

poprzednie algorytmy, jednak w celu zwiększenia bezpieczeństwa zaleca się wygenerowanie nowych Kluczy tajnych.

- W związku z poprawkami podatności bezpieczeństwa: CVE-2024-28863, CWE-400 – https://security.snyk.io/vuln/SNYK-JS-TAR-6476909 zaktualizowano komponent tar do wersji 6.2.1.
- W związku z poprawkami podatności bezpieczeństwa: CWE-1336 – https://security.snyk.io/vuln/SNYK-JS-DOMPURIFY-6474511 zaktualizowano komponent dompurify do wersji 3.1.0.
- W związku z poprawkami podatności bezpieczeństwa: CVE-2023-29331, CWE-400 – https://security.snyk.io/vuln/SNYK-DOTNET-SYSTEMSECURITYCRYPTOGRAPHYPKCS-5708426 zaktualizowano komponent System.Security.Cryptography.Pkcs do wersji 6.0.3.
- W związku z poprawkami podatności bezpieczeństwa:
	- CVE-2024-29415, CWE-918
		- https://security.snyk.io/vuln/SNYK-JS-IP-7148531
	- CVE-2024-4067, CWE-1333

 https://security.snyk.io/vuln/SNYK-JS-MICROMATCH-6838728 CVE-2024- 4068,

 - CWE-400 https://security.snyk.io/vuln/SNYK-JS-BRACES-6838727

zaktualizowano komponenty:

- react-native do wersji 0.73.5,
- micromatch do wersji 4.0.6,
- braces do wersji 3.0.3.
- W związku z poprawkami podatności bezpieczeństwa: CVE-2024-29992, CWE-522 – https://security.snyk.io/vuln/SNYK-DOTNET-AZUREIDENTITY-6597976 zaktualizowano komponent Azure.Identity do wersji 1.11.3.
- Zaktualizowano bibliotekę TinyMCE z wersji v5 do wersji v6. Biblioteka ta jest odpowiedzialna za zachowanie atrybutu **Wiele wierszy tekstu** w trybie formatowanym.

Dodatkowo poprawiono wyświetlanie atrybutu w trybie ciemnym oraz dodano możliwość wyświetlenia dostępnych skrótów klawiaturowych dla trybu formatowanego.

• W związku z poprawkami podatności bezpieczeństwa: CVE-2024-32028, CWE-212 – https://security.snyk.io/vuln/SNYK-DOTNET-OPENTELEMETRYINSTRUMENTATIONASPNETCORE-6613064 zaktualizowano komponent OpenTelemetry.Instrumentation.AspNetCore do najnowszej wersji.

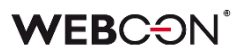

- W związku z poprawkami podatności bezpieczeństwa: CVE-2024-32028, CWE-212 – https://security.snyk.io/vuln/SNYK-DOTNET-OPENTELEMETRYINSTRUMENTATIONHTTP-6613065 zaktualizowano komponent OpenTelemetry.Instrumentation.Http do najnowszej wersji.
- W związku z poprawkami podatności bezpieczeństwa: - CVE-2024-38356 https://github.com/advisories/GHSA-9hcv-j9pv-qmph - CVE-2024-38357,CWE-79 https://security.snyk.io/vuln/SNYK-PHP-TINYMCETINYMCE-7278051 zaktualizowano komponent tinymce do wersji 6.8.4.
- W związku z poprawkami podatności bezpieczeństwa: – CWE-362

https://security.snyk.io/vuln/SNYK-DOTNET-AZUREIDENTITY-7246762 https://security.snyk.io/vuln/SNYK-DOTNET-MICROSOFTIDENTITYCLIENT-7246763

zaktualizowano komponenty:

- System.IdentityModel.Tokens.Jwt do wersji 6.35.0,
- Microsoft.Identity.Client do wersji 4.61.3.

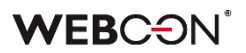

# <span id="page-10-0"></span>3. Informacja

#### <span id="page-10-1"></span>**3.1. Ważne informacje**

• Zmiany w wersji powodują złamanie kompatybilności działania mechanizmu Eksport-Import. Paczek eksportu, które zostały utworzone w wersjach do **2023 R3**, nie będzie można zaimportować do najnowszej wersji systemu. Aby import był możliwy, należy zaktualizować środowiska do najnowszej wersji i dokonać ponownego eksportu procesów.

#### <span id="page-10-2"></span>**3.2. Ogólne**

• W przypadku gdy zapytania SQL skonfigurowane w atrybutach prezentacji danych (takich jak **Tabela danych**, **Wiersz danych**, **Atrybuty wyboru**) zawierają składnię niespełniającą założeń opisanych w dokumentacji: *"Kolumny muszą być nazwane (np. SELECT column1, CAST(25.65 AS int) AS column2 FROM table\_name). Przy użyciu klauzuli ORDER BY konieczne jest użycie zdefiniowanych nazw kolumn (np. SELECT column1 AS Id, CAST(25.65 AS int) AS column2 FROM table\_name ORDER BY Id)*",

zalogowany zostanie błąd o treści:

"Detected unsupported configuration. Sql query contains keywords that are not supported in subqueries. Consider reconfiguration as this may become an error in future BPS versions".

W przyszłości taka niewspierana konfiguracja może zostać całkowicie wyłączona.

• Zmieniono sposób uwierzytelniania do usługi Power BI. Aktualnie uwierzytelnienie nie będzie wymagało obsługi przez przeglądarkę ciasteczek stron trzecich. Zmiana nie będzie wymagała żadnych dodatkowych działań ze strony użytkownika.

#### <span id="page-10-3"></span>**3.3. Źródła danych**

• Rozszerzono obsługę kolumn źródeł danych **Baza MSSQL** o typ **bigint**. Jeśli źródło danych typu SQL zawiera kolumnę tego typu, zaleca się ponowne zapisanie konfiguracji źródeł danych w WEBCON Designer Studio.

#### <span id="page-10-4"></span>**3.4. API & SDK**

• Dodano nową wersję **REST API 6.0**. **REST API** wersja **3.0** została usunięta, a wersja **4.0** została oznaczona jako przestarzała. Endpoint **api/login** służący do autentykacji zostanie usunięty w wersji 2025, zaleca się korzystanie z endpointa: **/api/oauth2/token**.

#### <span id="page-10-5"></span>**3.5. Zaktualizowane komponenty**

• Komponenty **OpenTelemetry** zaktualizowano do najnowszej wersji, dzięki czemu dla Portalu dostępne są wszystkie metryki wprowadzone w .NET 8.

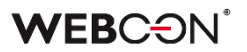

Listę metryk można sprawdzić pod adresem: https://learn.microsoft.com/enus/dotnet/core/diagnostics/built-in-metrics-aspnetcore.

- Dodatki **Outlook Classic** oraz **Outlook Modern** przystosowano do obsługi w nowej aplikacji Microsoft Outlook Beta.
- Zaktualizowano bibliotekę **Microsoft.Graph** wraz z jej komponentem zależnym **Microsoft.Graph.Core**. Zmiana wiązała się również z aktualizacją powiązanych komunikatów w systemie.

# <span id="page-12-0"></span>4. Zmiana działania

#### <span id="page-12-1"></span>**4.1. Ważne informacje**

- Zmieniono sposób, w jaki wykorzystywane są licencje podczas przechodzenia ścieżką z kroku **Oczekiwanie na podobiegi**. Obecnie niezależnie sprawdzane są licencje dla procesu nadrzędnego (w którym wykorzystywany jest krok Oczekiwanie na podobiegi) oraz procesu podrzędnego (uruchamianego w ramach podobiegu). Zmiana miała na celu uwzględnienie sytuacji, w której wspomniane procesy są licencjonowane na odmiennych zasadach (licencja użytkownika oraz licencja procesowa). Dotychczas przy uruchamianiu procesu podrzędnego (podobiegu) każdorazowo sprawdzano licencję procesu nadrzędnego (uruchamiającego podobieg).
- Od teraz funkcjonalność **Dostępu publicznego** będzie licencjonowana na zasadach licencji **Single-Use Access License**. Przed wykonaniem akcji **Udostępnij element workflow** i **Udostępnij zadanie** oraz przed ręcznym udostępnieniem elementu z poziomu formularza sprawdzone zostanie posiadanie w/w licencji. Wykonanie przez użytkownika zewnętrznego operacji na elemencie workflow (np. zapis, dodanie załącznika) będzie wiązało się ze zużyciem jednego **kredytu** z wykupionej wcześniej puli kredytów w ramach licencji **Single-Use Access License**.

W przypadku środowisk objętych licencjonowaniem wieczystym korzystanie z funkcjonalności **Dostępu publicznego** nie będzie możliwe.

#### <span id="page-12-2"></span>**4.2. Ogólne**

- Zmieniono sposób obsługi znaków specjalnych występujących w nazwach procesów i atrybutów, których użycie jest niedozwolone w linkach. Obecnie są one zastępowane przez znak podkreślenia "".
- Zmieniono sposób pobierania przez system aktualnego czasu serwera SQL wykorzystywanego do zapisu danych w bazie. Zmiana nie ma żadnego wpływu na bieżące funkcjonowanie systemu – celem jest umożliwienie przenoszenia baz danych między serwerami działającymi w różnych strefach czasowych.
- Zgodnie z zapowiedzią wyłączono możliwość konfigurowania podtypów formularza. Zdefiniowane do tej pory podtypy formularza nadal będą widoczne z poziomu WEBCON BPS Designer Studio, a informacja o nich będzie dostępna z poziomu bazy danych. Nie będzie natomiast możliwości konfigurowania nowych podtypów formularza, a informacja o nich nie będzie dostępna na formularzu. W przyszłości widoczność podtypów formularza z poziomu Designer Studio również zostanie usunięta.
- W związku z aktualizacją platformy programistycznej do wersji **.NET 8.0** zmienił się sposób odczytu zmiennych konfiguracyjnych. Przedmiotowa zmiana niesie następujące konsekwencje:

 - zmieniono kolejność, w jakiej odczytywane są zmienne środowiskowe. Obecnie podczas odczytywania domyślnej konfiguracji hosta w **WebApplicationBuilder**  argumenty wiersza poleceń oraz zmienne środowiskowe z prefiksem "DOTNET" mają pierwszeństwo przed zmiennymi środowiskowymi z prefiksem "ASPNET".

 - w pliku konfiguracyjnym **app.config** aktualnie nie może znajdować się sekcja "<section

name="system.diagnostics" type="System.Diagnostics.SystemDiagnosticsSection, System, Version=4.0.0.0, Culture=neutral,

PublicKeyToken=b77a5c561934e089"/>",

 - mechanizm do wykrywania pustej treści żądania podczas wiązania modelu w architekturze MVC korzysta obecnie z funkcji

#### **IHttpRequestBodyDetectionFeature.CanHaveBody**.

#### <span id="page-13-0"></span>**4.3. Portal**

• W związku ze zmianą sposobu konfiguracji raportów oraz kafelków "report tile" na dashboardzie aplikacji w najnowszej wersji sytemu nie ma możliwości tworzenia na dashboardzie linków do istniejących raportów aplikacji (raporty aplikacji oraz raporty dashboardu tworzone są niezależnie).

W trakcie procesu aktualizacji do najnowszej wersji konfiguracja wszystkich raportów oraz "report tile" widocznych na dashboardach aplikacji zostanie zmieniona w taki sposób, że w ramach dashboardu zostanie utworzona kopia konfiguracji oryginalnego raportu oraz odpowiednie źródło danych dla raportu lub "report tile". Zakres prezentowanych danych w raportach pozostanie niezmieniony.

• Rozbudowano konfigurację mechanizmu **ASP.NET Core Data Protection** w celu umożliwienia szyfrowania na wielu serwerach plików cookie przy pomocy identycznego klucza.

Aby aktywować mechanizm ASP.NET Core Data Protection na wszystkich serwerach, na których zainstalowana jest instancja WEBCON BPS Portal, należy ustawić zmienną środowiskową **App\_\_SharedAuthAppName** na identyczną wartość, która będzie używana jako klucz podpisujący. Aktywacja mechanizmu może być również wykonana poprzez wpisanie do pliku

konfiguracyjnego **appSettings.user.json** w węźle **App** parametru **SharedAuthAppName** z identyczną wartością, która będzie używana jako klucz podpisujący.

• Zmieniono logikę widoczności widżetu **Działaj w imieniu** na stronie aplikacji w Portalu. Obecnie, aby widżet był widoczny, przynajmniej jeden proces w ramach aplikacji musi posiadać włączoną obsługę zastępstw w imieniu zastępowanej osoby.

#### <span id="page-13-1"></span>**4.4. Formularz**

• Przycisk **Pobierz wszystkie załączniki** będzie widoczny niezależnie od tego, czy w **Panelu załączników** włączona jest opcja **Dodawanie i usuwanie**. Przycisk pokazuje się w prawym górnym rogu Panelu załączników, gdy dodany jest więcej niż jeden załącznik.

- Zmieniono rozszerzenie, z jakim zapisywane są **Notatki głosowe** na formularzu na .wav, tak aby umożliwić ich poprawną obsługę niezależnie od urządzenia i systemu operacyjnego.
- Zmieniono zachowanie formularza przy przejściu ścieżką w przypadku gdy atrybut wyboru w trybie tylko do odczytu został zainicjowany wartością domyślną nie znajdującą się w źródle danych tego atrybutu. Obecnie w takim przypadku wyświetlony zostanie komunikat błędu o niepoprawnej wartości ustawionej w atrybucie wyboru. Przejście ścieżką nie będzie możliwe. Poprzednio system zezwalał na przejście ścieżką mimo niepoprawnej wartości w atrybucie wyboru.

#### <span id="page-14-0"></span>**4.5. Designer Studio**

- Zmieniono sposób sprawdzania i pobierania licencji Single-Use Access License w przypadku uruchamiania podobiegu przez obieg nadrzędny uruchomiony przez użytkownika zewnętrznego. W takim przypadku wykorzystane zostaną dwie licencie Single-Use Access: jedna spowodowana uruchomieniem obiegu nadrzędnego, druga uruchomieniem podrzędnego. Wcześniej uruchomienie obiegu podrzędnego było przerywane komunikatem o braku przypisanej licencji.
- Do **WEBCON BPS Designer Studio** wprowadzono możliwość nawiązania połączenia z Portalem, który nie posiada zaufanego certyfikatu. Podczas logowania do Designer Studio wyświetlone zostanie okno, za pośrednictwem którego użytkownik będzie mógł zdecydować, czy połączenie z Portalem będzie odbywać się na podstawie zaufanego certyfikatu, czy z jego pominięciem. W przypadku potwierdzenia połączenie zostanie nawiązane tak, jak do tej pory, a dodatkowo możliwe będzie wyświetlenie zawartości certyfikatu. W przypadku braku potwierdzenia lub błędu walidacji poprawności certyfikatu połączenie z Portalem zostanie nawiązane z pominięciem zaufanego certyfikatu. Decyzja użytkownika w tym zakresie może dotyczyć jednej sesji logowania lub mieć charakter ciągły (o ile zaznaczono opcję **Nie pytaj ponownie**).
- Zmieniono sposób konfigurowania **Dashboardów aplikacji** z poziomu Designer Studio. Obecnie konfiguracja tego elementu aplikacji wykonywana będzie przez użytkownika w oknie przeglądarki.
- Uniemożliwiono wybór **Procesów słownikowych** w konfiguracji **HotFolderu**.
- Zmieniono sposób sortowania węzłów prezentowanych w zakładce **Użycia** w oknie konfiguracji źródeł danych. Obecnie węzły te są sortowane w pierwszej kolejności według typu (procesy, reguły, atrybuty itd.), a następnie nazwy.

#### <span id="page-14-1"></span>**4.6. Akcje**

• Dodano możliwość wykonywania akcji **Zmień wartość pola** w automatyzacjach wykonywanych cyklicznie. W tym kontekście akcja może jedynie modyfikować wartości parametrów lokalnych automatyzacji.

- Do edytowania pliku PDF z poziomu menu kontekstowego załącznika każdorazowo używana będzie domyślna aplikacja skojarzona z plikami PDF. Okno wyboru aplikacji do otwierania pliku PDF będzie pomijane.
- Zmieniono sposób konwersji wartości tekstowych w przypadku akcji **Wywołaj REST Web service**. Jeśli **Reguła biznesowa** użyta w konfiguracji akcji na potrzeby mapowania zawartości żądania lub odpowiedzi ma zdefiniowany parametr wejściowy typu **Data lub Wartość zmiennoprzecinkowa**, to konwersja wartości tekstowej do wskazanego typu parametru nastąpi zgodnie z logiką konwersji typów Reguł biznesowych, a nie tak jak dotychczas w bieżącej kulturze użytkownika, który wywoływał akcję.
- Opis "Informacja dodatkowa" w nagłówku powiadomienia e-mail wysyłanego na skutek działania akcji **Dodaj zastępstwo** zastąpiono informacją "Opis delegowanego zadania".
- Jeżeli wynikowy załącznik w akcji **Generuj/aktualizuj plik Word** ma skonfigurowaną dynamicznie ustawianą kategorię, ale w procesie nie istnieje skonfigurowane źródło kategorii załączników, wówczas kategoria zostanie zapisana w bazie danych w formacie ID#Nazwa. Przed zmianą, jeżeli nie było zdefiniowanych kategorii, załącznik zapisywany był z pustą kategorią.

#### <span id="page-15-0"></span>**4.7. Reguły**

- Zmieniono sposób zapisu konfiguracji reguł biznesowych w bazie danych, z formatu XML na JSON. Istniejące konfiguracje są automatycznie konwertowane do nowego formatu.
- Zmieniono zachowanie funkcji **INITIALIZE** inicjalizującej **Listę pozycji**. Gdy dana Lista pozycji jest niedostępna lub w trybie do odczytu, reguła zawierająca tę funkcję zaloguje ostrzeżenie w konsoli, a następnie będzie kontynuować wykonanie Reguły z pominięciem inicjalizacji.

#### <span id="page-15-1"></span>**4.8. Mobilne**

• Wprowadzono zmiany w podglądzie dokumentów w formacie PDF w aplikacjach mobilnych. Obecnie zamiast natywnego podglądu pliku PDF w aplikacji dokument taki zostanie pobrany na urządzenie i otwarty w odpowiedniej aplikacji do przeglądania plików PDF skonfigurowanej w systemie operacyjnym (Android lub iOS) lub zaproponowanej przez taki system.

#### <span id="page-15-2"></span>**4.9. Serwis**

• Wartości rozpoznane przez **OCR AI** zostaną dodatkowo sprawdzone przez serwis bezpośrednio przed wprowadzeniem ich do formularza. Ma to na celu zapewnienie, by był możliwy ich zapis w atrybutach (tj. w odpowiednich kolumnach bazy SQL).

Dane będą sprawdzane pod kątem długości i formatu w następujących typach kolumn:

 **- Varchar(255)** (maksymalnie 255 znaków),

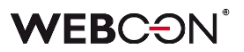

- **VarcharChoose** (maksymalnie 1000 znaków),
- **Decimal** (maksymalnie 15 znaków łącznie, przed i po przecinku),

 **- DateTime** (sprawdzenie formatu daty poprzez porównanie z 1 stycznia 1753 roku).

W historii dla administratora dostępne będą logi o odrzuconych wartościach.

#### <span id="page-16-0"></span>**4.10. API & SDK**

- W oknach konfiguracyjnych akcji **Wywołaj REST Web Service** oraz źródła danych **REST Web Service** wprowadzono dodatkową walidację połączenia. W przypadku gdy nie zdefiniowano połączenia, naciśnięcie przycisku **Wczytaj** będzie skutkowało wyświetleniem odpowiedniego komunikatu.
- Endpointy **resolveFieldValue** i **resolveColumnValue** w publicznym API będą teraz mogły przyjmować puste treści żądania.
- Ujednolicono domyślny model danych wykorzystywanych w części interfejsowej dodatków SDK, tj. rozszerzenie **FormFieldExtensionJS** atrybutów typu **Liczba całkowita**, **Liczba zmiennoprzecinkowa**, **Data i godzina**, **Pojedynczy wiersz tekstu** oraz **Wiele wierszy tekstu**. W przypadku użycia dodatków SDK nieposiadających logiki biznesowej z własnym modelem danych konieczne jest dostosowanie części interfejsowej do nowego modelu.

# <span id="page-17-0"></span>5. Nowości

#### <span id="page-17-1"></span>**5.1. Atrybut typu Widżet**

Rozszerzono listę atrybutów dostępnych w grupie **Prezentacja danych** o atrybut typu **Widżet**. Umożliwia on atrakcyjne wizualizowanie na formularzu danych liczbowych wybranych przez użytkownika oraz ewentualne prezentowanie ich na tle innych wartości.

W zależności od konfiguracji atrybut może być wyświetlany w jednej z następujących form: **Wartość liczbowa**, **Pasek postępu**, **Okrągły pasek postępu** oraz **Łuk**. Dostępna jest możliwość zmiany kolorystyki widżetu, w tym ustalania **Dodatkowych warunków kolorowania**.

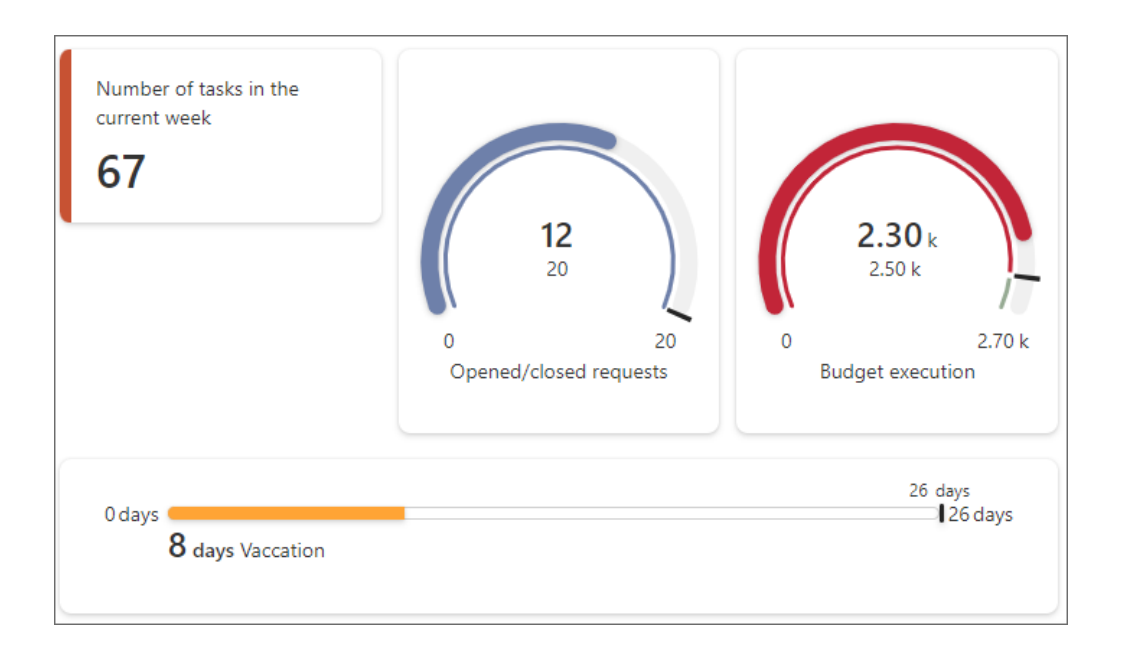

Użytkownik ma możliwość bezpośredniego podania wartości liczbowej, która ma być wizualizowana, lub pobierania jej za pomocą reguły biznesowej, zapytania SQL bądź stałej globalnej/procesowej (pole **Wartość prezentowana** w oknie **Konfiguracja zaawansowana**). Dodatkowo wspomnianą wartość można opcjonalnie prezentować na tle **Wartości oczekiwanej**, **Wartości minimalnej** lub **Wartości maksymalnej**.

#### <span id="page-17-2"></span>**5.2. Szablony formularza**

Wprowadzono możliwość zmiany proporcji lewego i prawego panelu formularza WEBCON BPS. Definiując wygląd formularza, użytkownicy będą mogli teraz lepiej dostosować szerokość paneli bocznych do ich zawartości. Rozwiązanie to pozwoli maksymalne wykorzystać dostępny obszar roboczy i jednocześnie projektować formularze, które będą bardziej atrakcyjne pod względem wizualnym.

#### **Zmiany konfiguracyjne**

W sekcji **Właściwości formularza** w zakładce **Globalny szablon formularza** w Designer Studio dodano nowy parametr **Szablon formularza**, dla którego można wybrać jedną z dostępnych opcji:

- 50/50 panel lewy i prawy będą miały taką samą szerokość. Jest to domyślny szablon formularza,
- 30/70 panel lewy zajmie 30%, panel prawy 70% szerokości formularza,
- 70/30 panel lewy zajmie 70%, panel prawy 30% szerokości formularza,
- Jedna kolumna zawartość formularza zostanie ujęta w formie ciągłej w jednej kolumnie o maksymalnej szerokości 768 px. Jest to szablon domyślny w przypadku nowoutworzonych **Procesów słownikowych**.

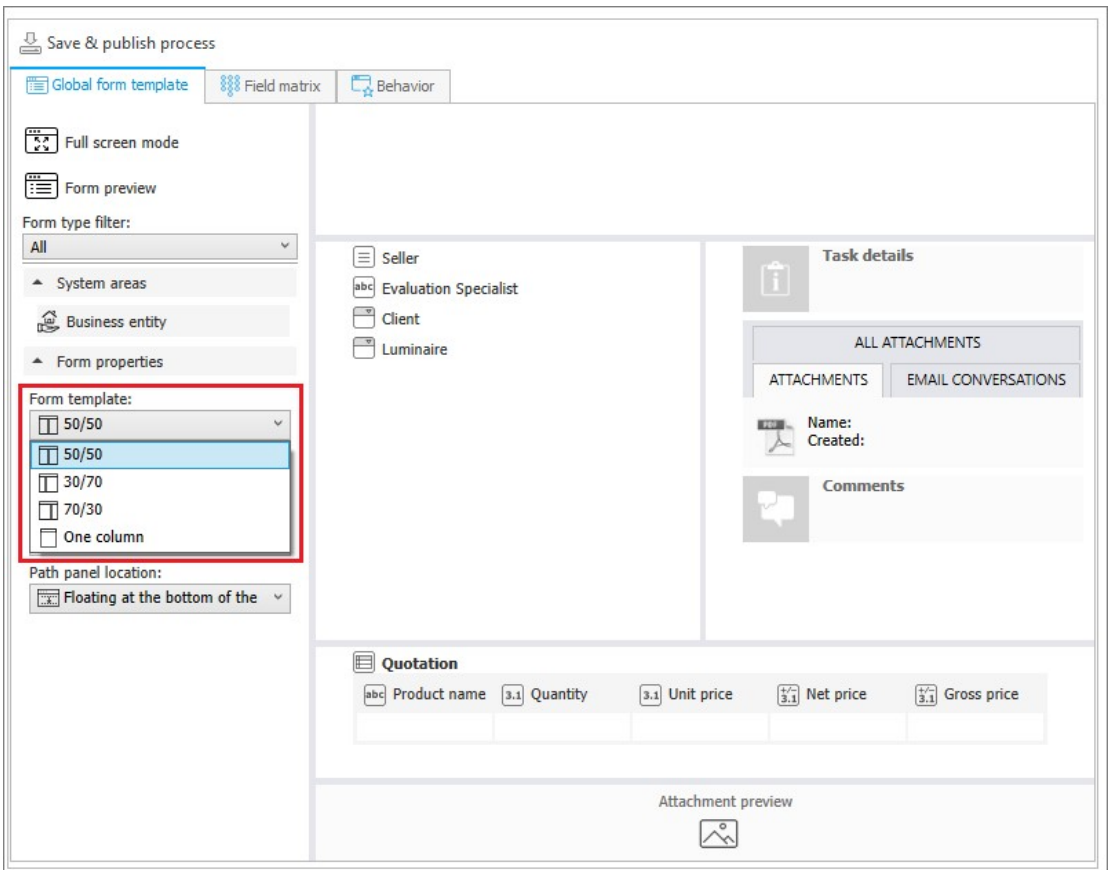

Bezpośrednio po wybraniu jednej z opcji zmianie ulegnie podgląd formularza prezentowany po prawej stronie.

Wybór **Szablonu formularza** jest również możliwy w ramach definicji poszczególnych kroków obiegu.

### **WEBCON**

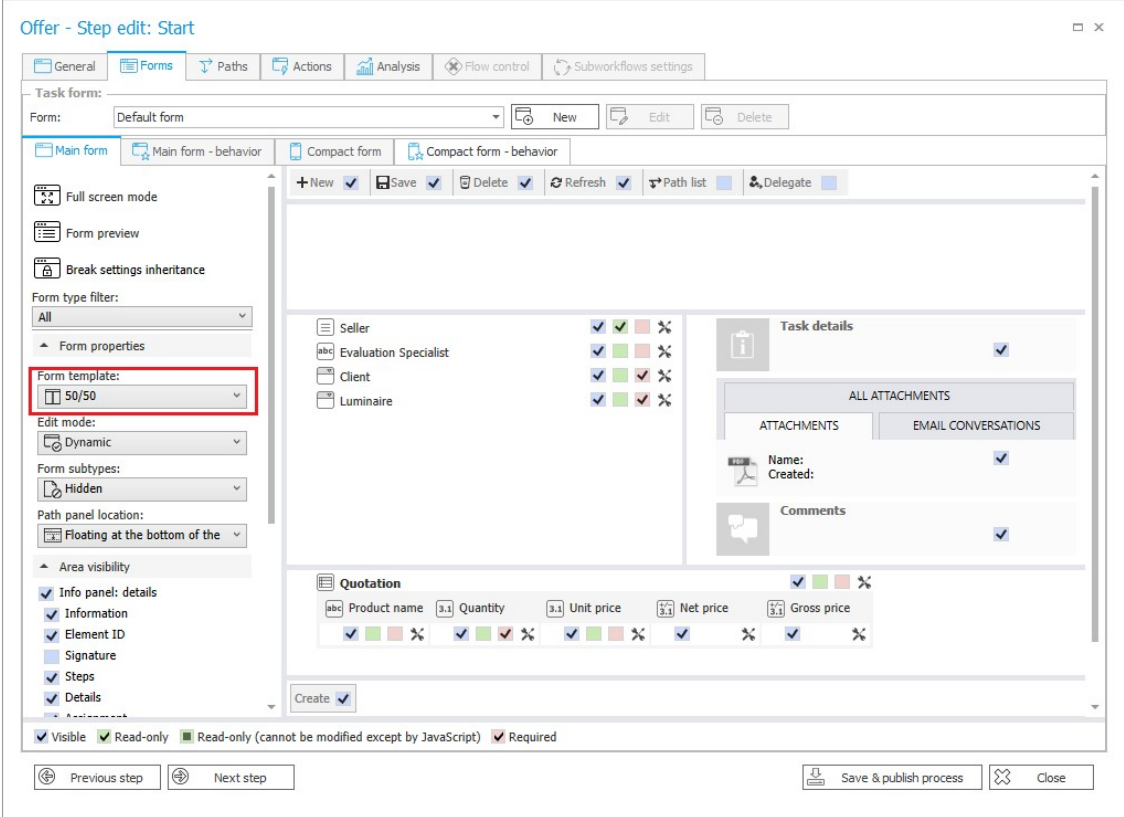

**Uwaga:** po aktualizacji wersji formularze zdefiniowane wcześniej przez użytkowników będą wyświetlane według proporcji 50/50 niezależnie od typu procesu.

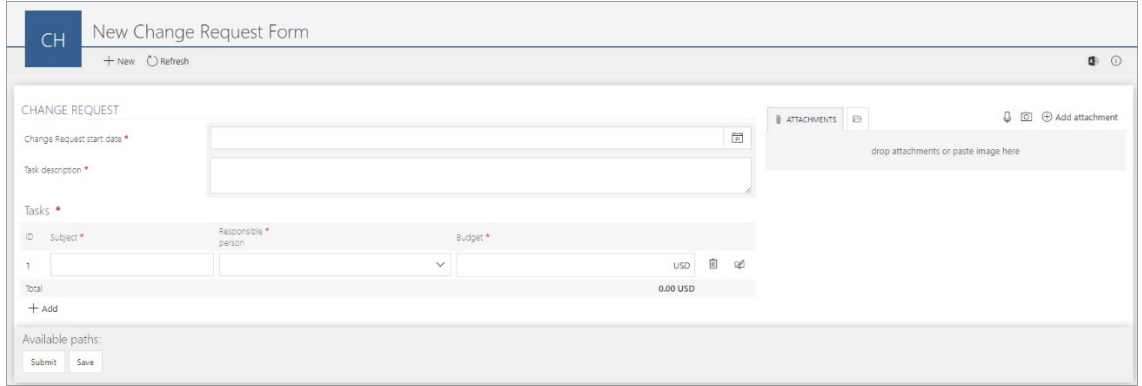

*Przykład formularza opartego na szablonie 70/30*

#### **WEBCON BPS Designer Desk**

Funkcjonalność wprowadzono również w WEBCON BPS Designer Desk. Na górnym pasku menu pojawiła się rozwijana lista, z której można wybrać jeden z predefiniowanych szablonów formularza. Lista szablonów jest analogiczna do tej dostępnej w Designer Studio.

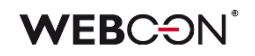

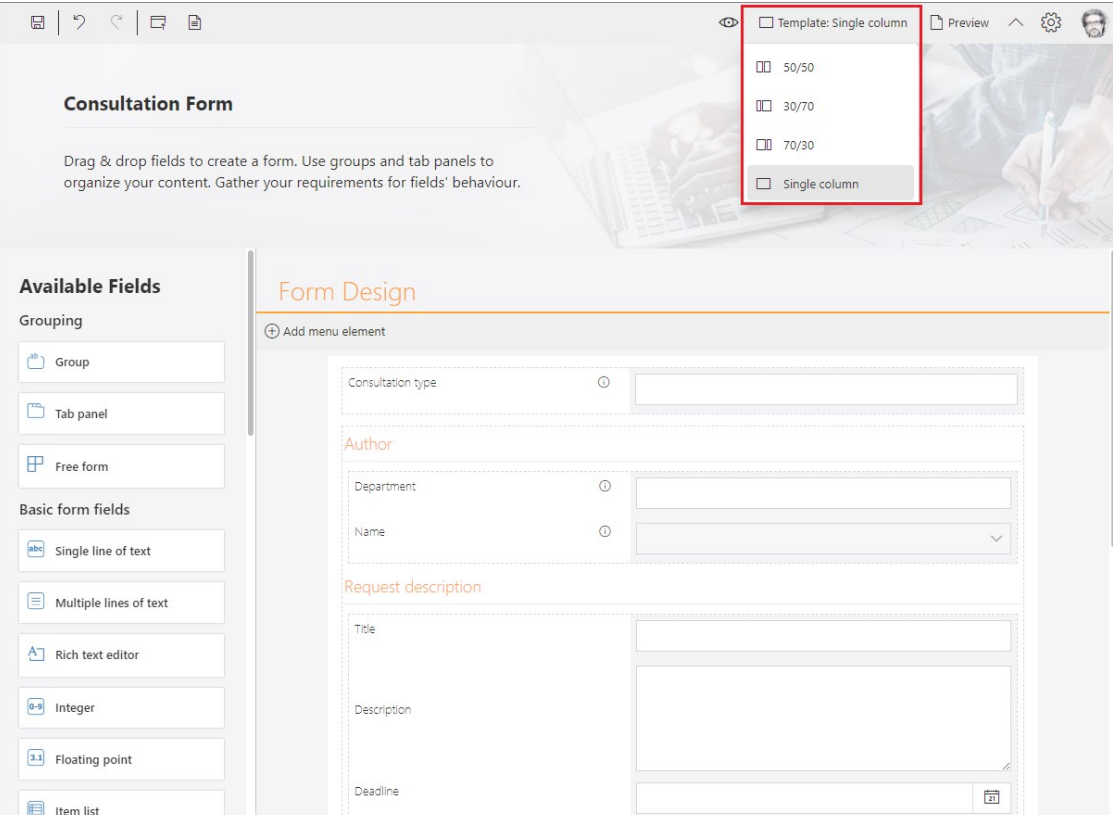

W przypadku wyeksportowania prototypu do Designer Studio wprowadzone ustawienia zostaną zapisane i będą dostępne w docelowym **Globalnym szablonie formularza.**

#### <span id="page-20-0"></span>**5.3. Zwiększenie dostępności cyfrowej WEBCON BPS Portal**

W najnowszej wersji WEBCON BPS kontynuowano zmiany zapoczątkowane w wersji 2023 R3, które ułatwią użytkownikom końcowym korzystanie z Portalu, dostosowując go do obowiązujących wytycznych dotyczących dostępności treści internetowych (WCAG).

#### **Nawigacja w Portalu bez użycia myszy**

Wprowadzone zmiany polegają na umożliwieniu użytkownikom wygodnej obsługi dodatkowych obszarów Portalu za pomocą klawiatury (klawisze Tab, Enter, Esc, spacja, strzałki kierunkowe) oraz innych narzędzi do interakcji z urządzeniem (np. TalkBack, VoiceOver). Wśród tych obszarów znalazły się, m.in.:

- Strona główna,
- Panel zadań,
- Górny pasek menu,
- Panel boczny i jego wybrane podstrony (np. Analityka),
- Wybrane sekcje Panelu administracyjnego,
- Strona wyników wyszukiwania globalnego,
- Raporty i ich widoki.

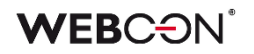

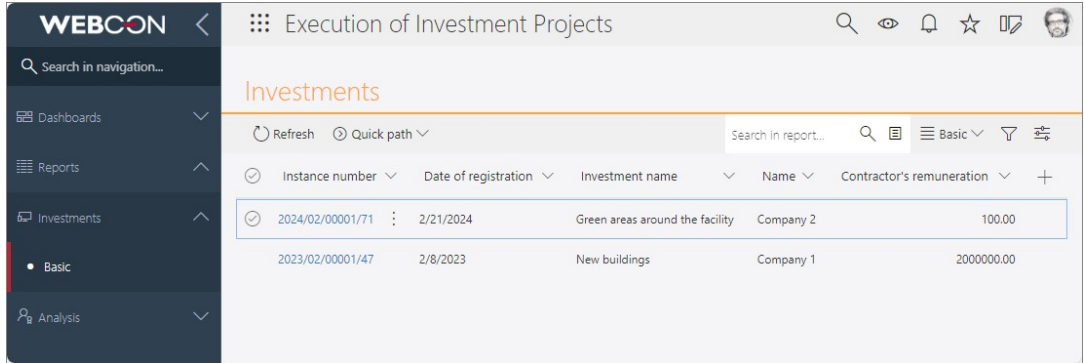

Wprowadzone zmiany mają zastosowanie do elementów, które użytkownik końcowy może przeglądać lub edytować (np. formularz), z wyłączeniem okien konfiguracyjnych poszczególnych funkcjonalności.

Dodatkowo ujednolicono domyślne obramowanie fokusu dla wszystkich obsługiwanych elementów Portalu. Ustawienia te będą pobierane z konfiguracji motywu niezależnie od rodzaju i ustawień przeglądarki.

#### **Kontrast na stronach Portalu**

W ramach funkcjonalności stosunek kontrastu pomiędzy tekstem lub grafikami tekstowymi a tłem w Portalu dostosowano w taki sposób, aby wynosił co najmniej 4,5:1, a tym samym odpowiadał poziomowi AA według wymogów WCAG 2.2.

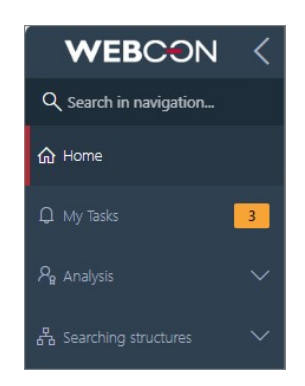

#### **Nowy, kontrastowy motyw systemowy i powiązane zmiany**

Wśród systemowych motywów kolorystycznych Portalu pojawił się nowy motyw o nazwie **WEBCON Contrast Black Yellow**, dzięki któremu strony Portalu będą bardziej przystępne dla osób z dysfunkcją narządu wzroku oraz szczególnymi potrzebami w tym zakresie. Charakterystyczną cechą tego motywu jest wyższy współczynnik kontrastu: dane tekstowe są prezentowane w kolorze żółtym lub białym, tło stron w kolorze czarnym (przy czym takie tło będzie pojawiać się również tam, gdzie wcześniej wyświetlane były zdjęcia), a elementy graficzne, np. związane z aplikacją, kafelkami startu, ulubionymi, czy szczegółami zadań i komentarzami na formularzu, będą akcentowane kolorem niebieskim. Domyślnym kolorem fokusu dla tego motywu będzie kolor różowy.

### **WEBC:ON**

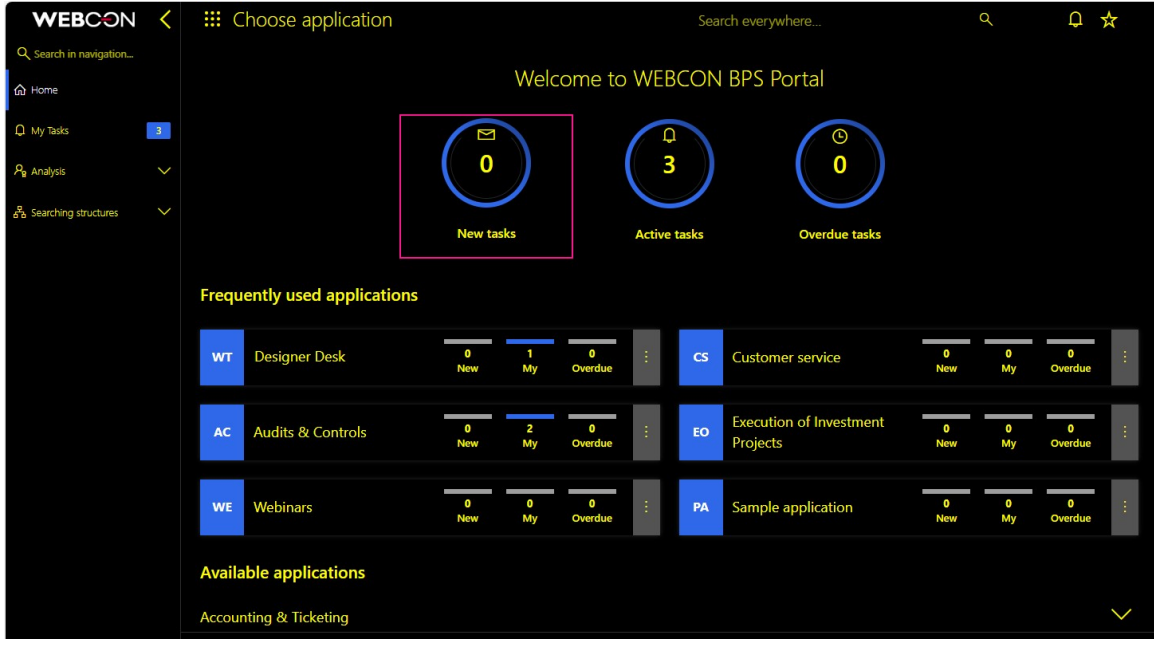

Kolorowanie wierszy raportu, wierszy Listy pozycji, nadpisywanie kolorów atrybutów i przycisków ścieżek przejścia oraz innych elementów formularza jest domyślnie wyłączone dla systemowego motywu kontrastowego, jednak w konfiguracyjnej bazie danych, w tabeli **GlobalParameters**, dodano nowy parametr **CustomColoringInContrastThemeEnabled**, który w razie potrzeby umożliwi zastosowanie niestandardowych kolorów wymienionych elementów w motywie

kontrastowym.

Ponadto umożliwiono przygotowanie dodatkowych motywów kontrastowych bazujących na innej palecie kolorów. Do tego celu w oknie edycji każdego z motywów udostępniono dedykowane pole wyboru **Kontrastowy**:

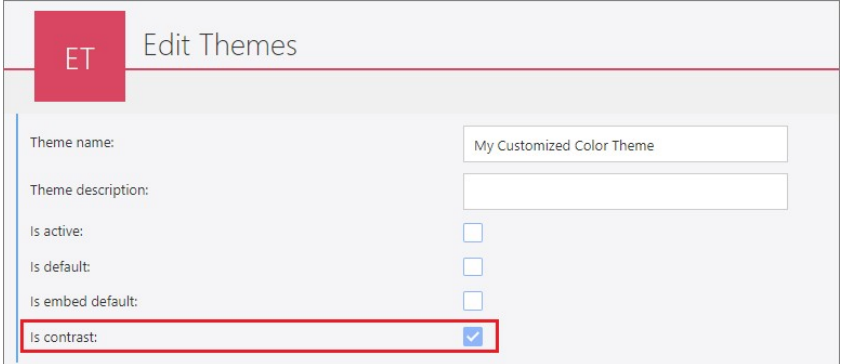

Konfigurując motyw kontrastowy, administrator będzie mógł samodzielnie wskazać odpowiednio dobrze kontrastujące kolory poszczególnych elementów Portalu, które będą dostosowane do indywidualnych potrzeb użytkowników.

Pole wyboru jest widoczne również na stronie głównej motywów kolorystycznych (**Menu użytkownika** → **Administracja** → **Motywy kolorystyczne**).

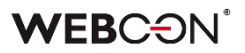

#### **Opcje dostępności**

W związku z wprowadzonymi zmianami górny pasek menu w Portalu przystosowano w taki sposób, aby zapewnić łatwy i szybki dostęp do nowych funkcjonalności. Dodano ikonę którą wyświetlane jest okno

**Opcje dostępności**.

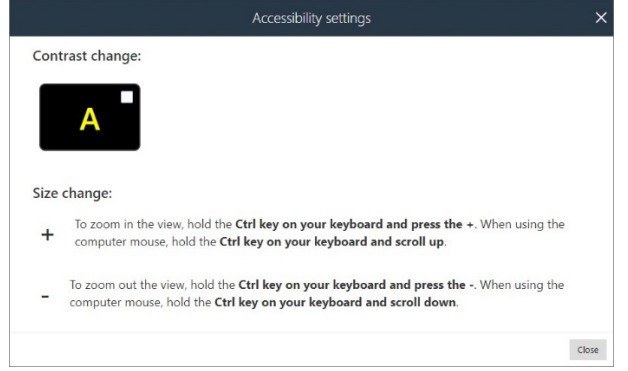

Za jego pośrednictwem można szybko zmienić motyw Portalu na systemowy motyw **WEBCON Contrast Black Yellow** lub inny własny motyw **oznaczony jako kontrastowy**. Po odznaczeniu wybranego motywu przywracany jest motyw domyślny. Znajdują się tutaj również podpowiedzi dla użytkownika dotyczące zmiany wielkości ekranu za pomocą myszy lub klawiatury, które różnią się w zależności od wykorzystywanego systemu operacyjnego.

Aby ikona dostępności była wyświetlana w menu górnym w Portalu, konieczne jest zaznaczenie nowego, dedykowanego pola wyboru **Przycisk dostępności** w konfiguracji WEBCON BPS Designer Studio (**Konfiguracja systemu** → **Parametry globalne** → **Wygląd**).

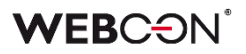

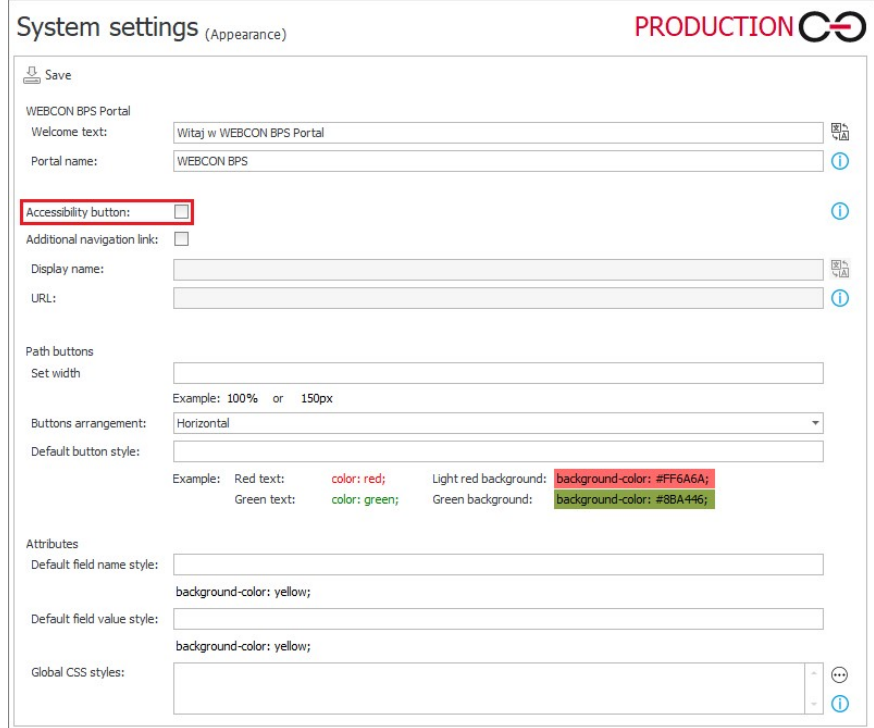

Opcje dostępności można również otworzyć na stronie głównej Portalu, korzystając z **Szybkich linków nawigacyjnych** i wybierając opcję **Przejdź do opcji dostępności** za pomocą klawisza Tab.

**Go to accessibility settings** 

#### **Komunikaty w Portalu**

Ujednolicono kolor tekstu wykorzystywanego w komunikatach błędów, ostrzeżeniach i wszelkich informacjach wyświetlanych w wyniku sprawdzania przez system operacji podejmowanych przez użytkownika oraz poprawności wprowadzanych danych. Wytyczne WCAG stanowią, że kolor nie może być jedynym nośnikiem informacji, dlatego dodatkowo tego typu komunikaty, ostrzeżenia i powiadomienia będą oznaczone jedną spójną ikoną z wykrzyknikiem w kolorze tekstu. W tym samym kolorze wyświetlana będzie gwiazdka informująca o wymagalności uzupełnienia pola / wybrania opcji w Portalu.

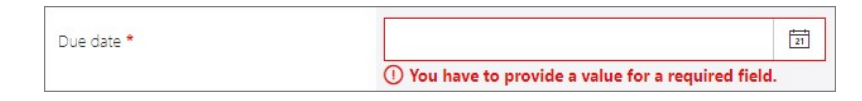

W przypadku systemowego motywu kontrastowego wyżej wymienione elementy będą wyświetlane w kolorze różowym zapewniającym większy kontrast niż czerwień.

1) No exact match was found for: John Smith

#### **Korzystanie z czytników głosowych w Portalu**

W ramach funkcjonalności ułatwiono nawigację po Portalu osobom korzystającym z czytników głosowych oraz podobnych rozwiązań. W tym celu dodano brakujące tagi ARIA oraz poprawiono strukturę HTML na stronach dostosowanych do wymogów WCAG. Wprowadzono znaczniki rodzaju treści (tzw. landmarki) i przypisano poszczególnym fragmentom stron odpowiednie role, co pozwoliło skrócić czas niezbędny do odnalezienia określonych treści lub elementów nawigacji Portalu. Dzięki wprowadzonym zmianom informacje pochodzące z Portalu i przetwarzane przez czytniki głosowe (np. Windows Narrator, VoiceOver, TalkBack) będą bardziej przystępne i zrozumiałe dla użytkowników korzystających z tych narzędzi.

#### <span id="page-25-0"></span>**5.4. Zmiany w motywach kolorystycznych**

W oknie edycji motywów kolorystycznych (**Profil użytkownika** → **Administracja** → **Motywy kolorystyczne** → **Edytuj**) dodano dwa nowe parametry – **Czcionka pól edycyjnych** oraz **Tło pól edycyjnych**, za pomocą których będzie można definiować odpowiednio kolor czcionki i kolor tła w polach służących do wprowadzania danych wejściowych w Portalu, a także powiązanych ikon i symboli (np. w polach formularza).

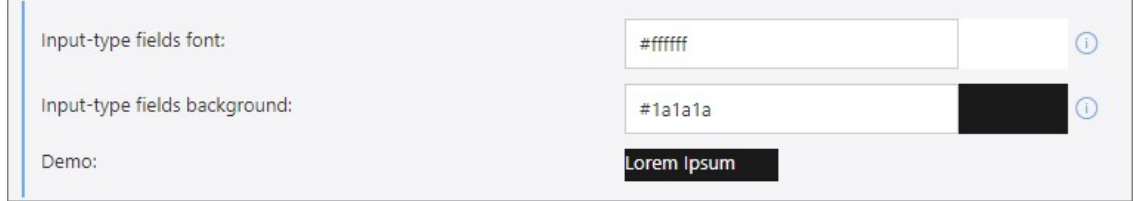

Wybór kolorów czcionki i tła w polach edycyjnych jest dostępny w odniesieniu do własnych motywów kolorystycznych, natomiast w przypadku motywów systemowych obowiązywać będą następujące kolory domyślne:

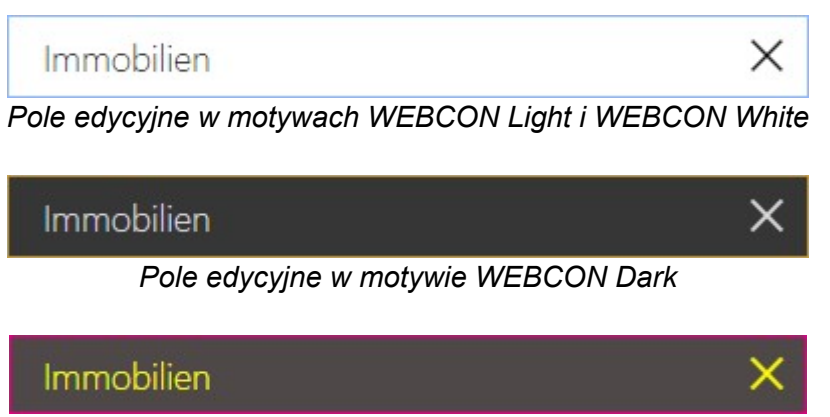

*Pole edycyjne w motywie WEBCON Contrast Black Yellow*

Po aktualizacji wersji w motywach zdefiniowanych wcześniej przez użytkowników pola edycyjne będą wyświetlane zgodnie z kolorystyką, która była dotychczas stosowana dla tego typu pól.

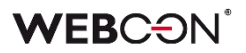

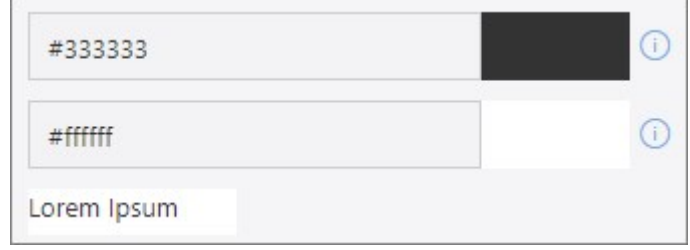

#### <span id="page-26-0"></span>**5.5. Lista ToDo**

Dodano funkcjonalność tworzenia listy zadań do wykonania (**ToDo**) w celu ułatwienia zarządzania pracami i śledzenia ich postępów. Lista w formie wierszy tabeli prezentuje obiekty, takie jak atrybuty, akcje, czy reguły, oznaczone jako wymagające dalszej konfiguracji.

Dostęp do listy ma każdy użytkownik posiadający uprawnienia do aplikacji. Do jej otwarcia służy przycisk **Lista ToDo** znajdujący się w zakładce **Akcje** lub przycisk **Pokaż listę ToDo** dostępny w menu kontekstowym otwieranym po kliknięciu prawym przyciskiem myszy na ikonę aplikacji na drzewie wyboru.

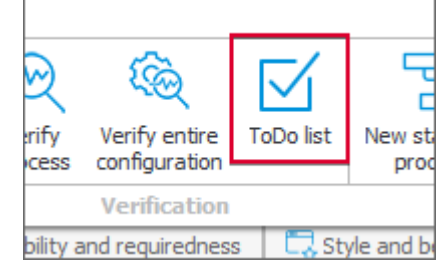

Lista porządkowana jest według aplikacji, a obiekty są wyświetlane w kolejności, w jakiej zostały dodane. Użytkownik ma możliwość oznaczania wykonania danego zadania (przycisk wyboru w kolumnie **Wykonane**) oraz bezpośredniego otwarcia okna konfiguracji (przycisk **Przejdź do konfiguracji obiektu**).

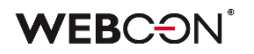

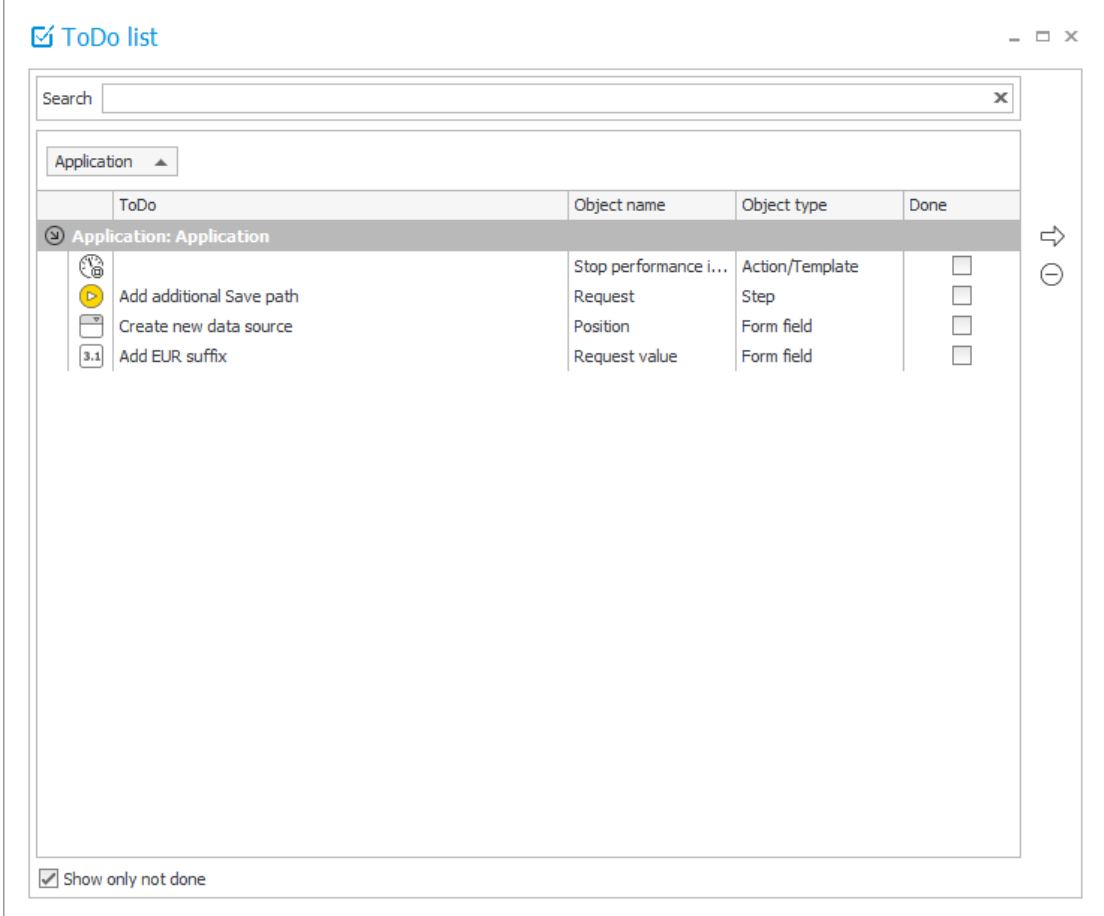

#### **Dodawanie obiektów do listy**

Obiekty są umieszczane na **Liście ToDo** przez użytkownika za pomocą przycisku **Dodaj ToDo** dostępnego w menu kontekstowym otwieranym po kliknięciu prawym przyciskiem myszy na możliwym do dodania obiekcie. Podczas tej czynności użytkownik ma możliwość dodania w dedykowanym oknie opisu do obiektu i oznaczenia zadania jako **Wykonane**. Nazwa dodanego do listy obiektu jest wyróżniana kolorem zielonym w konfiguracji Designer Studio.

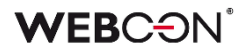

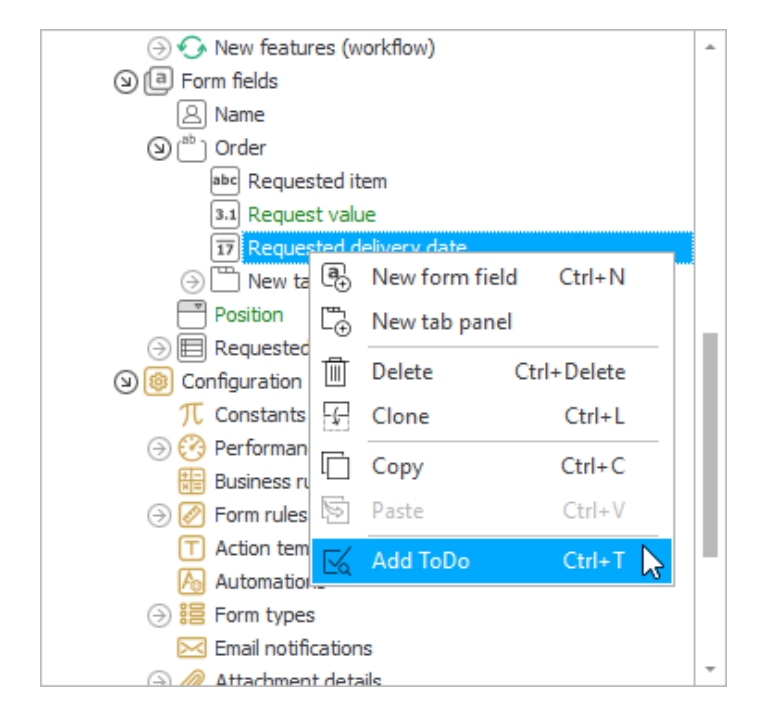

**Uwaga**: informacje zapisane w liście ToDo nie są przenoszone podczas importowania lub eksportowania aplikacji.

#### **Prototypy aplikacji przenoszone z Designer Deska do Designer Studio**

Po zaimportowaniu prototypu aplikacji z narzędzia Designer Desk tworzona jest automatycznie lista ToDo zawierająca określone obiekty wraz z automatycznie uzupełnionym opisem zadania. O ile zostały one umieszczone w prototypie, na liście uwzględniane są następujące obiekty:

- ścieżka (jeżeli w konfiguracji w Designer Desku wybrano opcję **Chcę, by ta ścieżka była dostępna tylko w pewnych przypadkach**),
- akcje,
- atrybuty typu **Pole wyboru** lub z grupy **Prezentacja danych**,
- reguły biznesowe,
- źródła danych (poza źródłami danych typu **Stała lista wartości**).

#### <span id="page-28-0"></span>**5.6. Import aplikacji z użyciem publicznego API**

Wprowadzono możliwość wykonania importu aplikacji z wykorzystaniem **REST API** w Portalu. Za pomocą nowego narzędzia i aplikacji API administrator będzie mógł definiować parametry importu, które do tej pory musiał wskazywać na oddzielnych krokach kreatora w WEBCON BPS Studio. Takie rozwiązanie pozwoli zautomatyzować proces importu aplikacji oraz przesyłania danych konfiguracyjnych pomiędzy środowiskami (DEV/TEST/PROD).

**Uwaga:** operacja importu będzie wykonywana w kontekście aplikacji zarejestrowanej w Portalu, dlatego skorzystanie z funkcjonalności nie będzie wiązało się z koniecznością posiadania (dodatkowej) licencji na Designer Studio.

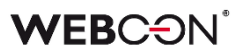

#### **Aplikacja do automatycznego importu**

W ramach funkcjonalności powstała konsolowa aplikacja o nazwie **BatchImportApp** (plik .exe), którą udostępniono wśród plików instalacyjnych WEBCON BPS w katalogu "Tools" (uprzednio "Migration Tools"). W tabeli poniżej wyszczególniono parametry aplikacji wymagane do zautomatyzowanego, domyślnego importu aplikacji, a także te parametry, których podanie jest opcjonalne:

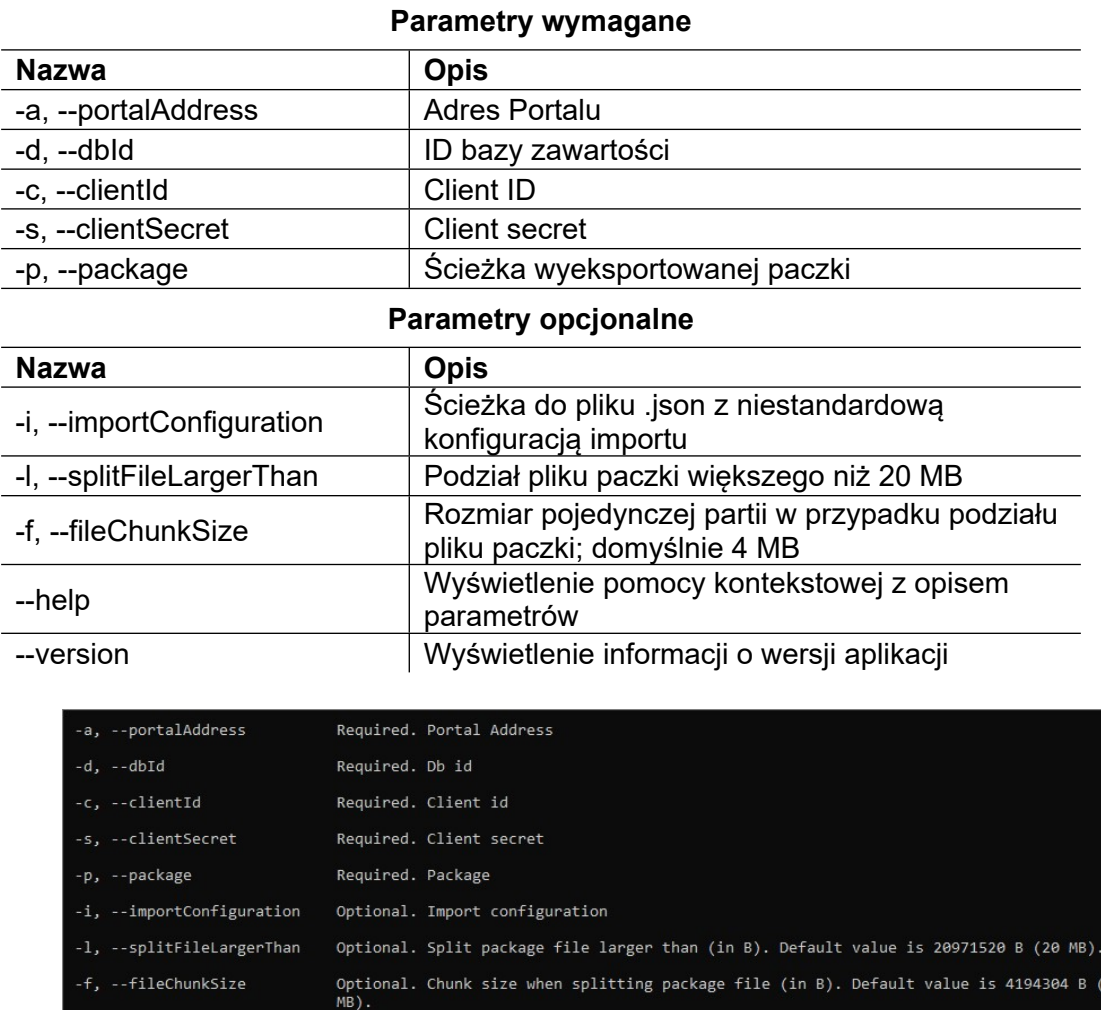

Aplikacja wykorzystuje dane uwierzytelniające: Client ID oraz Client secret dostępne w konfiguracji aplikacji API (**Profil użytkownika → Administracja → Integracja** → **API**).

Display this help screen.

Display version information.

-help

-version

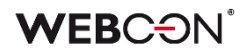

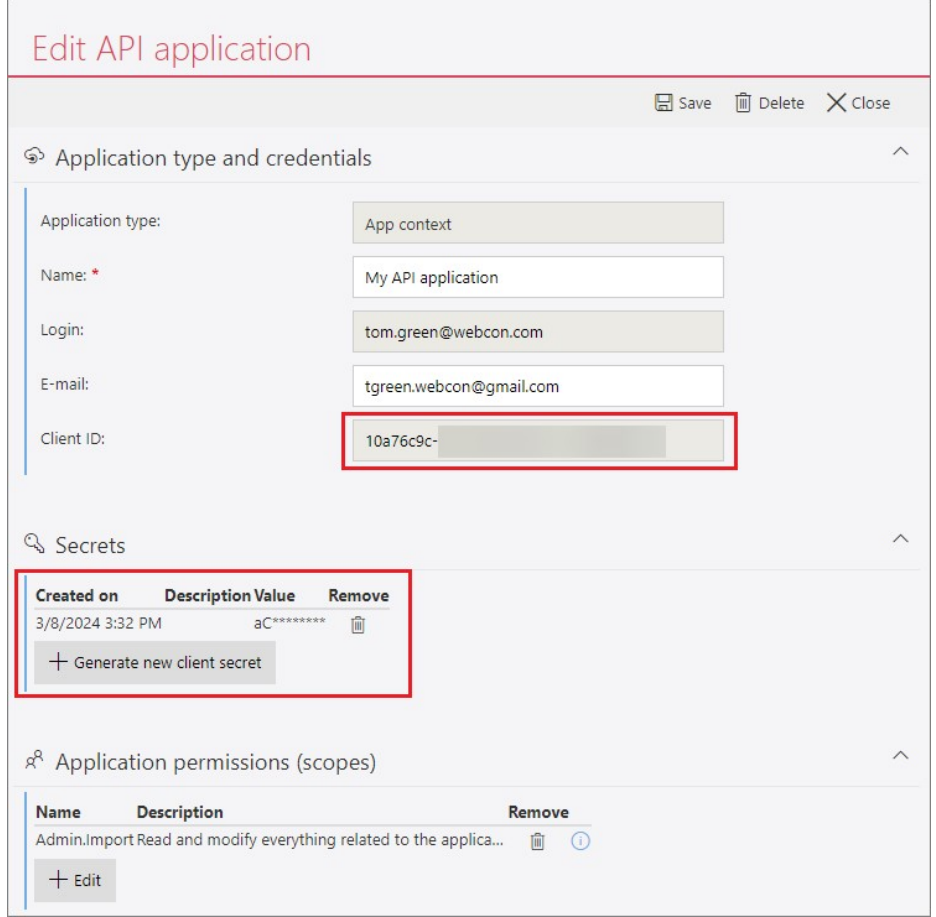

Aby import był możliwy, na liście uprawnień aplikacji API należy zaznaczyć nową pozycję **Admin.Import**, która umożliwia odczyt i modyfikację wszystkich danych konfiguracyjnych wykorzystywanych podczas importu aplikacji. (Operacja powiedzie się również przy zaznaczonym uprawnieniu **Admin.ReadWrite.All**).

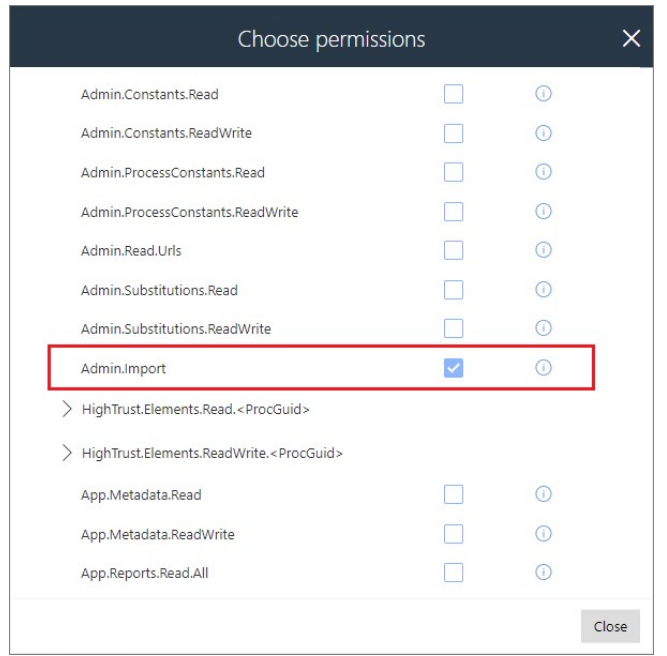

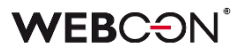

O pomyślnym imporcie aplikacji będzie świadczył status "Completed" w konsoli CMD.

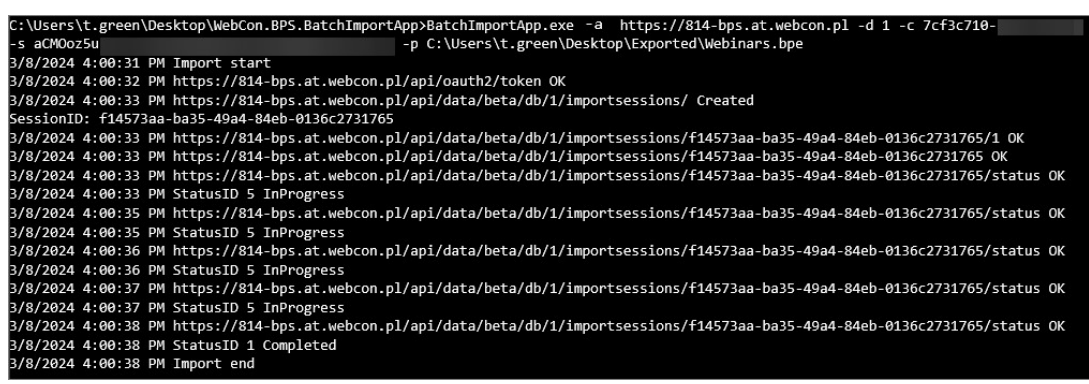

Oprócz możliwości korzystania z nowej/zaktualizowanej aplikacji na środowisku docelowym, użytkownicy Designer Studio będą mogli dodatkowo sprawdzić szczegóły przeprowadzonego importu. Podobnie jak w przypadku standardowego importu za pomocą kreatora, wszelkie informacje i logi będą dostępne w **Historii importu**. Dodatkowo wśród logowanych informacji wprowadzono sekcję "LogSummary" zawierającą podsumowanie importu.

#### **Import z wykorzystaniem dodatkowego pliku konfiguracyjnego**

W oknie kreatora eksportu w Designer Studio dodano opcję **Utwórz plik z domyślnymi parametrami importu (API).** Po jej zaznaczeniu podczas eksportu aplikacji utworzony zostanie dodatkowy plik konfiguracyjny .json z ustawieniami, które będzie można opcjonalnie wykorzystać do importu aplikacji na środowisko docelowe za pomocą API. Parametry przekazywane w pliku zostaną zastosowane na etapie związanym z analizą paczki oraz środowiska, w którym następuje import.

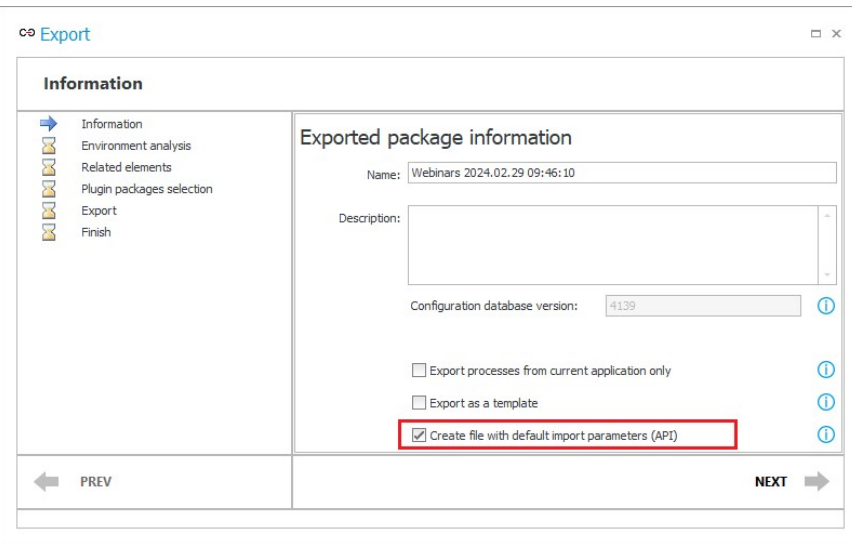

Po udanej operacji eksportu plik .json zostanie automatycznie zapisany w lokalizacji wskazanej dla standardowego pliku eksportu .bpe. Zawartość pliku .json będzie można również przeglądać, klikając przycisk **Parametry importu** w kroku **Zakończ** w kreatorze.

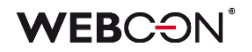

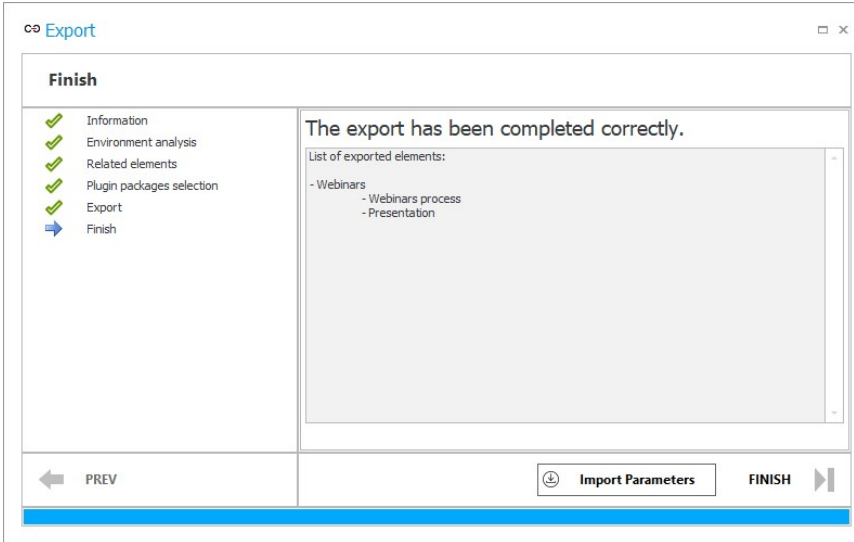

Plik zawiera domyślną konfigurację importu, a jego zawartość jest zawsze taka sama, niezależnie od eksportowanego procesu.

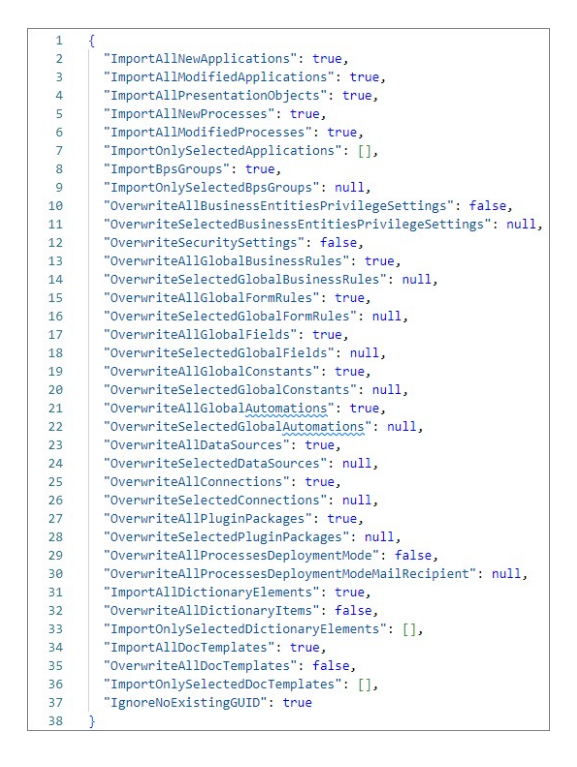

Po odpowiednim uzupełnieniu posłuży do niestandardowego importu aplikacji i danych konfiguracyjnych jej procesu(-ów). Zawartość pliku jest przekazywana po wprowadzeniu w konsolowej aplikacji **BatchImportApp** polecenia zawierającego parametr **-i** ze ścieżką pliku .json na dysku.

Szczegółowe informacje na temat funkcjonalności oraz opis poszczególnych parametrów aplikacji i dodatkowego pliku konfiguracyjnego są dostępne w powiązanym artykule na naszym blogu technicznym.

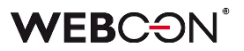

#### <span id="page-33-0"></span>**5.7. Dashboardy**

Zmieniono sposób konfigurowania raportów osadzanych na dashboardach aplikacji. W wyniku wprowadzonych zmian użytkownik ma możliwość definiowania dla dashboardów źródeł danych, które następnie mogą zasilać tworzone w obrębie dashboardu niezależne raporty i kafelki **Report Tile**.

#### **Tworzenie raportów i kafelków Report Tile w dashboardzie**

Obecnie zarówno raporty, jak i kafelki Report Tile, są w całości definiowane w obrębie dashboardu. Zdefiniowane w ten sposób elementy są niezależne od raportów tworzonych z poziomu aplikacji i są widoczne wyłącznie na dashboardzie, dla którego zostały utworzone.

Definiowanie wspomnianych elementów jest możliwe za pośrednictwem menu **Dodawanie nowego elementu**. Po wybraniu odpowiedniego typu raportu lub kafelka Report Tile oraz dodaniu lub utworzeniu źródła danych konfiguracja odbywa się w osobnym oknie. Wygląd okna konfiguracji jest w tym przypadku uzależniony od wybranego typu raportu i poza niewielkimi różnicami (m.in. zakładka **Definicja raportu** łącząca opcje zakładek **Źródło** i **Kolumny raportu**) przypomina zasadniczo okno konfiguracji raportu aplikacji.

#### **Osadzanie kafelków Report Tile**

Przy osadzaniu na dashboardzie kafelków Report Tile nie jest już wymagane tworzenie dedykowanych raportów. Obecnie kafelki te wykorzystują źródło danych dashboardu. W związku z tą zmianą wprowadzono także możliwość definiowania dodatkowych filtrów dla kafelków Report Tiles (sekcja **Filtry** w zakładce **Definicja** okna konfiguracji).

#### **Możliwość tworzenia źródeł danych dla dashboardu**

W obrębie dashboardu możliwe jest obecnie definiowanie źródeł danych, które mogą być następnie wielokrotnie wykorzystywane w wielu osadzanych w nim raportach i kafelkach Report Tile. Źródło danych dashboardu pozwala wskazać, jakie dane będą prezentowane na raporcie, który z kolei umożliwia określenie sposobu ich prezentacji (tabelaryczny, graficzny, kafelek Report Tile).

Nowe źródło danych dla dashboardu może zostać utworzone podczas osadzania na nim nowego raportu za pomocą menu **Dodawanie nowego elementu**. Po wybraniu typu raportu wyświetlane jest dodatkowe okno **Wybierz zestaw danych dla raportu**, w którym można powiązać tworzony raport z istniejącym już źródłem danych lub utworzyć zupełnie nowe, wybierając opcję **<Dodaj nowe>**. (Dla raportów **Słowniki** oraz **Szablony dokumentów** tworzone są dedykowane źródła danych).

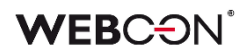

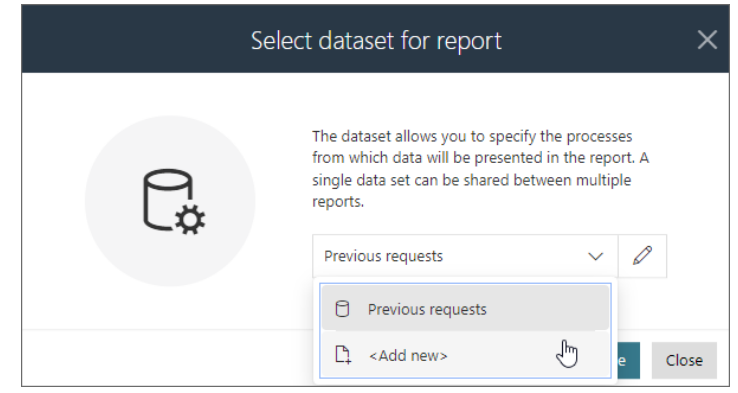

Tworzone w ten sposób źródło danych jest konfigurowane w osobnym, niezależnym od raportu oknie i może być wykorzystywane także dla innych raportów osadzanych na dashboardzie.

#### **Zarządzanie źródłami danych dashboardu**

Użytkownik ma możliwość zarządzania tak zdefiniowanymi źródłami danych w oknie konfiguracji dashboardu, wybierając zakładkę **Źródła danych**. Z poziomu tej zakładki użytkownik ma możliwość wybrania konkretnego źródła danych (sekcja **Dostępne źródła danych**), a następnie jego edytowania w zakładkach **Definicja** oraz **Kolumny**. Dostępne w tych zakładkach opcje oraz ich wygląd zależą od rodzaju edytowanego źródła danych. W zakładce Użycia użytkownik ma możliwość podejrzenia, które raporty wykorzystują dane źródło danych.

#### **Kopiowanie konfiguracji raportu oraz kafelka raportu**

W menu **Dodawanie nowego elementu** zmieniono kategorie niektórych elementów i dodano pozycję **Kopiuj istniejący** (kategoria **Raporty**)**.**

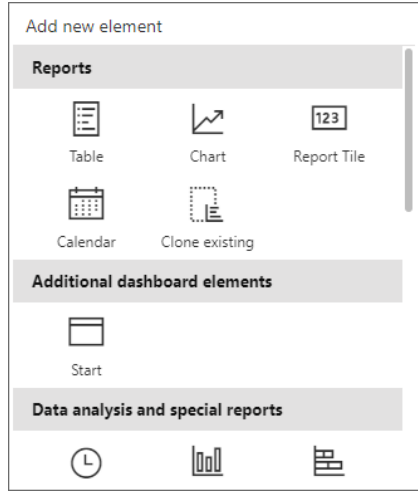

Opcja ta umożliwia skopiowanie kafelka Report Tile lub raportu, który został już dodany do dowolnego dashboardu aplikacji, bądź też jednego z raportów utworzonych w

**WEBCON** 

ramach aplikacji. W wyniku kopiowania przenoszona jest całość konfiguracji takiego elementu oraz ewentualnie tworzone jest źródło danych, o ile kopiowany element nie należy do danego dashboardu, dla którego zostało już utworzone źródło danych zasilające kopiowany raport.

#### <span id="page-35-0"></span>**5.8. Rozbudowa synchronizacji użytkowników poprzez LDAP/LDAPS**

Rozszerzono możliwość synchronizacji użytkowników z serwerem LDAP poprzez dodanie obsługi protokołu LDAP(S). Użytkownik ma obecnie możliwość nawiązywania szyfrowanego połączenia z serwerem LDAP poprzez protokół SSL/TLS. Dodano ponadto możliwość uwierzytelniania użytkownika łączącego się z serwerem za pomocą loginu oraz hasła.

W ramach nowej funkcjonalności rozszerzono także konfigurację mapowania poprzez uwzględnienie możliwości dodania prefiksu do loginu synchronizowanego użytkownika a także dodano dodatkowe atrybuty (**ExtensionAttribute01-30**), które można zmapować na dowolną właściwość LDAP.

#### <span id="page-35-1"></span>**5.9.** Nowa kolumna systemowa "Ostatni komentarz"

Do grupy kolumn systemowych dostępnych w konfiguracji **Raportów** dodano nową kolumnę **Ostatni komentarz**, w której wyświetlana będzie treść ostatniego komentarza, jaki naniesiono w elemencie obiegu wraz z informacją o jego autorze i dacie dodania. Kolumna jest dostępna dla raportów ze źródłami typu **SQL** oraz **SearchIndex**.

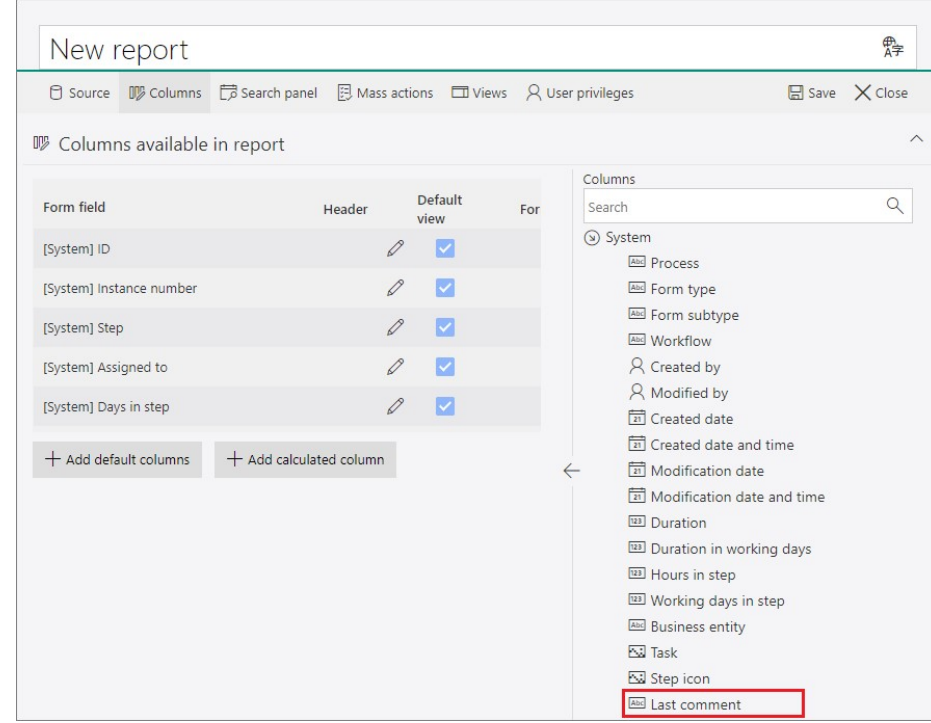

Opcje wyświetlania kolumny w widoku raportu są takie same jak w przypadku kolumny typu **Wiele wierszy tekstu** z włączonym **Trybem dopisywania** (Domyślnie, Nie zawijaj, Pierwsze 100 znaków). Możliwe jest również wskazanie, aby w kolumnie widoczna była wyłacznie treść komentarza bez informacji o dacie i autorze.
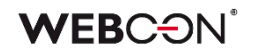

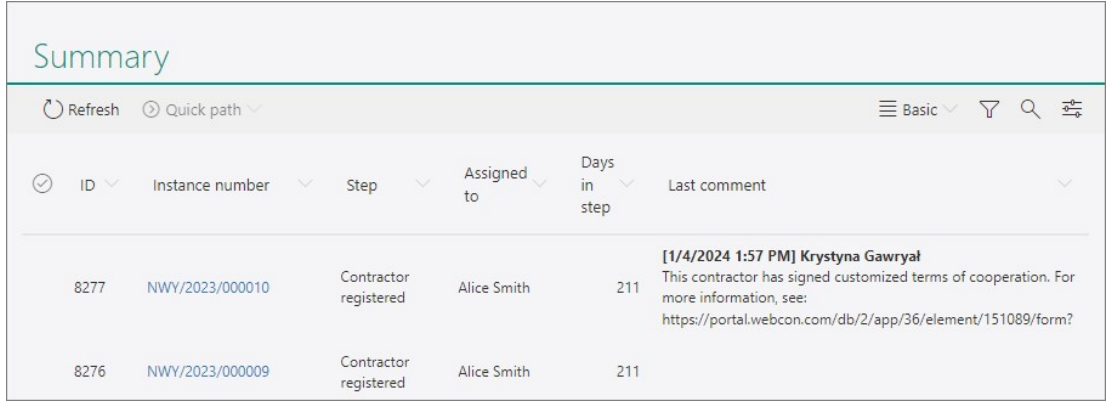

Ostatni komentarz będzie można także wyświetlać w **Panelu zadań** w widoku kompaktowym, a także w raportach typu **Kalendarz**, wybierając go w konfiguracji tytułu, lokalizacji i opisu zdarzenia.

Dla Kolumny Ostatni komentarz dostępne są ustawienia filtrowania wartości **(<Pusta wartość>**, **<Niepusta wartość>)**. Ponadto możliwe jest jej wyeksportowanie do pliku programu Excel.

# **5.10. Połączenie do bazy MSSQL z wykorzystaniem uwierzytelnienia Entra ID**

Wprowadzono możliwość nawiązania połączenia z bazą MSSQL z wykorzystaniem uwierzytelnienia Entra ID. Dzięki temu użytkownicy korzystający z usług Microsoft będą mogli przeprowadzać operacje uwierzytelnienia za pomocą poświadczeń odpowiednich do posiadanych baz danych.

W oknie konfiguracyjnym połączenia typu **Baza MSSQL** dodano parametr **Typ uwierzytelnienia**, dla którego można wybrać jedną z pięciu nowych opcji:

- **Active Directory Password** uwierzytelnianie za pomocą Microsoft Entra przy użyciu nazwy użytkownika i hasła,
- **Active Directory Integrated** uwierzytelnianie za pomocą Microsoft Entra przy użyciu zintegrowanego uwierzytelniania systemu Windows (IWA),
- **Active Directory Service Principal** uwierzytelnianie za pomocą Microsoft Entra przy użyciu Client ID i klucza tajnego,
- **Active Directory Managed Identity** uwierzytelnianie za pomocą Microsoft Entra, korzystając z tożsamość zarządzanej przypisanej przez system lub przypisanej przez użytkownika,
- **Active Directory Default** uwierzytelnianie za pomocą Microsoft Entra, korzystając z mechanizmów niewymagających hasła i nieinteraktywnych, w tym tożsamości zarządzanych, Visual Studio Code, Visual Studio, interfejsu wiersza polecenia platformy Azure itp.

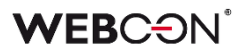

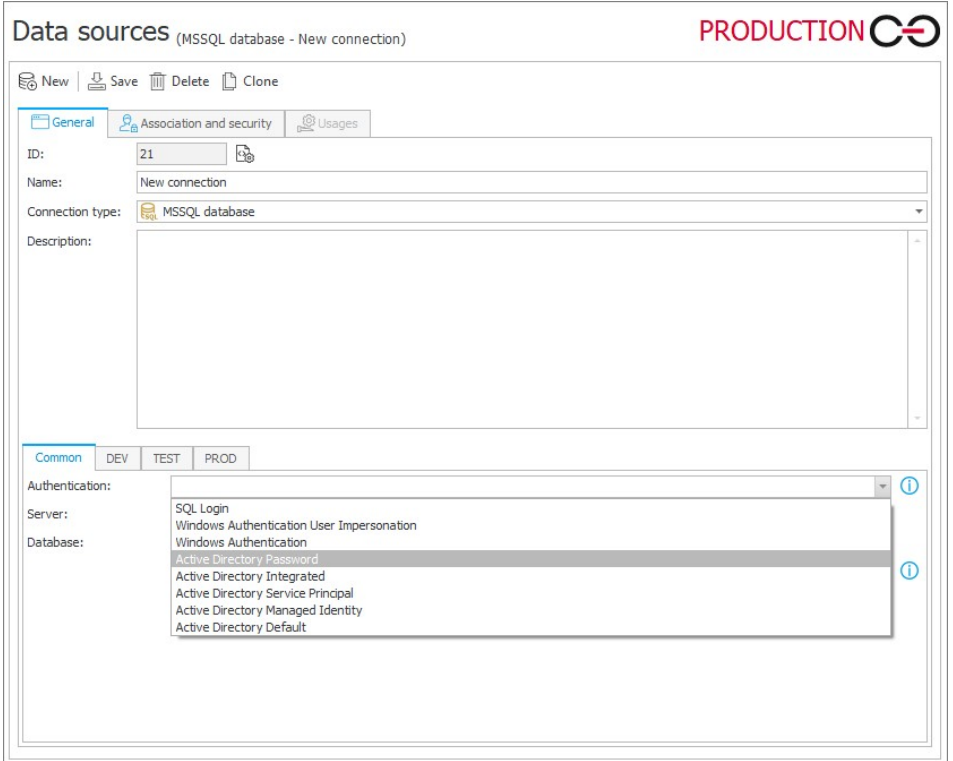

Ponadto w oknie konfiguracyjnym połączenia dodano opcję **Ufaj certyfikatowi serwera**, po zaznaczeniu której komunikacja pomiędzy serwerem SQL a WEBCON BPS będzie szyfrowana bez weryfikacji poprawności certyfikatu.

Powyższe metody uwierzytelnienia są dostępne również w instalatorze, endpointach **REST API** oraz narzędziu **WEBCON BPS System Administrators**.

# **5.11. Zwiększenie czytelności konfiguracji automatyzacji**

W konfiguracji automatyzacji wprowadzono możliwość szybkiego podglądu informacji dotyczących poszczególnych akcji i wzorców akcji. Po najechaniu kursorem myszy na ikonę akcji/wzorca w obszarze definicji automatyzacji wyświetlony zostanie tooltip, w którym widnieć będą nazwa i (wprowadzony w polu **Dokumentacja**) opis akcji / wzorca akcji. Takie rozwiązanie pozwoli lepiej zrozumieć działanie automatyzacji bez konieczności dokładnego sprawdzania konfiguracji składających się na nią akcji i wzorców.

Dodatkowo zmieniono domyślną nazwę automatyzacji tworzonych w WEBCON BPS Designer Studio. Podczas dodawania nowej automatyzacji jej domyślna nazwa (uprzednio **Nowa automatyzacja**) będzie uzależniona od kontekstu, w jakim automatyzacja zostanie wywołana. Przykładowo domyślną nazwą akcji wywoływanej **Na**  wyjście będzie Automatyzacja "Na wyjście". Zmiana nie ma zastosowania do automatyzacji procesowych ani globalnych.

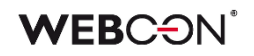

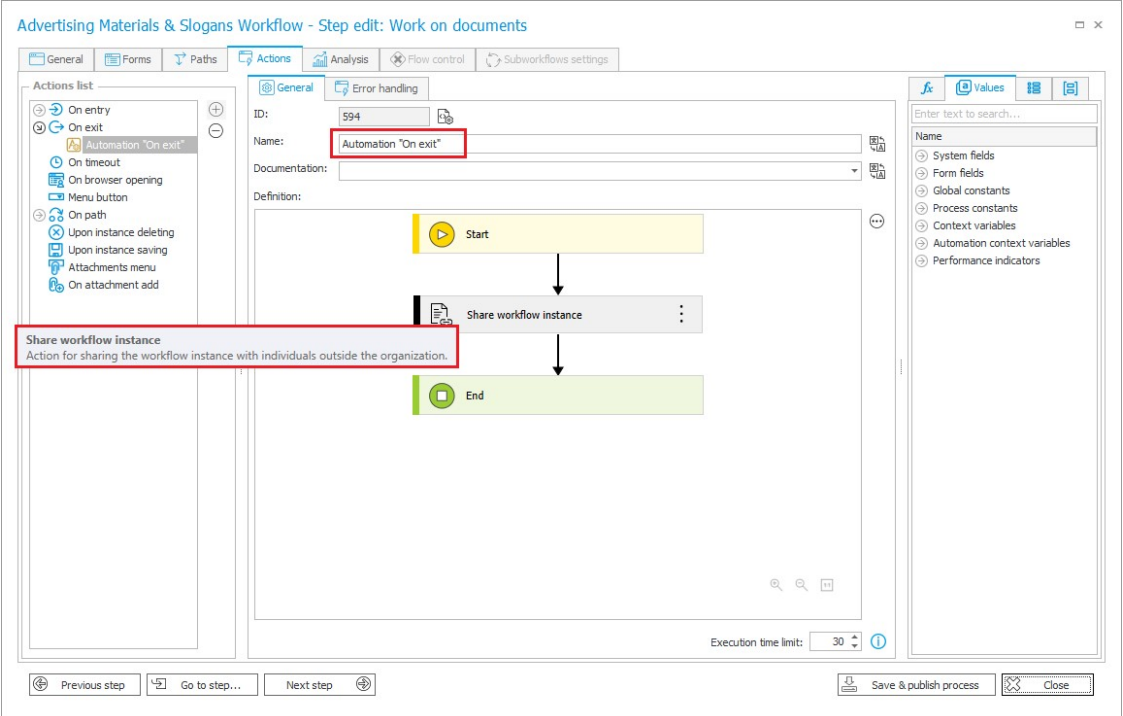

# **5.12. Poprawa wydajności indeksacji SOLR**

Wprowadzono szereg zmian mających na celu poprawę wydajności i niezawodności indeksacji SOLR w WEBCON BPS, szczególnie w odniesieniu do rozbudowanych instalacji. Dzięki przeprowadzonym modyfikacjom indeksacja SOLR będzie wiązała się z mniejszym zużyciem zasobów, stanie się mniej obciążająca dla systemu, a w konsekwencji wyszukiwanie elementów w Portalu będzie przebiegać sprawniej.

# **Nowe kolejki indeksacji**

W ramach tej zmiany usprawniono obsługę indeksacji poprzez rozbicie jej na cztery niezależnie działające kolejki: **SOLR – Activity Indexer** (aktywności), **SOLR – Attachment Indexer** (załączniki), **SOLR – Element Indexer** (elementy) oraz **SOLR – Utility Indexer** (wątki wyzwalane z Designer Studio). Moduły te uruchamiane są jednocześnie po włączeniu w **Konfiguracji serwisów** roli **Indeksacja SOLR**.

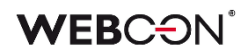

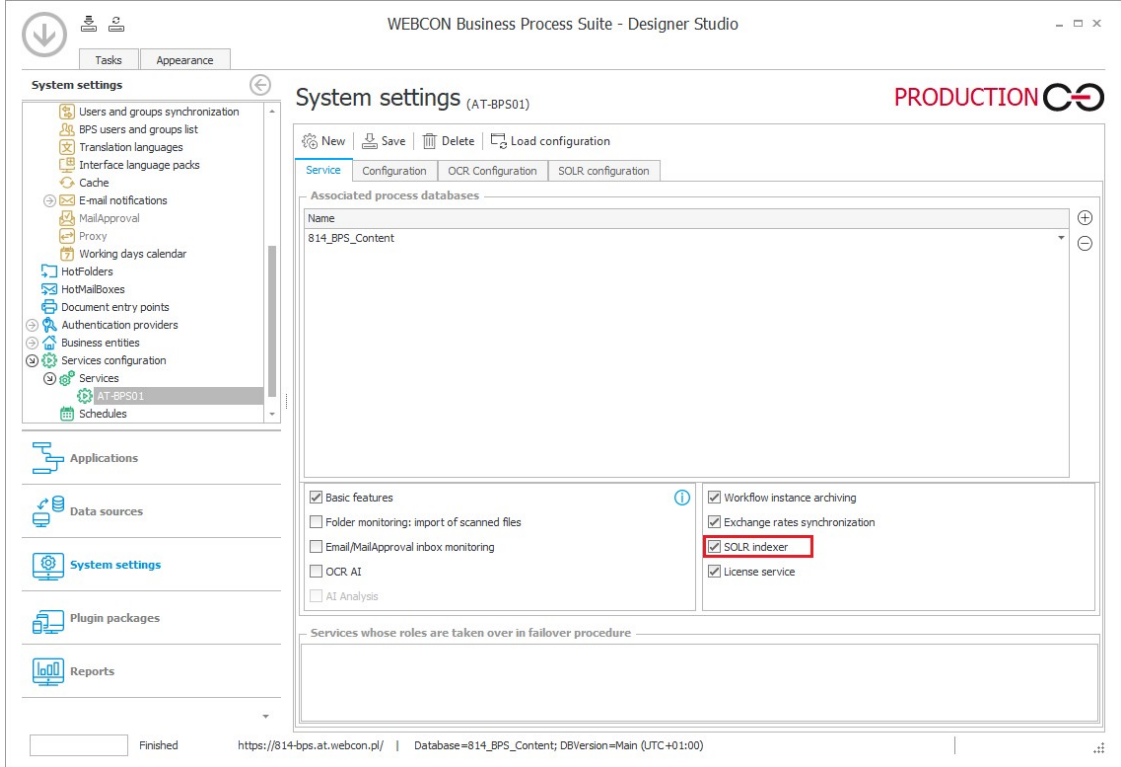

# **Rozbudowa konfiguracji SOLR w Designer Studio**

W WEBCON BPS Designer Studio zaktualizowano listę komponentów SOLR poprzez dodanie do niej następujących pozycji:

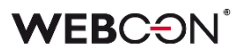

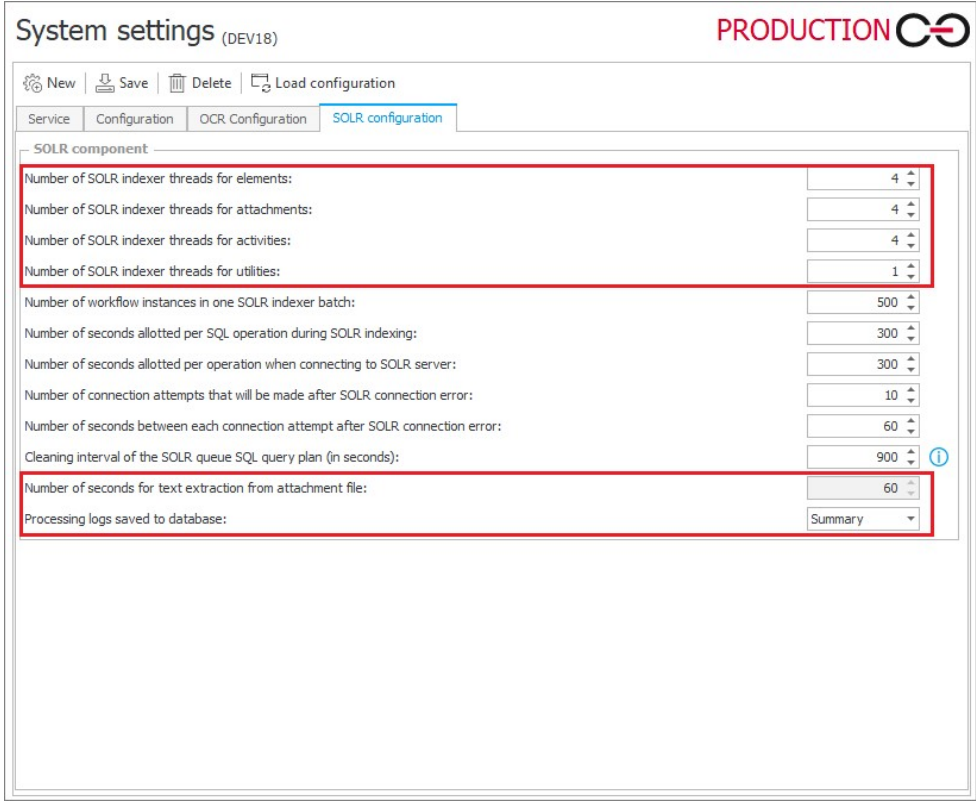

Dodatkowo możliwe jest określenie, jakiego rodzaju dane będą zapisywane wśród wyników indeksacji w bazie danych (Podsumowanie, Tylko błędy, Szczegółowy, Diagnostyczny).

Wprowadzono również zmiany w obrębie raportu podstawowego **Kolejka indeksowania SOLR** (sekcja **Raporty** w Designer Studio). Zmieniono sposób grupowania elementów zakolejkowanych do indeksacji – w pierwszej kolejności wyświetlana będzie **Nazwa tabeli**, z jakiej pochodzi wpis, a następnie **Serwis przetwarzający**.

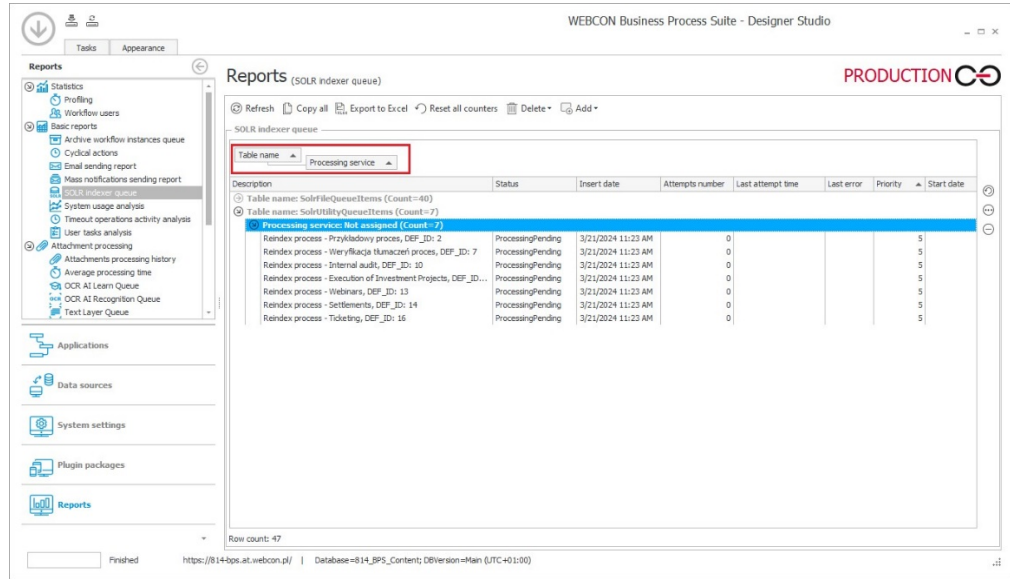

Ponadto zmieniono opisy poszczególnych pozycji raportu, np. w przypadku indeksacji procesu jako pierwsze wyświetlane będą informacje na temat procesu, a następnie przedziału, dla jakiego odbywa się indeksacja.

# **5.13. Aktualizacja obszarów Powiadomień administracyjnych**

Zaktualizowano obszary, w ramach których do wskazanych odbiorców wysyłane będą **Powiadomienia administracyjne**. Z listy kategorii powiadomień usunięto Asynchroniczny OCR, natomiast dodano obszary: **Wydruk kodu kreskowego** oraz **Dodawanie kodu kreskowego**.

Podgląd zaktualizowanych obszarów dostępny jest w oknie konfiguracyjnym Powiadomień administracyjnych w WEBCON BPS Designer Studio (**Konfiguracja systemu** → **Parametry globalne → Powiadomienia e-mail**).

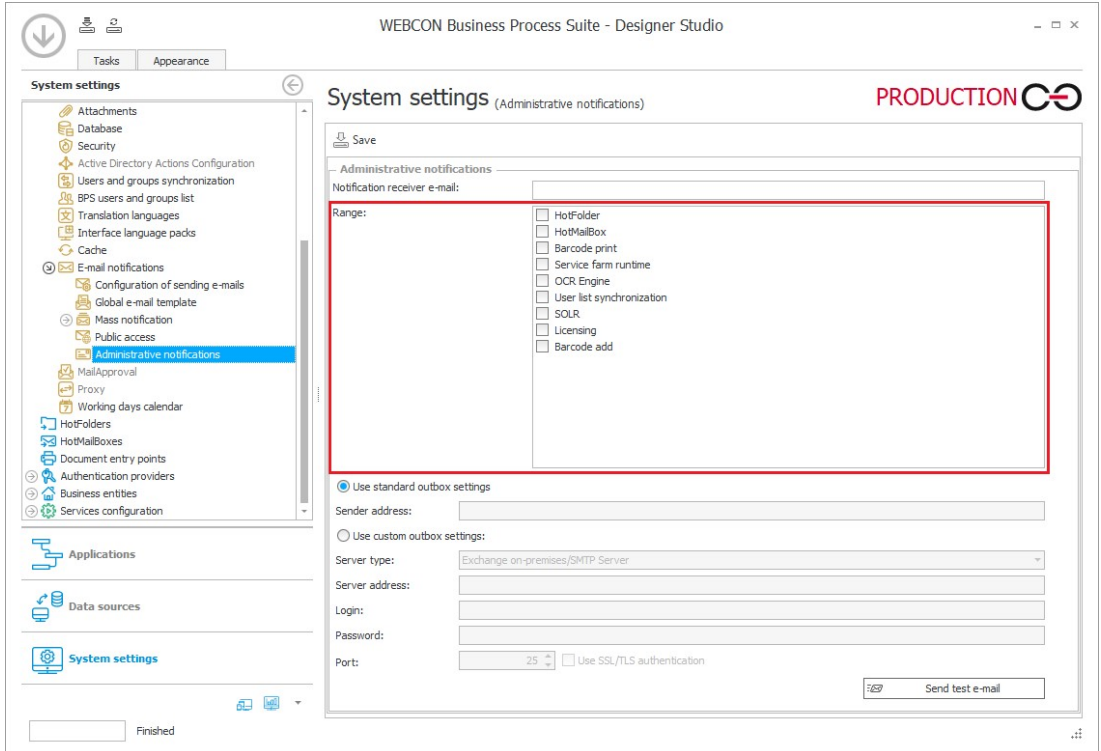

# **5.14. Kolumny indeksowane w konfiguracji**

Wśród **Narzędzi administracyjnych** pojawiło się nowe narzędzie pozwalające zlokalizować miejsca użycia kolumn indeksowanych w konfiguracji procesów. Jest ono dostępne w zakładce **Kolumny indeksowane w konfiguracji** (**Akcje** → **Narzędzia administracyjne**) w WEBCON BPS Designer Studio.

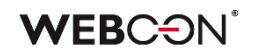

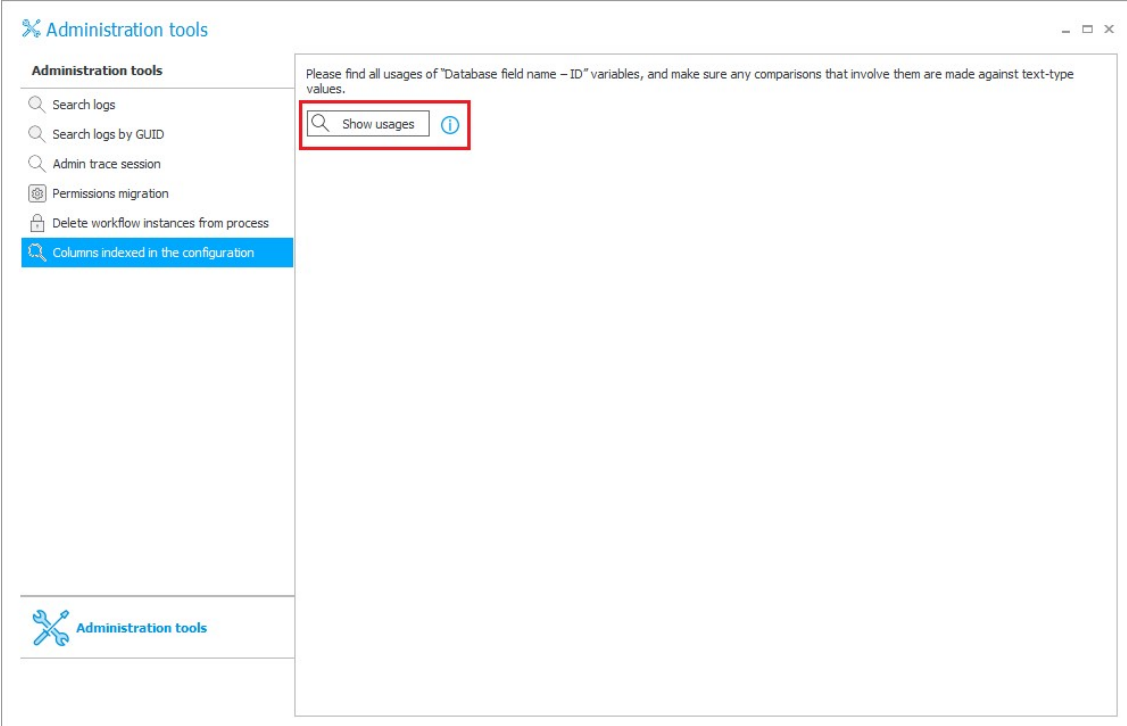

Po naciśnięciu przycisku **Wyświetl użycia** zmienne zawierające odniesienia do kolumn indeksowanych prezentowane są w formie standardowego drzewa użyć, które można wyeksportować do pliku programu Excel.

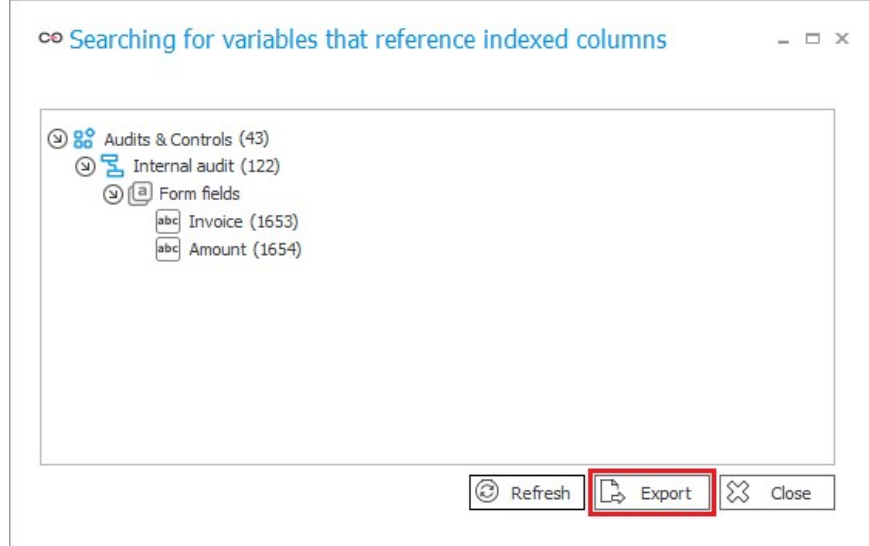

# **5.15. Brak ograniczeń liczby eksporterów w OpenTelemetry**

Dodano możliwość korzystania z dowolnej liczby eksporterów przez komponent OpenTelemetry. W związku z rozbudową zmieniono strukturę pliku konfiguracyjnego otlpsettings.json komponentu OpenTelemetry. Konfiguracja kolejnych eksporterów wymaga dodania w sekcji Tracing/Exporters następujących bloków rozdzielonych przecinkiem:

# **WEBC:ON**

```
"[nazwa eksportera]": {
    "Enabled": [czy włączony],
   "Endpoint": "[adres]",
   "Headers": "[nagłówki - opcjonalnie]",
   "Protocol": "[protokół - opcjonalnie, domyślnie grcp]"
}
```
Przykładowa konfiguracja:

```
"Exporters": {
```

```
 "Jaeger": {
   "Enabled": false,
   "Endpoint": "http://localhost:4317",
   "Protocol": "grpc"
  },
  "Otlp": {
   "Enabled": true,
   "Endpoint": "https://otelcol.aspecto.io:4317",
   "Headers": "Authorization=B21DCEB1-4A77-4959-8196-5964BEEB24B6",
   "Protocol": "grpc"
  }
 }
```
# **5.16. Ogólne**

• Wprowadzono funkcjonalność **Czasowego dostępu wdrożeniowego**, dzięki której administrator może udzielić maksymalnie 5 wskazanym użytkownikom dostępu do WEBCON BPS Portal i Designer Studio na okres 30 dni bez zużywania dodatkowej licencji. Dostępu czasowego udziela się za pośrednictwem dedykowanego okna sekcji **Użytkownicy i licencje** (**Panel administracyjny** w Portalu) lub z poziomu okna **Przydzielanie licencji** w Designer Studio na podstawie 10-cyfrowego kodu. Kod dostępu mogą uzyskać Partnerzy firmy WEBCON poprzez dedykowany Portal Partnerski.

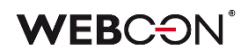

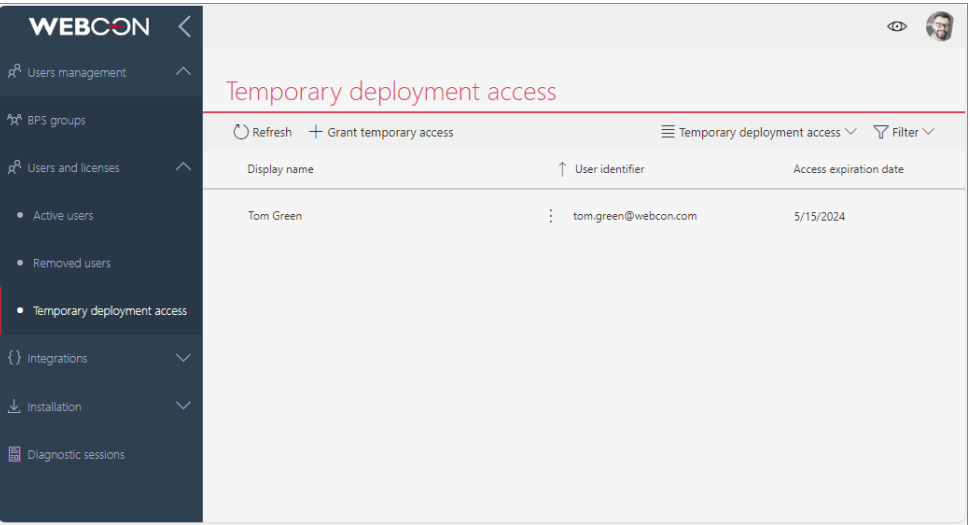

• Dodano nową tabelę do bazy zawartości **WFRecurrentActionExecutions** służącą do przechowywania logów akcji cyklicznych. Dotychczas logi z akcji cyklicznych były przechowywane w tabeli **WFActionsExecutions**. Tabele posiadają takie same kolumny. Serwis będzie usuwał logi starsze niż 12 miesięcy. Istniejące logi nie będą przenoszone do nowej tabeli.

#### **5.17. Portal**

- Dodano możliwość logowania informacji o otwieraniu strony Portalu przez użytkowników. Wraz z informacją zawierającą login użytkownika w logu zapisywany jest adres IP urządzenia, z którego nastąpiło otwarcie strony Portalu. Aktywacja logowania wymaga dopisania w pliku konfiguracyjnym **appsettings.user.json** w sekcji **Logging** parametru **Microsoft.AspNetCore.Authentication** z poziomem logowania **Information**. "Logging": { "LogLevel": { "Default": "Warning", "Microsoft.AspNetCore.Authentication": "Information", } }
	- Miejsce logowania informacji zależy od konfiguracji modułu **NLog**. Domyślnie jest to tabela **AdminWFEventLogs** konfiguracyjnej bazy danych.
- Zmieniono sposób, w jaki system obsługuje reguły formularza **ALERT** oraz **CONFIRM**. W rezultacie standardowe, oparte na JavaScript okna dialogowe wywoływane przez funkcje CONFIRM oraz ALERT zostały zastąpione własną implementacją. Zmiana pozwala na korzystanie wewnątrz funkcji ALERT oraz CONFIRM z tekstu formatowanego z użyciem znaczników HTML typu <i>, <b>, <u>, <br>.

Skutkiem zmiany jest złamanie kompatybilności wstecznej dla tych reguł formularza, które działały w trybie JavaScript, a w swoim kodzie wywoływały inne reguły formularza działające w trybie bloczkowym i zawierające wywołania wspomnianych funkcji ALERT oraz CONFIRM. W przypadku takiej konfiguracji konieczne jest ręczne obsłużenie w kodzie reguły JavaScript obiektu Promise. W każdym innym przypadku, kompatybilność wsteczna została zachowana i konfiguracja reguł nie wymaga jakichkolwiek dodatkowych modyfikacji.

• Dodano możliwość generowania linku przekierowującego do paska edycji użytkownika lub grupy w **Panelu Administracyjnym**. Link taki mogą generować i otwierać osoby o uprawnieniach **Administratora globalnego**, **Administratora grupy BPS** lub **Właściciela grupy**, korzystając z przycisku **Link** (na pasku edycji użytkownika lub grupy) lub **Kopiuj link** (w menu kontekstowym wyświetlanym przyciskiem odwróconego wielokropka dostępnym dla każdego wiersza raportu **Grupy BPS** lub **Użytkownicy i licencje**).

#### **5.18. Formularz**

• W konfiguracji grupy dodano opcję konfiguracyjną **Zawijaj atrybuty przy układzie poziomym** umożliwiającą zmianę sposobu wyświetlania atrybutów w grupie. Opcja pozwala zmienić sposób wyświetlania atrybutów w przypadku układu poziomego. Jej zaznaczenie spowoduje umieszczenie atrybutów jeden pod drugim w sytuacji, w której szerokość ekranu nie będzie pozwalała na ich wyświetlenie obok siebie. Jeśli opcja pozostanie niezaznaczona, wówczas atrybuty będą wyświetlane zawsze obok siebie, a w przypadku wąskiego ekranu pojawi się poziomy pasek przewijania pozwalający przewijać atrybuty wewnątrz grupy.

#### **5.19. Designer Studio**

• W oknie edycji kroku dodano przycisk z listą, który pozwala przejść do edycji wybranego kroku bieżącego obiegu.

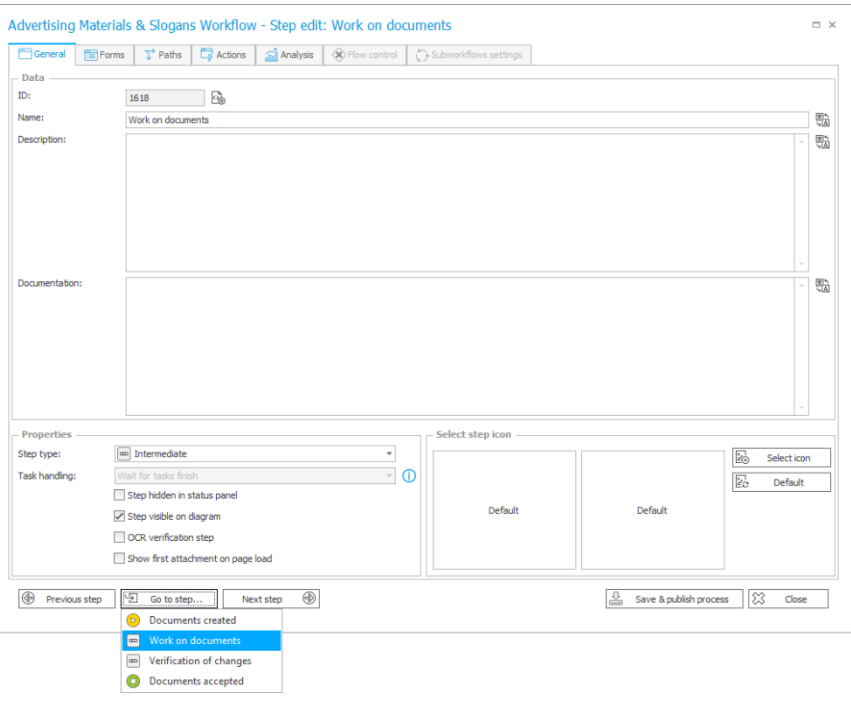

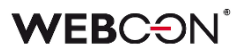

- Zaktualizowano stronę **Wprowadzenia** w Designer Studio we wszystkich dostępnych wersjach językowych.
- Zmodyfikowano działanie przycisków **Testuj** i **Pokaż** w **Edytorze wyrażeń**, gdy wprowadzone zapytanie SQL zawiera tagi odnoszące się do kolumn **Listy pozycji**. W takim przypadku Lista pozycji zostanie wybrana z kontekstu. W miejscach, gdzie brakuje takiego kontekstu nadal konieczne będzie ręczne wskazanie Listy pozycji.
- Dodano możliwość konfigurowania szeregu dodatkowych wyróżników w powiadomieniach masowych. Obecnie – oprócz dotychczas dostępnych parametrów – we wspomnianych powiadomieniach możliwe jest korzystanie z następujących wyróżników:
	- [Systemowe] Czas trwania,
	- [Systemowe] Czas trwania w dniach roboczych,
	- [Systemowe] Dni robocze w kroku,
	- [Systemowe] Dni w kroku,
	- [Systemowe] Godziny w kroku,
	- [Systemowe] Ostatni komentarz.
- Dodano możliwość otwierania okna edycji reguł uniwersalnych za pomocą podwójnego kliknięcia w blok takiej reguły.
- Dodano możliwość drukowania kodów kreskowych za pośrednictwem protokołu TCP. W tym celu do tabeli **Stanowiska komputerowe** dodano kolumnę **Sposób komunikacji** umożliwiającą określenie trybu, w jakim nawiązywane będzie połączenie z drukarką kodów kreskowych (SMB lub TCP). Ponadto dodano nowe dzienniki zdarzeń (logi) zawierające informacje na temat punktu, w którym udostępniana jest drukarka.
- Umożliwiono wprowadzenie wielowierszowego tekstu w polu **Client Secret** we wszystkich zakładkach w konfiguracji **połączenia REST Web Service**. Podobnie możliwe będzie ustawienie wielowierszowego hasła w konfiguracji **Dodatku SDK**.
- W oknie **Raportu wysyłki maili** dodano opcje służące do zarządzania pozycjami raportu. Dostępny wcześniej przycisk **Usuń niewysłane** został zastąpiony przyciskiem **Usuń**, po kliknięciu na który rozwijana jest lista dodatkowych opcji ze wskazaniem elementów do usunięcia: **Usuń błędne elementy**, **Usuń oczekujące elementy** oraz **Usuń niewysłane elementy.**

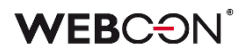

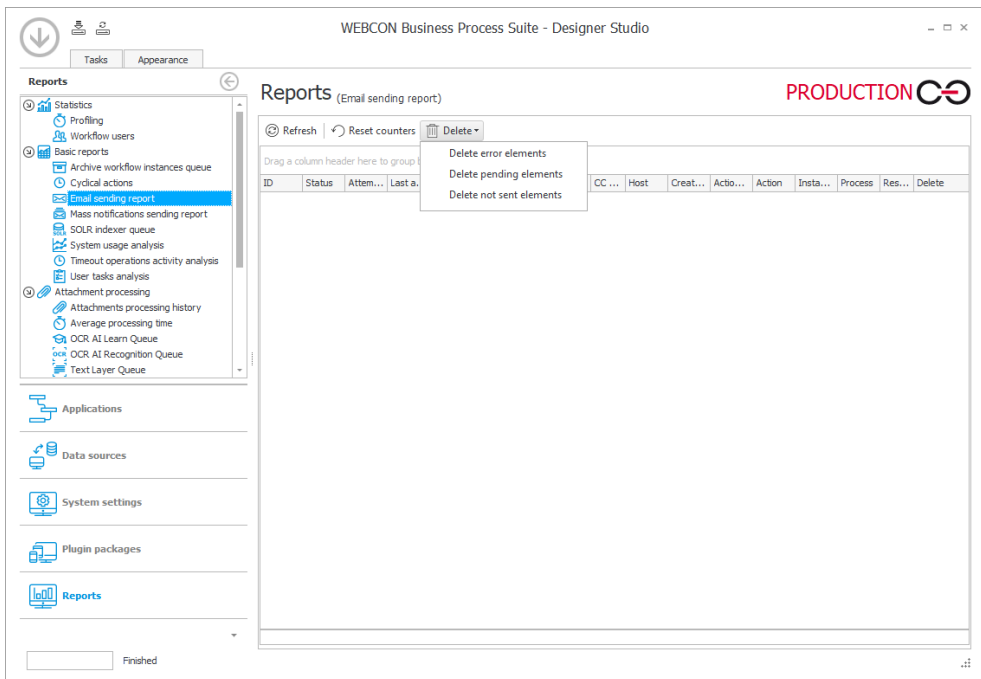

#### **5.20. Akcje**

• Zaktualizowano zakładkę **Odpowiedź** w akcji **Wywołaj REST Web service**. Kolumna **Pole docelowe** będzie teraz korzystać z kontrolki wyboru w stylu drzewa wyboru.

#### **5.21. Reguły**

• Umożliwiono użycie funkcji **SET CELL FONT COLOR**, **SET CELL BACKGROUND**, **SET CELL FONT DECORATION**, **SET CELL FONT SIZE**, **SET CELL FONT FAMILY**, **SET CELL STYLE**, a także **MARK REQUIRED** i **MARK NOT REQUIRED** wewnątrz operacji **FOR EACH ROW**, w przypadku gdy **Lista pozycji**, w odniesieniu do której ma być zastosowany styl, jest inna niż ta, w kontekście której wykonywa jest **Reguła formularza**. W takim przypadku styl będzie zmieniany w wierszach Listy pozycji określonej w FOR EACH ROW. Dodatkowo, jeśli operacja nie została zdefiniowania z uwzględnieniem funkcji FOR EACH ROW, to uruchomi się w kontekście całej kolumny Listy pozycji.

#### **5.22. Add-In**

• Dodatek **Teams** przystosowano do obsługi w nowej aplikacji Microsoft Teams Beta.

#### **5.23. Mobilne**

• Udoskonalono obsługę aplikacji gestem na urządzeniach mobilnych z systemem operacyjnym iOS. Po zmianie przesunięcie palcem w kierunku prawej krawędzi ekranu będzie cofać użytkownika do poprzedniej strony aplikacji, a nie do strony logowania.

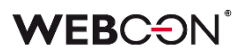

#### **5.24. Serwis**

- Do funkcjonalności OpenTelemetry dodano dedykowane zakresy (spany) umożliwiające logowanie wykonania akcji związanych z zarządzaniem załącznikami oraz dodawania uprawnień do plików przechowywanych w usłudze OneDrive.
- Dodano możliwość wyznaczania przedziału czasu dla funkcjonalności **Godziny porządkowania baz danych** (dotychczas **Godziny serwisowe baz danych**). Obecnie użytkownik może w odpowiednich kolumnach określać godzinę uruchomienia (**Czas rozpoczęcia**) i zatrzymania (**Czas zakończenia**) wykonywania zadań związanych z porządkowaniem baz danych. Po upływie określonego przedziału czasu przerywane jest działanie modułu porządkującego (o ile nie zakończył on wcześniej wykonywania wszystkich operacji) i wyświetlany jest stosowny komunikat.
- Dodano rozszerzoną diagnostykę synchronizacji użytkowników i grup BPS z Active Directory.

#### **5.25. Designer Desk**

• W konfiguracji **Grup** w **Designer Desk** dodano możliwość wyboru układu elementów. Dostępne opcje układu: **Pionowy**, **Poziomy** i **Poziomy z zawijaniem elementów**.

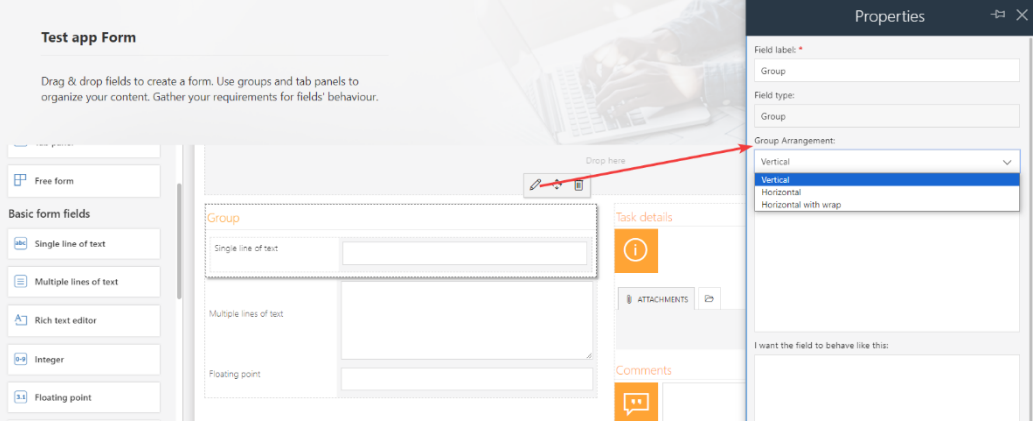

Wybrana opcja zostanie zwizualizowana w poglądzie.

#### **5.26. API & SDK**

- Dodano możliwość przekazywania wartości domyślnych do atrybutu SDK ConfigEditableGrid.
- Do zestawu narzędzi SDK dodano mechanizm umożliwiający wczytywanie z paczki dodatków niezależnych od siebie plików dla Serwisu oraz Portalu. Działanie mechanizmu opiera się na folderach **ServiceDependencies** oraz **PortalDependencies**, w których umieszczane są pliki dla odpowiednio Serwisu i

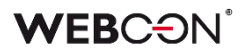

Portalu. Foldery te można dodać do paczki dodatków SDK – zawarte w nich pliki będą następnie wczytywane wyłącznie na odpowiednim środowisku (w Serwisie lub Portalu).

- W endpoincie REST API odnoszącym się do metadanych aplikacji dodano informację definiującą, czy proces został utworzony w ramach danej aplikacji czy jest **Procesem powiązanym**.
- Dodano opcję wersjonowania **Paczek dodatków SDK**. Jeżeli wersja dodatku będzie niezgodna z aktualną wersją WEBCON BPS, to podczas aktualizacji systemu lub wgrywania takiego dodatku w Instalatorze lub WEBCON BPS Designer Studio wyświetlone zostanie adekwatne ostrzeżenie. Wówczas konieczna będzie migracja paczek dodatków do odpowiedniej wersji.
- Funkcjonalność Dodatków SDK w klasie narzędziowej **UserDataProvider** rozszerzono o możliwość wyszukiwania **Grup BPS** i dodawania członków takich grup.

# 6. Poprawa błędów

# **6.1. Ogólne**

- Uniemożliwiono wprowadzanie polskich znaków w **BPS\_ID** dla grupy/użytkowników (po zapisie są konwertowane na wartości typu invariant). Zmiana dotyczy następujących obszarów: **Designer Studio**, **Panel administracyjny**, **API**, wszystkie akcje z kategorii **Grupy i użytkownicy BPS**.
- Jeżeli osoba, której udostępniono zadanie za pomocą linku publicznego otworzy je, poprawnie uzupełni się teraz kolumna **TSK\_ElementWasDisplayed** w tabeli **ActiveTasks**.
- W instalatorze dodano prerekwizyt sprawdzający środowisko pod kątem atrybutów, które nie są już dostępne w nowszych wersjach systemu.
- Naprawiono błąd występujący podczas aktualizacji do nowej wersji platformy WEBCON BPS poprzez wyłączenie transakcji w skrypcie migracyjnym pól OCRAI.
- Naprawiono błąd uniemożliwiający aktualizację systemu do nowszej wersji w następstwie niepowodzenia wykonania skryptu aktualizującego parametry wysyłki powiadomień e-mail dla wiadomości zakolejkowanych do wysłania. Obecnie po wykryciu nieprawidłowej konfiguracji, która uniemożliwia odszyfrowanie poświadczeń wiadomości przygotowanej do wysłania (znajdującej się w kolejce), jest ona pomijana, a aktualizacja systemu kontynuowana. Dodatkowo wiadomość taka zostanie oznaczona jako niewysłana.
- Poprawiono działanie instalatora w zakresie instalacji komponentu ABBYY FineReader 12. Aktualnie instalator uruchamiany jest z parametrami pozwalającymi poprawnie aktywować licencję dla FineReader 12. Dodatkowo wprowadzono dwa tryby instalacji: instalacja silnika wraz z serwerem licencji na jednym serwerze oraz oddzielna instalacja silnika i serwera licencji na dedykowanych serwerach.
- Wprowadzono poprawkę, dzięki której WEBCON BPS Portal może używać dynamicznej kompresji po zaznaczeniu opcji **Dynamic content compression** w konfiguracji IIS**.**
- Działanie prerekwizytu **UniqueFirstTwoColumnsInPickerConfigurationPrerequisite** (który sprawdza, czy kolumny atrybutu nie odwołują się do tej samej kolumny źródła danych) rozszerzono na kolumny Listy pozycji: **Drzewo wyboru** i **Lista wyboru** oraz atrybut **Pole wyboru** skonfigurowany jako **Lista rozwijana**.
- Poprawiono błąd, który mógł pojawiać się w trakcie aktualizacji systemu z wersji 2023 R2 oraz niższych. Błąd był związany ze zmianą miejsca przechowującego w bazie danych informacje o **Aktywnych zadaniach**. Poprawka zmienia sposób kopiowania danych w ten sposób, by nawet w przypadku ich dużej ilości nie występowało przekroczenie limitu czasu połączenia z bazą danych.
- W **Panelu Administracyjnym** w konfiguracji **Sugestii ulepszeń aplikacji** dodano czerwoną gwiazdkę przy opcji **URL formularza rejestracji sugestii**, aby wizualnie zaznaczyć, że pole to jest wymagane. W Designer Studio w konfiguracji **Sugestii ulepszeń** poprawiono walidację zapisu tak, aby była spójna z Portalem – **Mapowanie wartości atrybutów** będzie opcjonalne. Wprowadzono także możliwość zapisu konfiguracji w trybie standardowym z rejestracją zgłoszeń na podstawie URL. Dodatkowo naprawiono błąd, w wyniku którego w Designer Studio po błędzie walidacji konfiguracji Sugestii ulepszeń konfiguracja była resetowana do stanu sprzed jej zapisu.
- Naprawiono znajdowanie komend MailApproval w przypadku e-maili niezawierających znaku enter po komendzie.

# **6.2. Portal**

- Poprawiono wyświetlanie danych liczbowych w widoku raportu typu **Wykres**. Po zmianie liczby będą poprawnie zaokrąglane zgodnie z konfiguracją i nie będzie dochodziło do ich powielania na osi Y.
- Dodano możliwość wyświetlenia szczegółów elementu w oknie **Podglądu zdarzeń** przy aktywnym filtrze wyszukiwania.
- Poprawiono wyszukiwanie wartości i wyświetlanie węzła **Wskaźników wydajności** wśród kolumn raportu. Po zmianie wskaźniki będą wyświetlane w kolejności alfabetycznej, a węzeł nie będzie wyświetlany, jeżeli wyszukiwanie go nie dotyczy.
- Usunięto nadmiarowe tooltipy odnoszące się do kontrolki wydarzenia w widoku raportu typu **Kalendarz**.
- Naprawiono błąd, w związku z którym zaznaczenie wartości parametrów, takich jak **Login**, **Client ID** lub **Klucz tajny**, w konfiguracji aplikacji API nie było jednoznaczne z ustawieniem fokusu na tych wartościach w przeglądarce Mozilla Firefox. Po zmianie wartości te będzie można poprawnie wybierać i kopiować.
- Naprawiono błąd, w postaci nieprawidłowego czasu podawanego w komunikacie dotyczącym przejęcia ewidencji dokumentu. Błąd ten występował, w przypadku gdy użytkownik przejął ewidencję dokumentu w wyniku braku aktywności osoby uprzednio go edytującej.
- Naprawiono błąd powodujący powielanie wpisów w bazie **SubstitutionDetails** po kilkukrotnym wybraniu w konfiguracji zastępstwa aplikacji z powiązanymi procesami.
- Naprawiono błąd powodujący, że po usunięciu załącznika w **Historii** elementu zapisywana była informacja o osobie innej niż faktycznie odpowiedzialna za usunięcie takiego załącznika.
- Naprawiono błąd występujący podczas importu pliku Excel z tłumaczeniami w Portalu. Na skutek importu w konfiguracji XML powiązanego raportu pojawiały się

niezamierzone zmiany, przez które mogły nastąpić problemy z ewentualnym przenoszeniem konfiguracji między środowiskami.

- Naprawiono błąd, przez który usunięty element pozostawał widoczny w raporcie SOLR.
- W motywie WEBCON Dark zwiększono widoczność fokusu przy wyborze aplikacji z menu rozwijanego po naciśnięciu przycisku **Wybierz aplikację**.
- Naprawiono błąd występujący w oknie konfiguracji widżetu raportu dodawanego do dashboardu. W wyniku błędu przycisk **Zastosuj** był aktywny zawsze pomimo braku jakichkolwiek skonfigurowanych raportów.
- Dodano migrację naprawiającą konfigurację raportów **Szablonów dokumentów** wykorzystujących **Źródło SearchIndex.** Konfiguracja raportu mogła być niepoprawnie zapisywana w wyniku błędu systemu, który został niezależnie naprawiony.
- Naprawiono działanie mechanizmu listy **Moje zadania**. Obecnie w przypadku otwarcia linku do zadania zawierającego kontekst aplikacji, do której użytkownik nie posiada uprawnień, na liście zadań prezentowane będą zadania bez kontekstu aplikacji.
- Naprawiono błąd, w związku z którym po wyeksportowaniu aplikacji konfiguracja **Widoków** tabelarycznych raportu nie była poprawnie przenoszona na inne środowisko. Po zmianie importowane będą wszystkie ustawienia kolumn raportów, również te odnoszące się do ich kolorowania.
- Poprawiono treść pomocy kontekstowej dotyczącej **Filtrów standardowych** w konfiguracji **Raportów.**
- Naprawiono błąd umożliwiający podgląd usuniętej grupy w **Panelu administracyjnym** w Portalu.
- Podczas startowania elementu obiegu lista dostepnych spółek bedzie ograniczana do tych, w których użytkownik posiada uprawnienia.
- Naprawiono błąd, w wyniku którego przeszukiwanie raportu SOLR z wykorzystaniem wartości technicznego atrybutu wyboru nie zwracało wyników.
- Poprawiono filtrowanie danych według wartości atrybutu na raporcie, dla którego źródłem danych jest **Stała listy wartości**.
- Naprawiono błąd, przez który dla **Zastępcy** nie było poprawnie tworzone zadanie odnoszące się do elementu obiegu, w ramach którego już wcześniej posiadał zadanie wynikające z **Zastępstwa**.
- Ujednolicono wygląd oraz zachowanie okien umożliwiających autoryzowanie operacji. Wprowadzone zmiany dotyczą wszystkich okien autoryzacji i obejmują, m.in. ujednolicenie zachowania mechanizmu autoryzacji w przypadku poprawnego

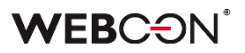

wykonania operacji, błędów, a także wygaśnięcia sesji bądź anulowania autoryzacji. Ponadto wprowadzono jednolite nazewnictwo przycisków dostępnych w oknach autoryzacji.

- Poprawiono wyświetlanie formatu **Daty zakończenia** zastępstwa, które uniemożliwiało poprawne skonfigurowanie **Zastępstwa** w Portalu.
- Naprawiono błąd, który po usunięciu jednego z elementów listy **Ulubionych** utrudniał przejście do kolejnego z nich.
- Poprawiono problem z wydajnością podczas **Nadawania uprawnień Grupom BPS**. Po zmianie w ramach powiązanego zapytania SQL pola będą najpierw wyszukiwane według **BPS ID**, a następnie według innych parametrów.
- Naprawiono bład, w wyniku którego nie była zapisywana informacia na temat osoby, która, nie posiadając zadania w elemencie obiegu, wywołała akcję. Obecnie zmieniono sposób wyświetlania ostatniego logowania użytkownika w raportach Studio poprzez dodanie do daty ostatniej aktywności użytkownika informacji na temat jej dokładnej godziny.
- Naprawiono błąd wykonania akcji typu **Odsyłacz** uruchamianej poprzez **Przycisk w menu**. Błąd występował w przypadku, gdy formularz zawierał niezapisaną **Listę pozycji**.
- Poprawiono grupowanie **Wskaźników wydajności** dostępnych w konfiguracji **Dashboardów**. Po zmianie wskaźniki będą wyświetlane z podziałem na **Aktywne** i **Nieaktywne**, a następnie, w każdej z tych grup, według procesu.
- Zmieniono zapytanie do SOLR odnoszące się do **Ostatnich aktywności**, co pozwoliło skrócić czas ładowania się aktywności po zastosowaniu filtra **Moi podwładni** w przypadku znacznej liczby użytkowników.
- Naprawiono błąd, w związku z którym naciśnięcie kafelka startu każdorazowo skutkowało wyświetleniem okna **Startuj element**, nawet jeśli żadne z jego pól nie było edytowalne. Ponadto dostępność kafelków startu dla użytkownika będzie poprawnie warunkowana jego uprawnieniami w spółce.
- Zmieniono zachowanie systemu, w przypadku gdy akcja **Generuj/aktualizuj plik Word** zakończy się niepowodzeniem. Jeżeli akcja była wykonywana na podstawie **Szablonu**, w którym znajdowało się odwołanie do nieprawidłowo skonfigurowanego atrybutu, to wyświetlony zostanie odpowiedni komunikat błędu, a w **Historii elementu** nie będzie uwzględniana informacja o wykonaniu akcji.
- Poprawiono nawigację pomiędzy stroną aplikacji i stroną konfiguracji **Zastępstw** oraz **Sugestii ulepszeń aplikacji** w Portalu w przypadku korzystania z licencji **Single Use Access**.
- Naprawiono brak kolumn **List pozycji** w konfiguracji **Raportów**. Kolumny nie były dostępne w podczas konfigurowania widoków typu wykres.
- Dodano obsługę błędnie skonfigurowanych filtrów SQL na **Raportach**. Dotychczas niepoprawnie skonfigurowany filtr mógł powodować błędy i przerwanie sesji (kill state) na Raporcie. Poprawka dodaje blok "Try...Catch" do filtrów SQL zapobiegający przerwaniu sesii w przypadku błędnej konfiguracji.
- W raportach bazujących na **Źródle SearchIndex** nie będzie można już ustawić kolumn technicznych/archiwalnych. W przypadku gdy w raporcie bazującym na **Źródle SQL** zdefiniowano kolumny techniczne/archiwalne, a następnie ustawiono Źródło SearchIndex, kolumny te zostaną usunięte z raportu i jego widoków oraz ewentualnie źródeł danych.
- Poprawiono wygląd raportów urlopowych. Po zmianie **Legenda** nie będzie zasłaniała grafiku urlopowego w przypadku dużej liczby zdefiniowanych typów urlopu.
- Naprawiono błąd skutkujący brakiem poprawnego wyświetlania tłumaczeń nazw ścieżek przejścia i kroków w **Podglądzie obiegu** na formularzu.
- Dodano szyfrowanie kluczy w repozytorium **DataProtection**, gdy Portal działa w kontenerze. Po zmianie nie będą już wyświetlane powiązane komunikaty ostrzegawcze.
- Wprowadzono dodatkową walidację formularza, tak aby uniemożliwić zapis adresów URL o nieprawidłowej strukturze. Dodatkowo istniejące nieprawidłowe adresy URL będą poprawnie wyświetlane na formularzach i w raportach i nie spowodują błędów Portalu.
- Naprawiono błąd, który powodował, że użytkownik działający w imieniu zastępowanej osoby w sekcji **Moje zadania** i w raportach widział elementy z procesów, które mają wyłączoną obsługę **Zastępstw w imieniu**.
- Poprawiono wyświetlanie danych w raporcie systemowym **Archiwum**, gdzie jedna z kolumn odnosiła się do **Atrybutu** utworzonego poprzez sklonowanie **Atrybutu globalnego**.
- Poprawiono zachowanie licznika zadań na stronie głównej Portalu. Po zmianie licznik **Zaległe zadania** wyświetla poprawną wartość po ustawieniu filtrów na liście **Moich zadań** i powrocie na stronę główną.
- Naprawiono błąd, który powodował, że przy odświeżeniu strony lub nawigacji w przód / wstecz w przeglądarce **Filtry** w oknie wyszukiwania globalnego wyświetlały identyfikatory elementów zamiast ich nazw.
- Przy próbie przejścia do **Panelu administracyjnego** w środowisku **WEBCONAPPS-SaaS** administrator nieposiadający wymaganych licencji przekierowywany będzie na odpowiednią stronę Portalu.
- Naprawiono błąd występujący podczas wysyłania powiadomień PUSH na konta użytkowników, które w momencie przejścia ścieżką już nie istniały w systemie.
- Poprawiono błąd, który uniemożliwiał ustawienie bieżącej daty w polu **Data rozpoczęcia** w konfiguracji **Zastępstw**, gdy strefy czasowe konta użytkownika i bazy danych różniły się.
- Zoptymalizowano wczytywanie danych z tabeli **CacheOrganizationStructure** przy pierwszym logowaniu w przypadku synchronizacji listy użytkowników BPS z Active Directory, jeśli jako opiekuna aplikacji wskazano login użytkownika nieistniejącego w tei tabeli.
- Naprawiono błąd uniemożliwiający zapisanie konfiguracji **Zastępstwa**, w przypadku gdy dane dotyczące **Domyślnej struktury firmy** pobierane były ze **Źródła danych** zamiast z Active Directory.
- Naprawiono błąd, który występował przy jednoczesnym skonfigurowaniu na **Raporcie** opcji **Dodaj klauzule OPTION do zapytania** oraz agregacji na kolumnie.
- Poprawiono opcje filtrowania na stronie wyszukiwania globalnego. Po zmianie ponownie możliwe będzie filtrowanie wyników wyszukiwania według **Atrybutów globalnych**.
- Przywrócono możliwość zapisania zmian w widoku **Raportu tabelarycznego** pomimo błędów w konfiguracji kolorowania jego kolumny w oparciu o warunek.
- Naprawiono błąd, który uniemożliwiał wyświetlenie **Widoku raportu** z niepoprawnie skonfigurowanymi **Akcjami masowymi**. Przygotowano skrypt migracyjny, który usuwa z konfiguracji Widoków przyciski nieistniejących już Akcji masowych.
- Naprawiono błąd występujący podczas odświeżania raportu **Archiwum**. Po zmianie odświeżenie raportu będzie skutkowało poprawną aktualizacją liczby elementów w danej grupie na liście.
- Poprawiono działanie opcji **Wybrane osoby i jej podwładni** w konfiguracji grafiku urlopowego. Po zmianach wybranie w konfiguracji osoby i jej podwładnego będzie analogiczne z wybraniem tylko tej osoby. Lista podwładnych będzie rozwijana po kliknięciu na przycisk "+". W celu wyświetlenia wyłącznie wybranych podwładnych należy użyć opcji **Wybrane osoby**.
- Zoptymalizowano wyświetlanie komunikatu, w przypadku gdy element był otwarty do edycji w tle i został zmodyfikowany przez innego użytkownika po jego wyewidencjonowaniu. Po zmianie komunikat będzie wyświetlany bezpośrednio po takim zdarzeniu.
- Naprawiono błąd, który uniemożliwiał poprawne wyświetlanie stałych elementów Portalu w języku czeskim pomimo zaimportowania odpowiedniej paczki tłumaczeń z narzędzia **WEBCON BPS Translator**.
- Naprawiono błędne działanie sugerowanych widoków na **Raportach**. W niektórych przypadkach wybranie sugerowanego widoku przekierowywało na inny widok danego Raportu.
- Naprawiono błąd, który występował, gdy suma wartości z kolumny **Listy pozycji** była przekazywana do atrybutu typu **Liczba zmiennoprzecinkowa** na formularzu. W rezultacie kolumna ta nie była widoczna w danym kroku i miała ustawioną wartość domyślną. Błąd skutkował brakiem odpowiedzi ze strony Portalu po przejściu ścieżką do kroku, w którym kolumna była widoczna.
- Poprawiono przydzielanie zadań wielu zastępcom w przypadku konfiguracji **Zastępstw w zadaniach**.
- Przywrócono poprawne zachowanie pola **Szukaj wszędzie** w Portalu, tak aby wprowadzane w nim wartości były czyszczone po przejściu na stronę główną.
- Poprawiono wczytywanie danych w raportach, w przypadku gdy dane te pobierane są z co najmniej 2 obiegów, dla których wskazano wszystkie lub wybrane elementy obiegu.
- Naprawiono wyszukiwanie po atrybutach tekstowych na **Raportach** korzystających ze źródła **SearchIndex**.
- Naprawiono bład mechanizmu sprawdzającego zmiany konfiguracji formularza w przypadku kolumny **Wiele wierszy tekstu** w trybie **Formatowanym**.
- Naprawiono błąd zawężania listy dostępnych filtrów wartości w kolumnach raportów posiadających co najmniej 100 wyświetlanych pozycji. Błąd powodował, że w wynikach wyszukiwania uwzględniane były pozycje nieodpowiadające aktualnie wybranemu rodzajowi grupowania oraz konfiguracji wymaganych filtrów.
- Naprawiono błąd występujący podczas próby zapisania raportu, w którym dla ukrytej kolumny ustawiony był warunek kolorowania. Po zmianie w takim przypadku wyświetlany będzie komunikat informujący o nieprawidłowej konfiguracji widoku raportu.
- Naprawiono błąd skutkujący zamykaniem bieżącej karty przeglądarki (która została uprzednio otwarta poprzez kliknięcie linku w Portalu) w przypadku korzystania z opcji wyszukiwania globalnego elementu i wybrania jednego z wyników wyszukiwania z listy.
- Zoptymalizowano działanie funkcji definiowanych przez użytkownika (UDF): **ClearWFElemIDAdv i ClearWFElemAdv** dla wartości "null".
- Naprawiono błąd, w związku z którym raport typu **Wykres** nie był poprawnie wyświetlany, gdy zdefiniowaną **Etykietą osi X** był **Obieg dokumentów**.
- Naprawiono filtrowanie na **Raportach** po kolumnie **Przypisane do** w przypadku, gdy szukana osoba jest nieaktywnym użytkownikiem.

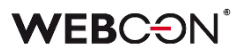

#### **6.3. Formularz**

- Naprawiono błąd powodujący losowe wczytywanie na dashboardzie raportu w widoku domyślnym zamiast skonfigurowanym. Błąd pojawiał się, w przypadku gdy na dashboardzie osadzona była kontrolka **Odświeżanie**.
- Naprawiono błąd, który powodował, że podczas kopiowania tekstu sygnatury na przeglądarce Chrome wraz z sygnaturą kopiowany był również tekst przycisków akcji.
- Poprawiono wyjątek Invalid checksum, który pojawiał się po zmianie wartości w kolumnie **Listy pozycji** typu **Wybór z wyszukiwaniem/autouzupełnianiem** z włączonym wyborem wielu wartości. Błąd pojawiał się w sklonowanym wierszu, dla którego źródłowy wiersz miał już wybrane wartości.
- Naprawiono błąd, który podczas weryfikacji OCR umożliwiał zmianę wartości atrybutu, którego edycję zablokowano poprzez zastosowanie **Reguły formularza** z funkcją **DISABLE**.
- Zmieniono zachowanie fokusu po sklonowaniu wiersza **Listy pozycji** zamiast przechodzić do przycisku dodawania nowego wiersza fokus pozostanie ustawiony na przycisku **Klonuj**.
- Poprawiono wyświetlanie tłumaczeń nazw typów nieobecności w **Grafiku urlopowym** z włączoną **Obsługą wielojęzycznych nazw**.
- Poprawiono obsługę znaku podkreślenia "\_" na liście wartości dostępnych dla **Pola wyboru** działającego w trybie **Wybór z wyszukiwaniem**.
- Naprawiono błąd uniemożliwiający kopiowanie atrybutów tylko do odczytu w przeglądarce Firefox.
- Naprawiono błąd edycji załącznika, którego rozszerzenie było zapisane wielkimi literami. Załącznik PDF z takim rozszerzeniem otwierany był w trybie tylko do odczytu zamiast w trybie edycji.
- Poprawiono bład, przez który nie pojawiała się ikonka edycji przy wierszach, gdy została przekroczona maksymalna liczba wierszy z możliwością edycji.
- Naprawiono nieprawidłowe pobieranie wartości z atrybutu **Osoba lub grupa**. Jeżeli po wybraniu osoby adres e-mail przełożonego miał być ustawiony w polu docelowym, wówczas adres e-mai nie był poprawny.
- Zablokowano możliwość wybrania przycisków ścieżek przejścia w chwili, gdy formularz się zapisuje.
- Naprawiono błąd wyświetlania informacji w zakładce **Konwersacje e-mail** na formularzu. Po zmianie zakładka będzie zawierała poprawne informacje na temat daty, tematu i odbiorcy wiadomości e-mail.

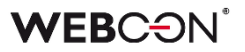

- Dodano informację "Nie znaleziono dopasowań", gdy dla **Pola wyboru** skonfigurowanego z wykorzystaniem źródła danych **REST Web Service** nie zostaną zwrócone żadne wartości.
- Poprawiono błąd, który w przypadku atrybutu typu **Data i godzina** uniemożliwiał ustawienia daty w formacie **YYYY-MM-DDThh:mm:ssZ** zgodnym z formatem ISO.
- Poprawiono ułożenie przycisków infotip (i) dla atrybutu **Wiele wierszy tekstu** oraz kolumn **Listy pozycji** na formularzu.
- Poprawiono błąd edycji plików .pdf przez mechanizm WebDAV, który występował, gdy w ustawieniach procesu w sekcji **Dostęp publiczny** włączona była opcja **Wymagaj weryfikacji tożsamości (kod bezpieczeństwa wysłany e-mailem)**.
- Poprawiono działanie akcji **Zastąp wartości listy pozycji** oraz **Wyczyść listę pozycji**, tak aby ich wykonanie powodowało odpowiednie zmiany na formularzu.
- Poprawiono błąd zmieniający formatowanie liczb na osi Y atrybutów typu **Wykres**. Błąd występował po odświeżeniu atrybutu.
- Poprawiono wyrównanie pola wyboru z nazwą atrybutu **Wybór tak/nie** podczas edycji formularza, gdy atrybut znajdował się w grupie.
- Poprawiono obsługę nieprawidłowego formatu koloru wybranego podczas kolorowania wierszy **Listy pozycji**. W takim przypadku formularz wczyta się poprawnie, a wybrane wiersze Listy pozycji zostaną pokolorowane według ustawień domyślnych.
- Zmieniono format daty zapisywany dla atrybutu **Wiele wierszy tekstu** w **Trybie dopisywania**, tak aby był zgodny z formatem daty pola systemowego **Komentarz**. Po zmianie format ten będzie następujący: YYYY-MM-DDTHH:SS (bez milisekund).
- Naprawiono błąd występujący podczas sprawdzania, czy konfiguracja procesu została zmieniona, w przypadku gdy **Lista pozycji** zawierała kolumnę typu **Hiperłącze**.
- Przywrócono możliwość ustawiania wartości pól formularza za pomocą funkcji **SetValue** z uwzględnieniem pełnej nazwy pola w bazie danych (z prefiksem  $WFD$ ").
- Poprawiono zachowanie **Reguły formularza** z funkcją **SET** skonfigurowanej dla **Pola wyboru**, która powodowała ukrywanie zdefiniowanego **Linku do formularza dodawania obiektu**.
- Naprawiono błąd uniemożliwiający otwarcie załączonego pliku PDF do edycji z poziomu formularza. Błąd występował po odświeżeniu strony formularza, na której wcześniej taki plik był już edytowany.

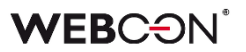

- Przycisk **Zapisz i poprzedni** w oknie edycji wiersza **Listy pozycji** zastąpiono przyciskiem **Zastosuj i poprzedni**, tak aby jego nazwa była spójna z nazwami pozostałych przycisków w tym oknie.
- Poprawiono stronicowanie raportu **Aktywne udostępnienia** w **Panelu administracyjnym**.
- Przywrócono możliwość używania klawisza "Enter" do rozwijania listy wartości dla **Pola wyboru** działającego w trybie **Autouzupełniania**, gdy liczba znaków wprowadzonych w tym polu jest mniejsza od liczby zdefiniowanej w konfiguracji.
- Wprowadzono dodatkową walidację podczas wykonywania akcji **Udostępnij element workflow** i **Udostępnij zadanie**. Przy tworzeniu udostępnień sprawdzane będzie to, czy element nie został już wcześniej udostępniony na ten sam adres e-mail, a także to, jaki użytkownik udostępnił element workflow / zadanie, tj. **Aktualny użytkownik** czy **System**.

Po zmianie przy porównywaniu adresów e-mail w przypadku udostępnień ignorowana jest wielkość liter.

Dodatkowo komunikat informujący o konieczności wypełnienia pola z adresem email będzie wyświetlany przy próbie udostępnienia linku, gdy pole jest puste, a nie po przejściu do okna konfiguracyjnego.

- Zmieniono domyślny format daty zapisywanej na **Liście pozycji** w kolumnach typu tekstowego. Po zmianie data będzie zapisywana w uniwersalnym formacie ISO, tj. **yyyy-MM-ddTHH:mm:ss**.
- Naprawiono błąd skutkujący niepoprawnym odświeżeniem wygasłej ewidencji na formularzu.
- Naprawiono działanie tooltipu pokazującego się po najechaniu kursorem na **Szczegóły zadania**. Obecnie tooltip poprawnie interpretuje kod HTML.
- Naprawiono błąd, który uniemożliwiał użycie **Akcji masowych**, jeżeli na formularzu znajdowały się atrybuty wyboru korzystające ze źródła REST z typem autentykacji **OAuth2 app.**
- Naprawiono błąd, który pojawiał się przy próbie wyświetlenia kolejnego elementu z poziomu **Podglądu formularza**.
- Naprawiono błąd związany z walidacją **Pól wyboru** znajdujących się w zakładkach atrybutów. Zmiana zakładki po błędnej walidacji, a następnie powrót do pierwszej zakładki nie będzie powodować ponownej walidacji bez ingerencji w wartość atrybutu.
- Naprawiono błąd skutkujący automatycznym zaznaczaniem wartości wprowadzonej w atrybutach typu **Pole wyboru** działających w trybie **Wybór z autouzupełnianiem**. Zastosowana poprawka, oprócz usunięcia wspomnianego błędu, powoduje, że po usunięciu wybranej wartości z Pola wyboru fokus ustawiany jest ponownie na polu wprowadzania danych. Dodatkowo kolor fokusu

ustawionego na wprowadzonej wartości zależy obecnie od ustawionego motywu Portalu.

- Wprowadzono zmiany, w wyniku których po edycji wartości w wierszu **Listy pozycji** zaktualizowana zostanie data w bazodanowej kolumnie **DET\_TSUpdate**.
- Dodano walidację adresów e-mail podczas wykonywania akcji **Udostępnij element workflow**. Przy próbie udostępnienia elementu na adresy e-mail o nieprawidłowym formacie akcja zakończy się błędem i wyświetlony zostanie komunikat informujący o jego przyczynie z wyszczególnieniem nieprawidłowych adresów e-mail.
- Zmieniono zasady konfiguracji atrybutu specjalnego **Autentykacja OAuth2**. Po zmianie definiowanie zakresu uprawnień dla dostawców uwierzytelnienia (parametr **Zakres**) będzie opcjonalne.
- Naprawiono błąd w postaci komunikatu "Invalid checksum for value in form field […]" wyświetlanego przy próbie przejścia ścieżką po sklonowaniu kolumny typu **Lista wyboru** i zmianie jej wartości.
- Zoptymalizowano pobieranie wersji historycznej elementu obiegu na potrzeby zapisu załącznika.
- Widoczność pól systemowych (w tym sekcji **Załączniki**) w zarchiwizowanych elementach obiegu będzie analogiczna jak na kroku końcowym obiegu sprzed archiwizacji.
- Podczas dodawania załącznika w oknie z wyborem jego docelowej kategorii uwzględniana będzie **Nazwa wyświetlana pustego elementu** zdefiniowana w konfiguracji **Szczegółów załączników** (a nie opcja **Brak** jak dotychczas).
- Naprawiono błąd formularza występujący podczas wyliczania wartości kolumny **Listy pozycji** typu **Wiersz danych**, w przypadku gdy wyświetlana **Kolumna źródłowa** miała format daty. Po zmianie data będzie poprawnie wyświetlana.
- Poprawiono wyświetlanie wartości, którymi są uzupełniane **Pola wyboru** (**Wybór z autouzupełnianiem**, **Wybór z wyszukiwaniem**). Po zmianie wartości będą poprawnie wyświetlane względem siebie w poziomie.
- W trybie **Weryfikacji OCR** poprawiano działanie **Listy pozycji** z włączonym grupowaniem na podstawie kolumny podczas edycji pojedynczego wiersza.

# **6.4. Designer Studio**

• Naprawiono błąd powodujący, że w konfiguracji zaawansowanej atrybutu typu **Osoba lub grupa** ustawiana była niepoprawna kolumna **Nazwa** źródła danych oraz nie był określony zakres dostępnych danych. Błąd występował na poziomie aplikacji po zmianie typu atrybutu globalnego z **Pole wyboru** na Osoba lub grupa.

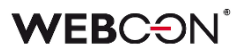

- Naprawiono bład pojawiający się podczas rozwijania węzła procesu zawierającego wzorce niewspieranych już akcji.
- Naprawiono błąd powodujący niepoprawne zachowanie węzła **Sugestie ulepszeń** w Designer Studio. W rezultacie po zapisaniu zmian w konfiguracji Sugestii ulepszeń w Portalu (**Panel administracyjny** › **Sugestie ulepszeń aplikacji**) użytkownik nie mógł zapisać zmian w analogicznym węźle w Designer Studio za pomocą przycisku **Zapisz**, a po kliknięciu przycisku **Zapisz wszystko** generowany był wyjątek, o ile uprzednio nie odświeżono konfiguracji Designer Studio. Dodatkowo po ustawieniu opcji **Aktywna - obsługa standardowa** w Portalu i odświeżeniu konfiguracji Designer Studio na drzewie wyboru obok węzła Sugestie ulepszeń stale wyświetlany był symbol asteryska.
- Naprawiono błąd w **Dynamicznym** przypisaniu zadań opartym o atrybut **Osoba lub grupa**. Błąd występował w sytuacji, kiedy pierwotnie użyto atrybutu innego typu w dynamicznym przypisaniu zadań (np. inny atrybut wyboru), a następnie zmieniono w konfiguracji jego typ na Osoba lub grupa.
- Naprawiono błąd powodujący, że zdefiniowanie wartości parametru w jednej regule biznesowej powodowało ustawienie takiej samej wartości w tym samym parametrze w pozostałych regułach. Problem występował w przypadku co najmniej dwukrotnego wstawienia tej samej uniwersalnej reguły biznesowej w atrybucie HTML.
- Poprawiono błąd importu aplikacji, który powodował wyjątek o treści "Message=Input string was not in a correct format". Błąd był spowodowany użyciem niedozwolonego znaku specjalnego w tekście domyślnych tłumaczeń dla języka niemieckiego. Poprawiono tłumaczenie w języku niemieckim.
- Poprawiono działanie funkcji **SQL COMMAND** w przypadku wybrania opcji **Zwracaj wartości wszystkich wierszy**, gdy **Zwracanym typem danych** jest Data, Wartość zmiennoprzecinkowa, wartości typu logicznego (Tak/Nie). Po poprawce zwracane będą wartości wszystkich wierszy bazy danych, a nie tylko pierwszy z nich.
- Naprawiono błąd generujący komunikaty błędów w Designer Studio po naciśnięciu przycisku **Wyloguj wszędzie** w Portalu. Komunikaty te były wyświetlane w oknach wyświetlających treści internetowe, które są oparte na komponencie WebView, a problem dotyczył wyłącznie użytkowników zalogowanych poprzez usługę AAD.
- Niewspierany tag **{PATH:\_\_\_\_}** nie będzie już podmieniany wartościami w WEBCON BPS Designer Studio.
- Przy zapisie konfiguracji akcji **Aktualizuj wartości listy pozycji** oraz **Zastąp wartości listy pozycji** dodano operację sprawdzającą, czy w sekcji **Źródło danych** wybrano jakąkolwiek wartość. W przypadku braku wskazania Źródła danych wyświetlony zostanie odpowiedni komunikat.
- W trakcie eksportu/importu aplikacji zawartość pól **Dokumentacja** w konfiguracji procesu nie będzie już analizowana pod względem występowania tagów określających zmienne procesu. Poprzednie działanie w trakcie eksportu mogło skutkować pojawieniem się błędnego komunikatu o niepoprawnej konfiguracji.
- Usprawniono proces pobierania danych **Obiegów podrzędnych** z bazy. Po zmianie z tabeli WFElements pobierane będą tylko te kolumny, które są w danym kontekście wymagane.
- Poprawiono tłumaczenie na język angielski wyróżnika **Czas trwania** dostępnego w zakładce **Widok kompaktowy** okna konfiguracji procesu. Tłumaczenie **Days in step** zastąpiono zwrotem **Duration**.
- Dodano walidację adresu URL podczas edycji **Listy wyjątków** w konfiguracji proxy.
- Naprawiono bład powodujący, że po dodaniu akcji do automatyzacji i zapisaniu konfiguracji akcja ta nie jest widoczna w pliku .xml definicji automatyzacji. W następstwie poprawki podczas zapisywania automatyzacji wykonywana będzie walidacia sprawdzająca spójność miedzy konfiguracją w designerze automatyzacji a stanem faktycznym. W razie wykrycia niezgodności wyświetlany będzie komunikat błędu.
- Poprawiono przypisywanie właściwości **TsUpdate** przy zapisie tabel AttributeDocTypeAssocs, Translates, WFActions, WFBusinessRuleDefinitions, WFConfigurations, WFStepFormFields, WFStepFormFieldDetails w bazie danych.
- Naprawiono błąd występujący w przypadku filtrowania źródła danych typu **Źródło BPS** z użyciem kolumny wyliczanej.
- Naprawiono błąd, w wyniku którego w przyborniku edytora reguł widoczne były wszystkie atrybuty typu **Lista pozycji** dostępne w danym procesie pomimo otwarcia edytora w kontekście konkretnej Listy pozycji. Błąd występował w edytorze reguł otwartym po przejściu do konfiguracji danego atrybutu Lista pozycji z poziomu konfiguracji wyglądu formularza w danym kroku.
- Naprawiono błąd logowania przez **AAD** lub innego dostawcę uwierzytelnienia **OpenID Connect** w przypadku dostępu do Portalu z wykorzystaniem lokalnego adresu http://localhost. Taka konfiguracja będzie używana w środowiskach z wieloma frontonami i load balancerem
- Naprawiono błąd, przez który zakładka **Parametry** nie była widoczna w przyborniku edytora reguł dla funkcji **GET ATTACHMENTS** osadzonej w regule biznesowej.
- Wczytywanie kolumn w konfiguracji zaawansowanej **Pola wyboru** nie będzie czyścić konfiguracji pól docelowych i wyszukiwania.

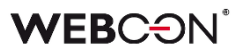

- Naprawiono błąd uniemożliwiający wyświetlenie **Właściwości** akcji skonfigurowanej w ramach **Automatyzacji globalnej** za pomocą ze skrótu klawiszowego **Ctrl+E**.
- Poprawiono działanie funkcji JavaScript **DeleteSubelementRows**, tak aby wiersze nie były usuwane, jeśli nie podano żadnego parametru. Funkcja usunie wszystkie wiersze, jeśli jako parametr zostanie przekazane **ID Listy pozycji** (bez wskazania konkretnych wierszy).
- Naprawiono błąd, który uniemożliwiał ustawienie domyślnej wartości dla **Pola wyboru** (działającego w trybie **Autouzupełniania**) bazującego na **Źródle BPS**, gdy źródło danych zwracało tylko jeden wiersz typu logicznego.
- Naprawiono błąd, w wyniku którego naciśnięcie przycisku **Usuń niewysłane** w oknie **Raportu wysyłki maili** powodowało usunięcie całej zawartości tabeli **WFMails**.
- Poprawiono walidację danych użytkownika w formacie **webcon.pl\svc.bps** na środowisku bezdomenowym, a także łączenie się z domeną i pobieranie z niej danych OU i użytkowników podczas synchronizacji użytkowników BPS.
- Naprawiono bład, który uniemożliwiał przenoszenie atrybutów metoda "przeciągnij i upuść" pomiędzy zakładkami w obrębie jednego **Panelu zakładek**.
- Naprawiono błąd uniemożliwiający zapisywanie zmodyfikowanych parametrów zadań dodanych do **Kolejki indeksowania SOLR**.
- Naprawiono błąd pojawiający się przy próbie wykonania akcji **Generuj plik PDF** osadzonej na wejściu do kroku. Błąd występował w przypadku, gdy szablon dla docelowego pliku był wybierany z załącznika.
- Dodano dodatkowe informacje do komunikatu wyświetlanego w przypadku błędu wykonania testu reguły zawierającej funkcję **SQL COMMAND**.
- Naprawiono błąd występujący przy próbie przejścia do okna konfiguracyjnego automatyzacji zdefiniowanej w ramach operatora **Wykonaj dla każdego** w sklonowanym obiegu.
- Poprawiono błąd powodujący, że skonfigurowany wcześniej login i hasło użytkownika nie były widoczne w konfiguracji połączeń SQL i Oracle.
- Zablokowano możliwość wprowadzania w WEBCON BPS Designer Studio niedozwolonych przez standard XML znaków kontrolnych. Znaki te będą również automatycznie usuwane z plików XML podczas migracji.
- Poprawiono wyświetlanie nazw kolumn pobieranych ze źródła danych w polu **Filtr** w konfiguracji inicjalizacji **Listy pozycji**.
- Naprawiono bład, który uniemożliwiał wprowadzenie wartości większej niż "1023" w polu **Port** w **Konfiguracji wysyłki e-mail**, gdy wybranym typem serwera był **Exchange on-premises/SMTP Server**.
- Dodano zabezpieczenie przed **Importem tłumaczeń** z innego typu środowiska. Przy próbie wykonania takiej operacji wyświetlony zostanie odpowiedni komunikat.
- Zmieniono sortowanie **Stałych globalnych, globalnych Reguł biznesowych**  i **Automatyzacji**, tak aby na liście wyświetlane były w kolejności alfabetycznej.
- Naprawiono błąd, który uniemożliwiał wyświetlenie użyć **Projektów OCR AI** w systemie.
- Dodano możliwość zakończenia zadania przydzielonego w kroku startowym w procesach: **Słownikowym** i **Szablonów dokumentów**.
- Poprawiono błędną inkrementację wartości daty w konfiguracji **Godzin serwisowych**.
- Naprawiono błąd, który pojawiał się podczas konfiguracji akcji **Wyślij konfigurowalny e-mail** w ramach **Automatyzacji globalnej**, gdy akcja miała być wykonywana bez zdefiniowanego **Szablonu**.
- Naprawiono błąd występujący podczas tworzenia **Reguły biznesowej** na podstawie reguły zdefiniowanej w operatorze **Warunek** w konfiguracji **Automatyzacji**.
- Przywrócono zachowanie zmiennej **{I:WFD\_CreatedBy}** z wersji 2022 R3. Wartości zwracane na formularzu z tabeli **CacheOrganizationStructure** będą ponownie zapisywane z rozróżnieniem wielkości liter.
- Naprawiono błąd, który powodował czyszczenie tagów BPS podczas testowania zapytań, np. w konfiguracji akcji **Zmień wartość wielu pól**.
- Poprawiono generowanie dokumentacji, w sytuacji gdy w procesie atrybut wykorzystuje połączenie do **REST Web Service** z typem uwierzytelnienia ustawionym na **Basic**.
- Dodano mechanizm uniemożliwiający zapisanie konfiguracji kroku, w przypadku gdy ustawiono **Predefiniowanego przypisanie zadań do** lub **DW**, ale nie doprecyzowano zasad przekazywania zadań użytkownikom (poprzez wybranie jednej z opcji z listy).
- Poprawiono zachowanie globalnego atrybutu typu **Data** w **Edytorze zmiennych**. Po zmianie dla tego atrybutu globalnego w edytorze dostępna będzie analogiczna lista wariantów jak dla atrybutu procesowego.
- Poprawiono zachowanie systemu w odniesieniu do raportów **Aktywność serwisów** oraz **Uruchomione moduły** w przypadku wygaśnięcia sesji w WEBCON BPS Designer Studio. Po zmianie przy próbie wczytania danych dla

tych raportów wyświetlony zostanie komunikat o wygaśnięciu sesji oraz okno do ponownego zalogowania się do Designer Studio.

- Poprawiono zapis i odczyt zmian dokonanych z poziomu zakładki **Zaawansowanych ustawień HotFolderu** w WEBCON BPS Designer Studio.
- Naprawiono błąd uniemożliwiający poprawne wczytanie **Raportu wysyłki maili**, w przypadku gdy proces, do którego odwołuje się pozycja raportu, już nie istnieje.
- Naprawiono błąd skutkujący nieprawidłową konfiguracją akcji **Wyczyść listę pozycji**, który występował po imporcie aplikacji.
- Poprawiono błąd, który powodował brak wyświetlania miejsca użycia połączenia MSSQL, jeśli takie połączenie zostało skonfigurowane w akcji **Walidacja formularza**.

# **6.5. Akcje**

- Naprawiono błąd skutkujący nieprawidłowym pobieraniem parametrów połączenia podczas edycji/podglądu pliku, który został wyewidencjonowany w OneDrive za pomocą akcji **Rozpocznij edycję pliku przez OneDrive**.
- Poprawiono działanie akcji **Dodaj załącznik**, gdy skonfigurowane dla niej zapytanie nie zwróci żadnych załączników. W takim przypadku akcja zostanie przerwana i wyświetlony zostanie odpowiedni komunikat.
- Zmieniono treść komunikatu błędu występującego w przypadku błędnej konfiguracji akcji, aby doprecyzować miejsce, w którym rzeczywiście wystąpił błąd.
- Naprawiono błąd, który występował podczas wykonywania **Akcji cyklicznych** ze zdefiniowanym operatorem **Wykonaj dla każdego**.
- Naprawiono błąd uniemożliwiający ustawienie pustej wartości za pomocą akcji **Przesuń obieg (SQL)**.
- Naprawiono błąd, który uniemożliwiał otworzenie okna konfiguracyjnego **Wykonaj akcję SDK** w ramach **Automatyzacji globalnej**, jeżeli w konfiguracji tej akcji użyto odwołania do **Pola wyboru**, **Źródła danych** lub **Połączenia**.
- Poprawiono formatowanie (ISO) **Daty** zwracanej na skutek wykonania akcji **Wywołaj REST Web service**.
- Naprawiono błąd wykonania akcji **Dodaj/Usuń użytkownika do grup BPS** skonfigurowanej w ramach automatyzacji cyklicznej.
- Naprawiono błąd powodujący, że w **Historii** elementu widniały informacje o braku modyfikacji wpisu w kalendarzu pomimo jego zmiany za pośrednictwem wykonanej akcji **Kalendarz Exchange**.
- Naprawiono błąd w akcji **Zmień wartość pola** zdefiniowanej w operatorze **Wykonaj dla każdego** i zmieniającej wartość kolumny z

autouzupełnianiem na **Liście pozycji**. Błąd powodował, że akcja ustawiała w docelowej kolumnie tylko ID wartości – obecnie będzie ona ustawiać ID#Nazwę (format BPS).

- Poprawiono wyświetlanie wartości atrybutu **Wiele wierszy tekstu** w stopce pliku Word wygenerowanego za pomocą dedykowanej akcji.
- Ujednolicono pobieranie ID elementu w konfiguracji akcji oraz w edytorach zapytań SQL, dzięki czemu dane będą teraz poprawnie zwracane.
- Naprawiono błąd wykonania akcji **Zastąp wartości listy pozycji** z włączonym filtrowaniem wartości, który występował po aktualizacji wersji systemu.
- Poprawiono działanie akcji **Aktualizuj wartości listy pozycji** podczas przejścia elementu do kroku **Oczekiwania na podobiegi**.
- Usunięto nadmiarowe odstępy między wierszami w formatowanej kolumnie **Listy pozycji** typu **Wiele wierszy tekstu**.
- Naprawiono błąd wykonania akcji **Aktualizuj wartości listy pozycji**, w przypadku gdy na **Liście pozycji** skonfigurowana była **Akceptacja** z funkcją ukrywania wierszy, których wartości miały być aktualizowane za pomocą wspomnianej akcji.
- Naprawiono błąd wykonania automatyzacji obejmującej akcje **Zastąp wartości listy pozycji** i **Zmień wartość pola**, w wyniku którego wykorzystywane wartości **Listy pozycji** były nieaktualne.
- W oknach konfiguracyjnych akcji **Uruchom podobieg** i **Uruchom podobieg (SQL)** wyświetlanie wskazówki (i) obok pola wyboru **Ustawianie danych atrybutów przed wartościami domyślnymi (tryb kompatybilności)** w zakładce **Zaawansowane** będzie uzależnione od dostępności tego pola wyboru.
- Poprawiono konwersję typów wartości zwracanych przez **Regułę biznesową** w wysyłanym żądaniu akcji **Wywołaj REST Web service**. Po zmianie wartość zwracana przez regułę jest konwertowana do typu zdefiniowanego w polu **Wartość części JSON**.
- Poprawiono treść komunikatów dla użytkownika i administratora dostępnych w **Historii elementu** po wykonaniu akcji **Udostępnij element workflow** oraz **Udostępnij zadanie**.
- Naprawiono błąd, który pojawiał się po zdefiniowaniu akcji **Wykonaj akcję SDK** na ścieżce przejścia, gdy w konfiguracji akcji **ID połączenia** było pobierane za pomocą **Reguły biznesowej**.
- Wyłączono logowanie w **Event Viewerze** błędów odnoszących się do akcji wykonywanych przy zapisie formularza.
- Po poprawnym wykonaniu akcji **Wyślij konfigurowalny e-mail** w **Historii elementu** będą wyświetlane informacje dotyczące **Odbiorców DW** i **UDW**.

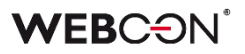

- Zasady konfiguracji wszystkich akcji z grupy **Wskaźniki wydajności** zmieniono w taki sposób, że podanie wskaźnika wydajności jest zawsze wymagane, nawet jeśli w systemie dostępny jest tylko jeden tego typu element.
- Naprawiono błąd, który powodował utratę zapisanych tłumaczeń dla akcji **Walidacja formularza**, na podstawie której utworzono **Wzorzec**.
- Naprawiono błąd przekazywania pustej wartości z atrybutu **Data i godzina** do parametru **Automatyzacji**.
- Poprawiono działanie akcji **Dodaj zastępstwo** konfigurowanej **Na podstawie zapytania SQL**, tak aby użycie parametru **CompanyID** skutkowało poprawnym pobieraniem również nazwy Spółki, nie tylko jej ID.
- Naprawiono błąd, który uniemożliwiał poprawną migrację akcji **Aktualizuj wartości listy pozycji** konfigurowanej ze **Wzorca** po aktualizacji wersji systemu.
- Naprawiono błąd w akcji **Wywołaj SOAP Web service**, który uniemożliwiał użytkownikowi zamknięcie komunikatu o błędnym przetwarzaniu WSDL.
- Poprawiono tworzenie adresu URL w akcji **Wywołaj REST Web Service**, w przypadku gdy **sufix żądania** składa się tylko z parametrów.
- Poprawiono logowanie informacji związanych z akcjami wykonywanymi na **Liście pozycji**.
- Naprawiono błąd skutkujący brakiem możliwości ustawienia **Autora komentarza** innego niż **System** w konfiguracji akcji **Zmień wartość pola**, gdy **Polem**, którego wartość ma zostać zmieniona jest systemowy **Komentarz**.
- Naprawiono błąd, w wyniku którego działanie akcji **Odsyłacz** skutkowało niepoprawnym dekodowaniem znaków specjalnych wprowadzonych w polach formularza, np. znak "plus" był zastępowany spacją.
- Zmieniono zachowanie akcji **Rozpocznij edycję pliku przez OneDrive**. W przypadku próby ponownego rozpoczęcia edycji tego samego pliku przez OneDrive akcja nie wykona się poprawnie, pojawi się komunikat błędu i przejście ścieżką zostanie zablokowane. Ponadto przywrócono poprzednie zachowanie akcji **Zakończ edycję pliku przez OneDrive** i **Anuluj edycję pliku przez OneDrive** – w przypadku, gdy akcje zakończą się niepowodzeniem, przejście ścieżką nie będzie blokowane, natomiast w logach wykonania akcji pojawi się odpowiednia informacja.
- W oknie konfiguracyjnym akcji **Przesuń obieg (SQL)** wyłączono ostrzeżenie o ręcznie wprowadzonym ID ścieżki pojawiające się przy próbie zapisu, gdy zgodnie z ustawieniami elementy miały być przesuwane **Ścieżką domyślną**.
- Zmieniono działanie akcji **Usuń załącznik** w trybie **Usuń załącznik i wszystkie historyczne dane binarne** oraz **Usuń wyłącznie historyczne dane binarne załącznika**. Obecnie akcja usuwa także dane dedykowane dla widoku weryfikacji

OCR.

- Zwiększono zakres logów zapisywanych w tabeli **AdminWFEventLogs**, tak aby ułatwić operacje diagnostyczne w przypadku wystąpienia ewentualnych błędów podczas wydruku etykiet kodów kreskowych w środowisku **WEBCONAPPS-SaaS**.
- Poprawiono obsługę znaków specjalnych w konfiguracji akcji **Modyfikuj załącznik** wykonywanej przez **WEBCON BPS Workflow Service**.
- Dodano dodatkowe logowanie diagnostyczne dla akcji **Kalendarz Exchange** tworzącej nowy wpis.
- Zmodyfikowano rodzaj danych, jakie będą zapisywane w logach wykonania akcji **Dodaj zastępstwo** i **Usuń zastępstwo**. W narzędziach administracyjnych przeglądarki ukryto niepożądaną właściwość adminMessage, która pojawiała się na skutek wyświetlenia przez użytkownika **Historii elementu**.

# **6.6. Reguły**

- Poprawiono działanie funkcji JavaScript **InvokeRule(ID**). Przed poprawką w niektórych przypadkach uruchamiana była **Reguła formularza** o ID zaczynającym się od szukanego ID, zamiast użycia właściwego ID Reguły.
- **Reguła biznesowa** w akcji **Wywołaj REST Web service** może teraz zwrócić pustą wartość przy użyciu parametru **EMPTY**. Czyszczenie atrybutu **Data i Godzina** pustą wartością zwracaną z REST będzie teraz działać poprawnie.
- Przywrócono funkcję **GetMode** do edytora w trybie JavaScript.
- Umożliwiono tworzenie uniwersalnych **Reguł formularza** zawierających odwołanie (parametr lub tag) do kolumn **Listy pozycji**.
- Jeżeli BpsID **Grupy BPS** dodawanej za pośrednictwem Portalu lub API zawiera znak spacji na początku, to znak ten zostanie automatycznie usunięty z chwilą jej dodania. Pozwoli to wykorzystać tę grupę w definicji **Reguł biznesowych** zawierających funkcje **USERS** oraz **CURRENT USER IS ONE OF**.
- Naprawiono błąd występujący podczas próby podglądu **Reguły formularza** wykorzystanej w operatorze **Wykonaj dla każdego** iterującym po elementach kolekcji, po tym jak zmieniono **Typ kolekcji** dla tego operatora.
- Wybrane funkcje z grupy **Załączniki** (tj. **ATTACHMENTS COUNT, CONTENT TYPE**, **FILE NAME**, **GET ATTACHMENTS**) będzie można stosować w regułach w odniesieniu do plików, które zamieszczono na OneDrive za pomocą akcji **Rozpocznij edycję pliku przez OneDrive**.
- Naprawiono błąd w funkcji **GET AT INDEX** użytej w **Regule formularza**.
- Poprawiono ustawianie **Parametrów** w przypadku **Reguły biznesowej** używającej innej Reguły biznesowej.
- Poprawiono błąd skutkujący brakiem aktualizacji drzewa **Użyć Globalnej reguły biznesowej**, jeśli użyto jej w **Warunku** w **Automatyzacji globalnej**.

# **6.7. Źródła danych**

- Naprawiono błąd związany ze skryptem migracyjnym. Problem dotyczył usuniętych atrybutów występujących nadal w konfiguracji **Źródeł BPS**. Zabezpieczono skrypt przed błędną konfiguracją.
- Naprawiono błąd, który powodował, że dane konfiguracyjne procesu były usuwane w niezapisanym **Źródle danych** po przejściu do konfiguracji innego źródła.
- Naprawiono bład skutkujący bardzo długim czasem wyszukiwania sygnatur w bazie danych SOLR z użyciem okna wyszukiwania "Szukaj wszędzie".
- Poprawiono filtrowanie wartości **Źródła BPS** w konfiguracji **Pola wyboru**, gdy w zdefiniowanym filtrze porównywano **Kolumnę źródła danych** z **Liczbą zmiennoprzecinkową**.
- Naprawiono błąd połączeń typu **REST Web Service** korzystających z uwierzytelnienia **Salesforce**. Dodatkowo typ tokenu zmieniono na Bearer.
- Naprawiono błąd uniemożliwiający poprawne uzupełnianie **Kolumn wyboru** skonfigurowanych w oparciu o źródło danych typu **REST Web Service**, dla których wartości pobierane były ze zdefiniowanych na formularzu atrybutów typu **Pojedynczy wiersz tekstu**.
- Naprawiono błąd migracji konfiguracji atrybutu typu **Tabela danych**. Błąd występował w przypadku kolumn źródła danych, których nazwy składały się wyłącznie ze spacji.
- Poprawiono pobieranie wartości z podrzędnego źródła danych w przypadku użycia **Reguły biznesowej** w atrybucie **Wiersz danych**.

# **6.8. Add-In**

- Naprawiono błąd ładowania się zdefiniowanej **Struktury przeszukiwania** w dodatku WEBCON BPS Outlook Classic pojawiający się, gdy z poziomu okna nowej wiadomości otworzono zakładkę **Przeglądaj** dodatku i wskazano dowolny atrybut systemowy.
- Poprawiono wyświetlanie niewidocznych wcześniej elementów w **dodatku WEBCON BPS Word Classic** w przypadku ustawienia ciemnego motywu pakietu **Office**
- Naprawiono błąd, który pojawiał się w dodatku **Word Modern** w wersji desktopowej i mobilnej. Błąd uniemożliwiał poprawne uzupełnienie szablonu danymi procesu za pomocą akcji **Generuj/Aktualizuj plik Word**.

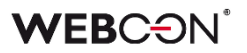

• Zmieniono zachowanie dodatku **Outlook Classic**, w przypadku gdy użytkownik loguje się przez przeglądarkę. Po ponownym uruchomieniu aplikacji MS Outlook przywracana będzie poprzednia sesja logowania.

#### **6.9. Mobilne**

- Naprawiono błąd uniemożliwiający korzystanie z opcji wyszukiwania globalnego w aplikacji mobilnej.
- Naprawiono błąd występujący w przypadku skanowania urządzeniem mobilnym kodu QR wygenerowanego dla kafelka **Start**. W jego wyniku na formularzu uruchamianego w ten sposób elementu nie były wstawiane wartości domyślne skonfigurowane w ustawieniach kafelka Start.
- Naprawiono błąd skutkujący wyświetlaniem się białego ekranu przy próbie wybudzenia aplikacji mobilnej po dłuższym braku aktywności użytkownika.
- Dodano brakującą opcję **Nadpisz** w menu kontekstowym załącznika na aplikacji mobilnej.
- Poprawiono widoczność ikon menu kontekstowego przy ustawionym ciemnym motywie interfejsu użytkownika w aplikacji mobilnej obsługiwanej na urządzeniach z systemem operacyjnym Android.
- Naprawiono błąd, w związku z którym okno z listą **Połączeń** nie było zamykane po wybraniu połączenia. Problem występował w aplikacji mobilnej obsługiwanej na urządzeniach z systemem operacyjnym iOS.
- Poprawiono otwieranie elementu po kliknieciu w hiperłacze w powiadomieniu PUSH.
- Naprawiono błąd uniemożliwiający podgląd na urządzeniach mobilnych z systemem operacyjnym Android plików .pdf i .docx z poziomu **Raportu** w **Procesie szablonów dokumentów**.

#### **6.10. Serwis**

- Naprawiono bład, w przypadku którego po synchronizacji pojedynczych użytkowników z zewnętrznego źródła Azure Active Directory usuwane były relacje tego użytkownika do nadrzędnych grup AAD. Skutkowało to brakiem uprawnień tego użytkownika do elementów, które w uprawnieniach dostępu miały skonfigurowaną grupę nadrzędną.
- Zmieniono zakres informacji uwzględnianych w logach z **Synchronizacji AAD**. Po zmianie przestaną być wyświetlane ostrzeżenia o istnieniu urządzeń w grupach typu Security.
- Naprawiono błąd przetwarzania **HotMailBoxów** przez WEBCON BPS Workflow Service. Po zmianie elementy inne niż wiadomości e-mail będą przenoszone do folderu błędów.
- Naprawiono błąd synchronizacji kursów walut w przypadku paczek danych, które nie zwracają żadnych wyników. W ramach tej zmiany poprawiono także mechanizm logowania.
- Naprawiono błąd pojawiający się podczas indeksacji aktywności do SOLR. Przy tworzeniu wpisu aktywności znaki specjalne występujące w nazwach obiektów konfiguracji będą zastępowane dozwolonymi znakami.
- Zoptymalizowano usuwanie elementów z SOLR po ich archiwizacji.
- Poprawiono logowanie informacji w przypadku zatrzymania przetwarzania **HotMailBoxów** i **HotFolderów**. W logach zapisywana będzie informacja o zadaniu powodującym wstrzymanie przetwarzania.
- Poprawiono stabilność usługi WEBCON BPS Workflow Service.
- Poprawiono błędne zachowanie **Indeksacji SOLR**, gdy platforma SOLR jest niedostępna.
- Poprawiono logowanie wyjątków, w przypadku gdy działanie **HotMailBoxa** zakończy się timeoutem.
- Poprawiono obsługę plików .tiff podczas ich przetwarzania przez **WEBCON BPS Workflow Service**.
- Naprawiono błąd deserializacji, który występował podczas synchronizacji zdjęć z AAD. Dodano logowanie odpowiedzi z Microsoft Graph związanych z pobieraniem zdjęć i ich metadanych podczas synchronizacji.
- Poprawiono komunikat błędu zwracanego przez WEBCON BPS Workflow Service w przypadku skonfigurowania warunku edytowalności atrybutu z zastosowaniem tagu **{CurrentPath}**. Treść zaktualizowanego komunikatu to: "W aktualnym kontekście wykonania wartość zmiennej {CurrentPath} jest niedostępna".
- Wprowadzono zmiany, tak aby w usłudze WEBCON Workflow Service komunikat "Empty content databases for running services" występował wyłącznie w przypadku braku połączenia do bazy danych przy restartowaniu, przełączaniu awaryjnym (failover) lub przeładowaniu konfiguracji serwisu.
- Wprowadzono zmiany parametru **ExchangeSynchroTimeSta**r w bibliotece **WebCon.ExchangesRates.Utils**, tak aby jego wartości były odpowiednio formatowane, umożliwiając tym samym poprawną synchronizację kursów walut.
- Naprawiono błąd skutkujący zawieszeniem usługi WEBCON WorkFlow Service podczas jej restartowania. Rozszerzono zakres informacji zapisywanych w dzienniku zdarzeń, aby uwzględnić taką sytuację.
- W przypadku wykrycia nieprawidłowości w działaniu **HotMailBoxów** powiązane informacje diagnostyczne będą zawierać dane elementu obiegu, w kontekście którego takie nieprawidłowości wystąpiły.
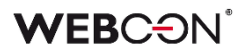

## **6.11. Designer Desk**

• Poprawiono pobieranie projektów dostępnych w Designer Desk na środowiskach, na których nie istnieje **Baza zawartości** o ID 1.

## **6.12. API & SDK**

- Z modelu endpointu API PATCH **/api/data/{ver}/db/{dbId}/elements/{id}** usunięto nieobsługiwane pole **parentID**.
- Dokonano zmiany w module API w wersii 6.0 oraz BETA polegającej na zastąpieniu słowa "application" wyrażeniem "applications" w ścieżkach routingu następującyh endpointów: /api/data/{version}/db/{dbId}/applications/{idguid}/admin/privileges /api/data/{version}/db/{dbId}/applications/{idguid}/admin/privileges/add /api/data/{version}/db/{dbId}/applications/{idguid}/admin/privileges/remove
- Poprawiono pobieranie przez publiczne API wartości kolumn systemowych **Data utworzenia** oraz **Data modyfikacji** w raportach.
- Poprawiono błąd, który powodował usuwanie niektórych wpisów z **Historii elementu** w przypadku braku przechwycenia wyjątku w akcji niestandardowej.
- Elementy startowane za pomocą **REST API** wprowadzały datę do atrybutów w niepoprawnym formacie. Naprawiono format daty ustawianej w atrybutach tekstowych za pomocą REST API.
- Naprawiono błąd, w wyniku którego po wybraniu opcji **Wyloguj wszędzie** w Portalu refresh token do publicznego API wystawiony dla użytkownika był ważny jeszcze przez 60 sekund. Po zmianie token jest poprawnie unieważniany w momencie wylogowania.
- Poprawiono komunikat błędu pojawiający się podczas nieudanej próby przejścia ścieżką przez REST API wynikającej z braku licencji, tak aby jednoznacznie wskazywał na konieczność posiadania odpowiedniej licencji.